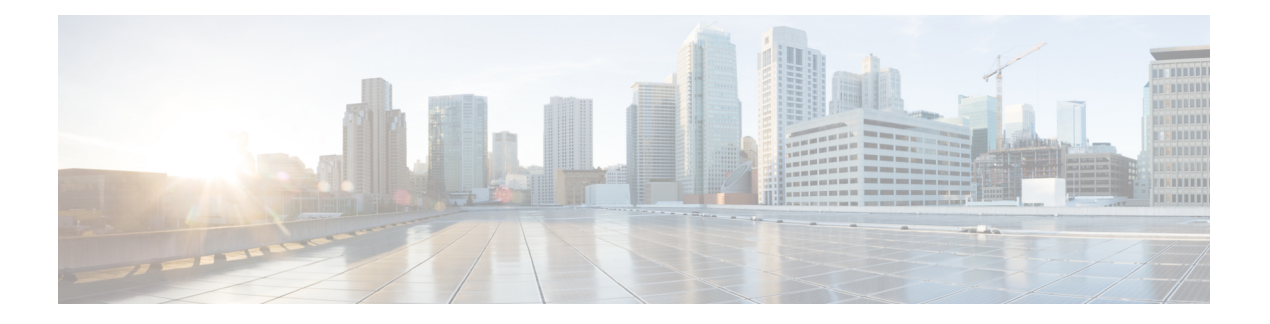

# **RIB Commands**

This module describes the commands used to display and clear information in the Routing Information Base (RIB).

For detailed information about RIB concepts, configuration tasks, and examples, see the *Implementing RIB on* Cisco ASR 9000 Series Router module in *Routing Configuration Guide for Cisco ASR 9000 Series Routers*.

- [address-family](#page-2-0) next-hop dampening disable, on page 3
- clear [route,](#page-3-0) on page 4
- [maximum](#page-5-0) prefix (RIB), on page 6
- lcc, on [page](#page-7-0) 8
- rcc, on [page](#page-8-0) 9
- [recursion-depth-max,](#page-10-0) on page 11
- [router](#page-11-0) rib, on page 12
- rump [always-replicate,](#page-12-0) on page 13
- show lcc [statistics,](#page-13-0) on page 14
- [show](#page-15-0) rcc, on page 16
- show rcc [statistics,](#page-17-0) on page 18
- [show](#page-19-0) rcc vrf, on page 20
- [show](#page-20-0) rib, on page 21
- show rib [afi-all,](#page-22-0) on page 23
- show rib [attributes,](#page-24-0) on page 25
- show rib [client-id,](#page-25-0) on page 26
- show rib [clients,](#page-27-0) on page 28
- show rib [extcomms,](#page-29-0) on page 30
- show rib [firsthop,](#page-31-0) on page 32
- show rib [history,](#page-33-0) on page 34
- show rib [next-hop,](#page-35-0) on page 36
- show rib [opaques,](#page-37-0) on page 38
- show rib [protocols,](#page-39-0) on page 40
- show rib [recursion-depth-max,](#page-41-0) on page 42
- show rib [statistics,](#page-43-0) on page 44
- show rib [tables,](#page-46-0) on page 47
- show rib [trace,](#page-48-0) on page 49
- show rib [vpn-attributes,](#page-50-0) on page 51
- [show](#page-52-0) rib vrf, on page 53
- show [route,](#page-54-0) on page 55
- show route [backup,](#page-60-0) on page 61
- show route [best-local,](#page-63-0) on page 64
- show route [connected,](#page-65-0) on page 66
- show route [local,](#page-67-0) on page 68
- show route [longer-prefixes,](#page-69-0) on page 70
- show route [next-hop,](#page-71-0) on page 72
- show route [quarantined,](#page-73-0) on page 74
- show route [resolving-next-hop,](#page-75-0) on page 76
- show route [static,](#page-77-0) on page 78
- show route [summary,](#page-79-0) on page 80

## <span id="page-2-0"></span>**address-family next-hop dampening disable**

To disable Routing Information Base (RIB) next-hop dampening, use the **address-familynext-hopdampening disable** command in router configuration mode. To enable RIB next-hop dampening, use the **no** form of this command.

**address-family** {**ipv4** | **ipv6**} **next-hop dampening disable no address-family** {**ipv4** | **ipv6**} **next-hop dampening disable**

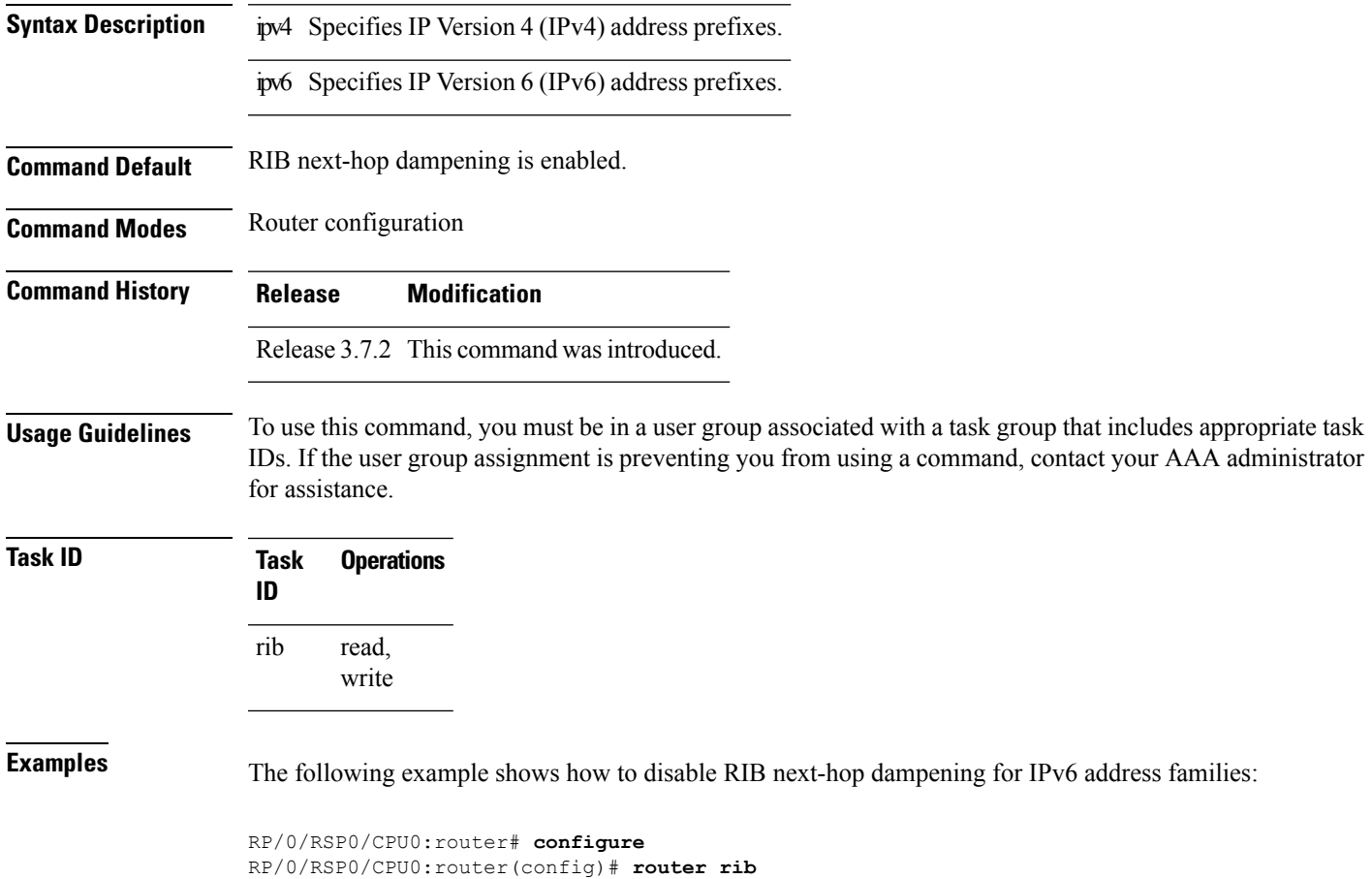

RP/0/RSP0/CPU0:router(config-rib)# **address-family ipv6 next-hop dampening disable**

#### <span id="page-3-0"></span>**clear route**

To clear routes from the IP routing table, use the **clear route** command in EXEC configuration mode.

**clear route** [**vrf** {*vrf-name* | **all**}] {**ipv4** | **ipv6** | **afi-all**} {**unicast** | **multicast** | **safi-all**} [**topology** *topo-name*] [*ip-address mask*]

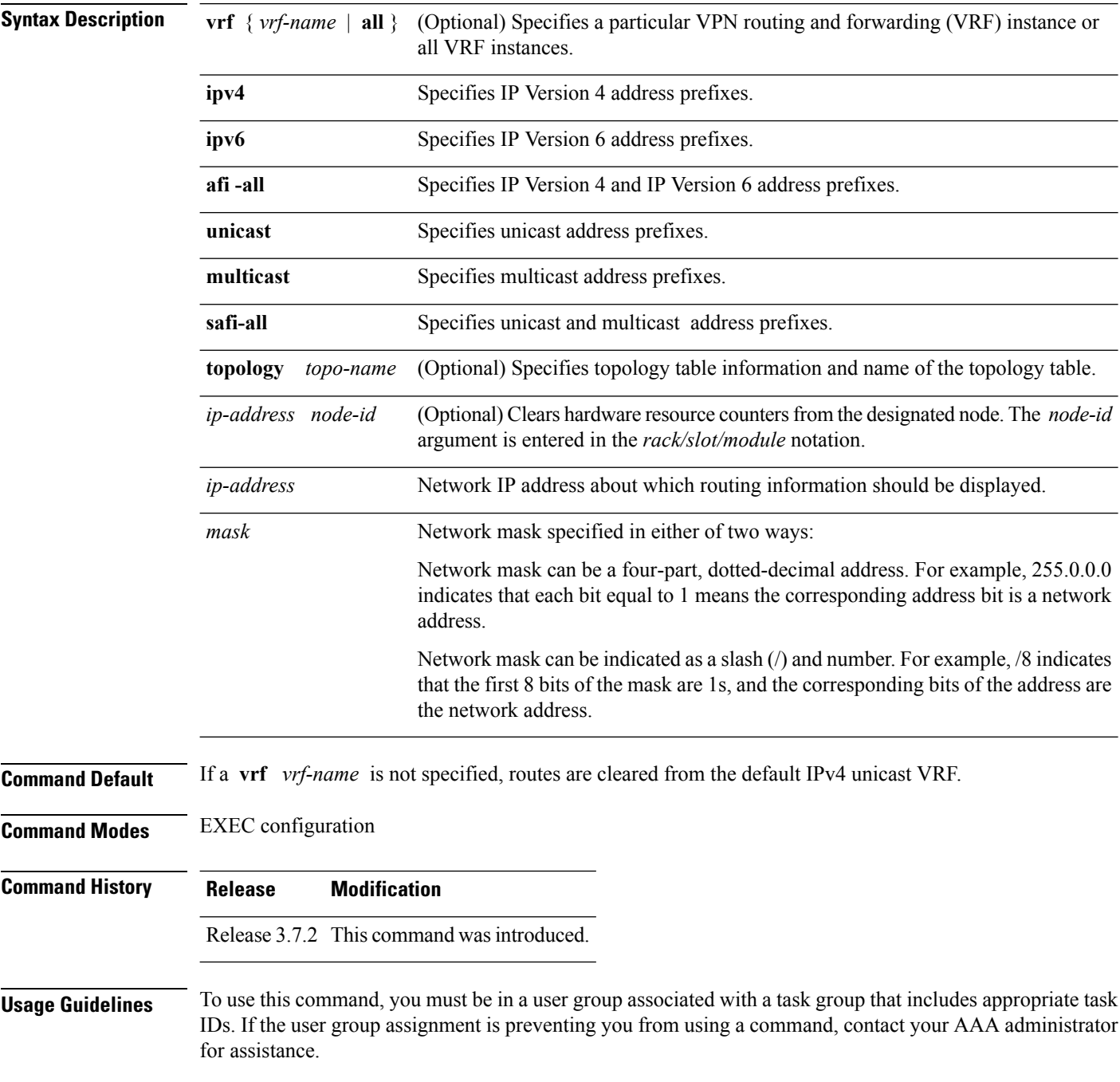

Use the **clear route** command to clear routes from an IP routing table to a specific network, a matching subnet address, or all routes.

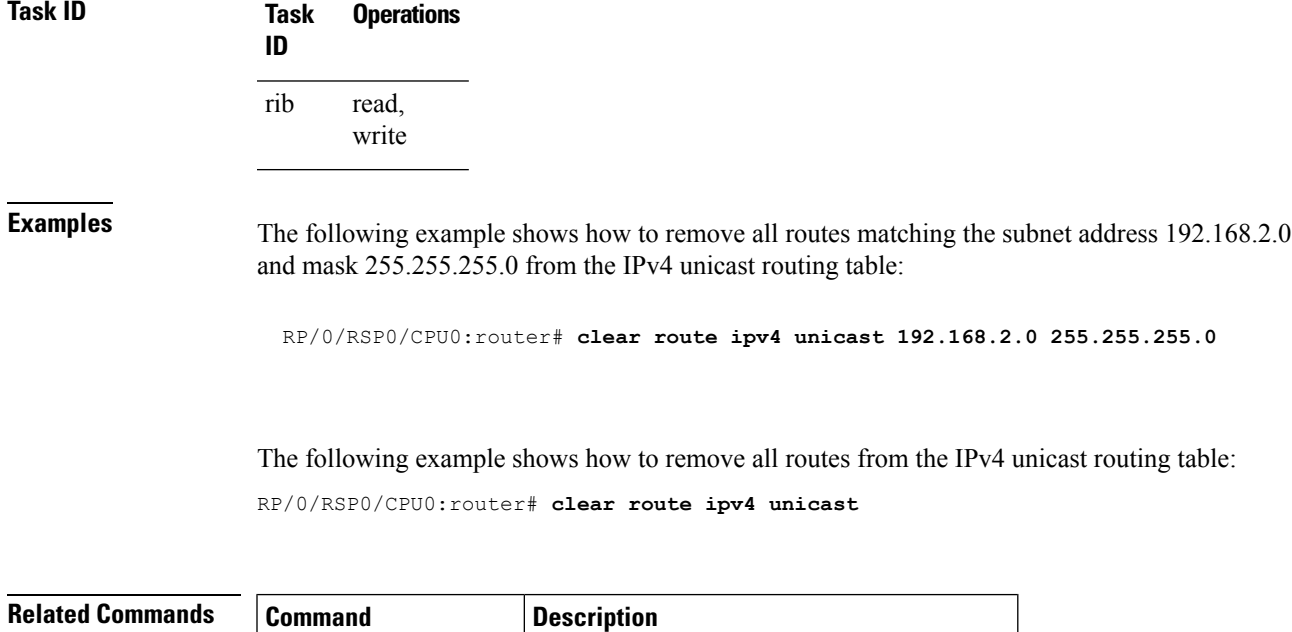

show [route,](#page-54-0) on page  $55$  Displays the current state of the routing table.

# <span id="page-5-0"></span>**maximum prefix (RIB)**

To set the prefix limit for the VPN routing and forwarding (VRF) instance, use the **maximum prefix** command in global VRF address family configuration mode. To set the prefix limits to the default values, use the **no** form of this command.

**maximum prefix** *maximum* [*mid-threshold*] **no maximum prefix**

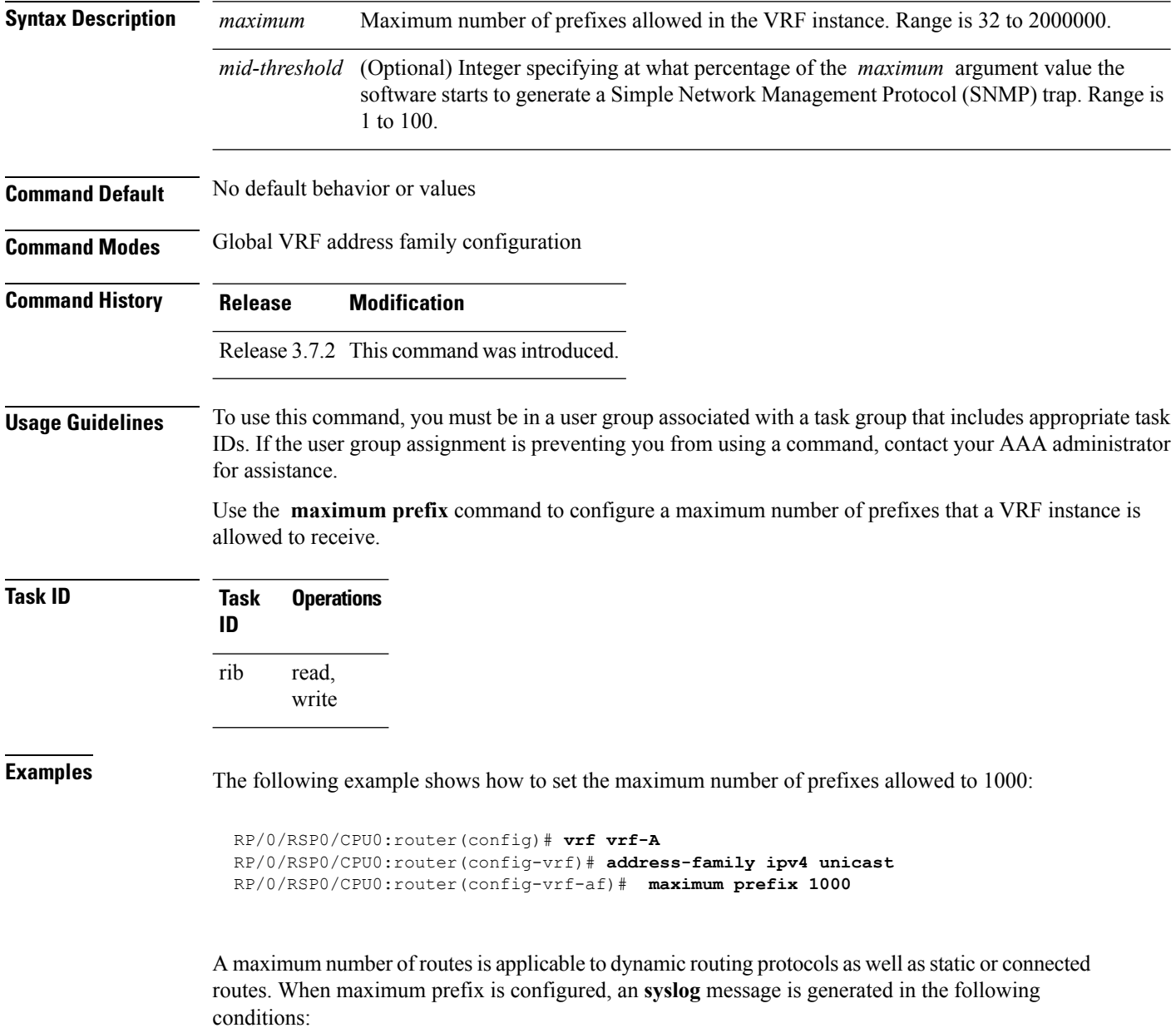

- **1.** if the number of routes is above the threshold when"maximum prefix" configuration has been committed
- **2.** if the number routes reaches the configured "maximum prefix" values for the VRF

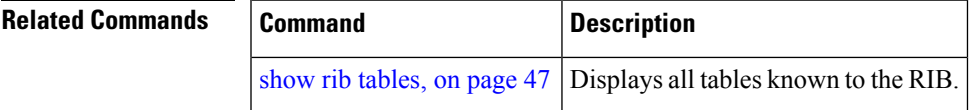

#### <span id="page-7-0"></span>**lcc**

To enable Label Consistency Checker (lcc) background scan for IPv6 or IPv4 labels, use the **lcc enable** command in global configuration mode. To disable lcc background scan, use the **no** for of this command.

**lcc** {**ipv4** | **ipv6**} **unicast** {**enable** | **period** *milliseconds*} **no lcc** {**ipv4** | **ipv6**} **unicast** {**enable** | **period** *milliseconds*}

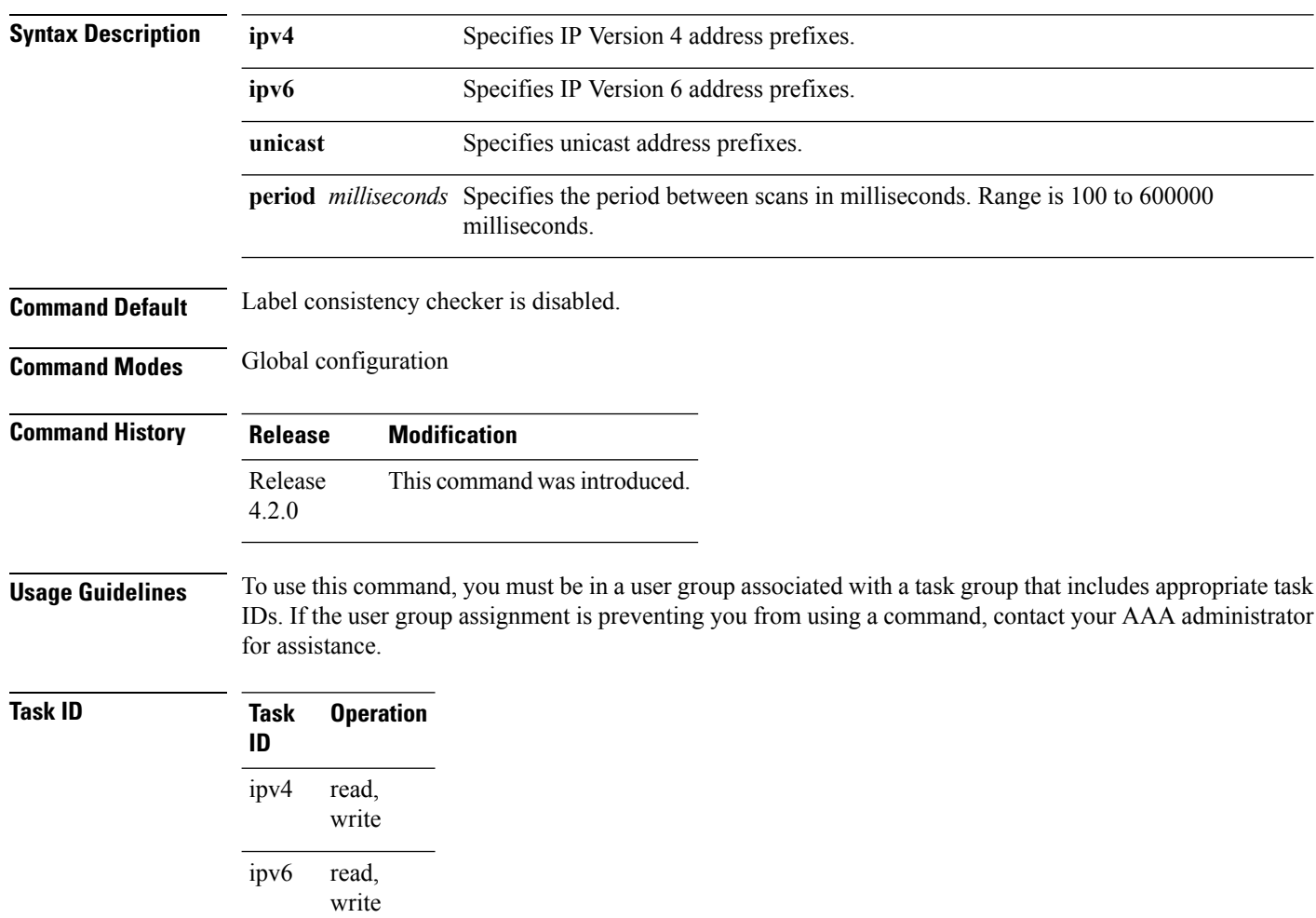

This example shows how to enbale lcc for IPv6 lables:

RP/0/RSP0/CPU0:router#**configure** RP/0/RSP0/CPU0:router(config)#**lcc ipv6 unicast enable**

#### <span id="page-8-0"></span>**rcc**

To enable Route Consistency Checker (rcc) background scan for IPv6 or IPv4 routes, use the **rcc enable** command in global configuration mode. To disable rcc background scan, use the **no** form of this command.

**rcc** {**ipv4** | **ipv6**} **unicast** {**enable** | **period** *milliseconds*} **no rcc** {**ipv4** | **ipv6**} **unicast** {**enable** | **period** *milliseconds*}

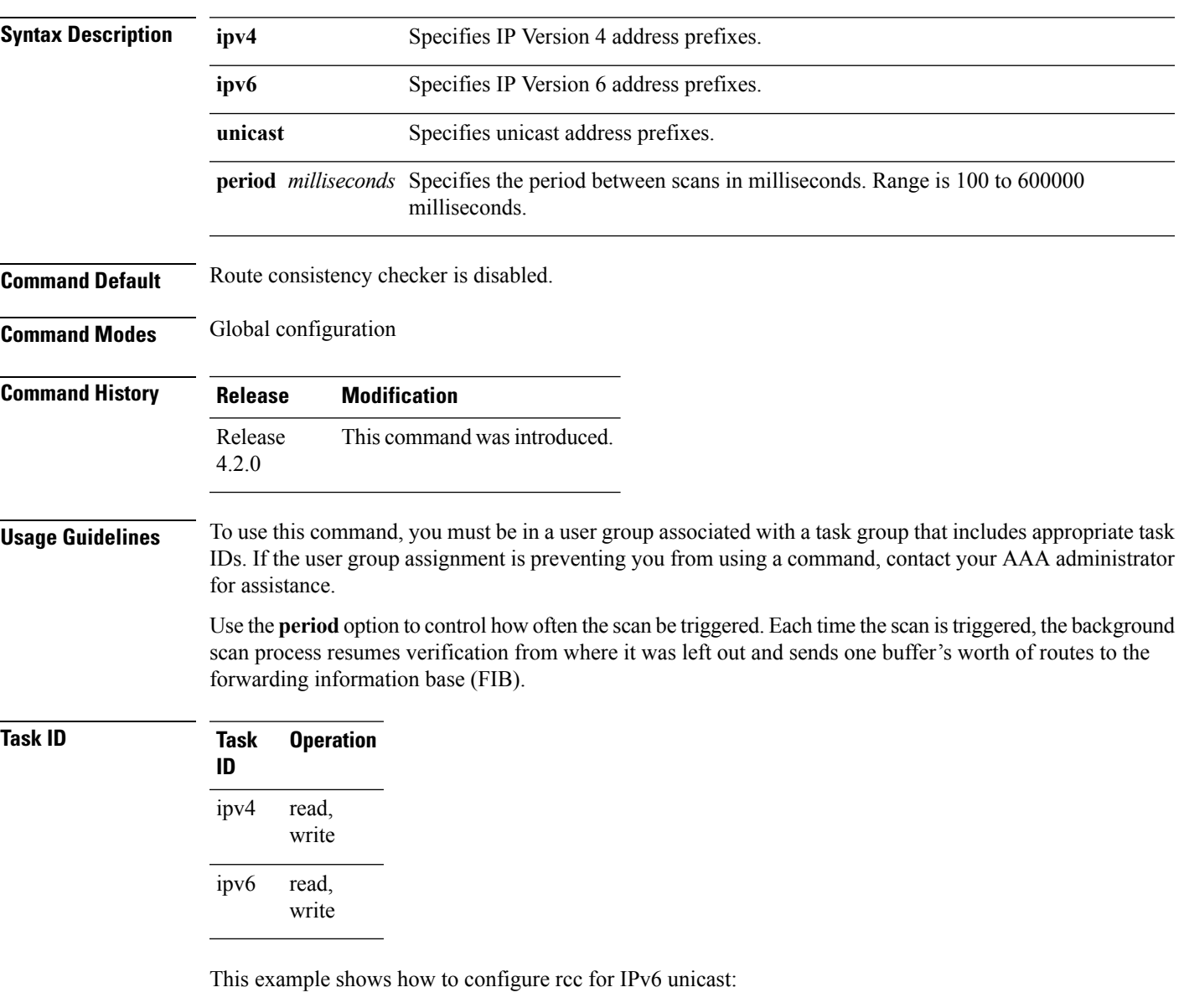

```
RP/0/RSP0/CPU0:router#configure
RP/0/RSP0/CPU0:router(config)#rcc ipv6 unicast enable
```
This example shows how to enable rcc with a scan period of 500 milliseconds for IPv6 unicast:

I

RP/0/RSP0/CPU0:router#**configure**

**rcc**

RP/0/RSP0/CPU0:router(config)#**rcc ipv6 unicast period 500**

# <span id="page-10-0"></span>**recursion-depth-max**

To set the maximum depth for route recursion checks, use the **recursion-depth-max** command in router configuration mode. To set the recursion checks to the default value, use the **no** form of this command.

**recursion-depth-max** *maximum* **no recursion-depth-max** *maximum*

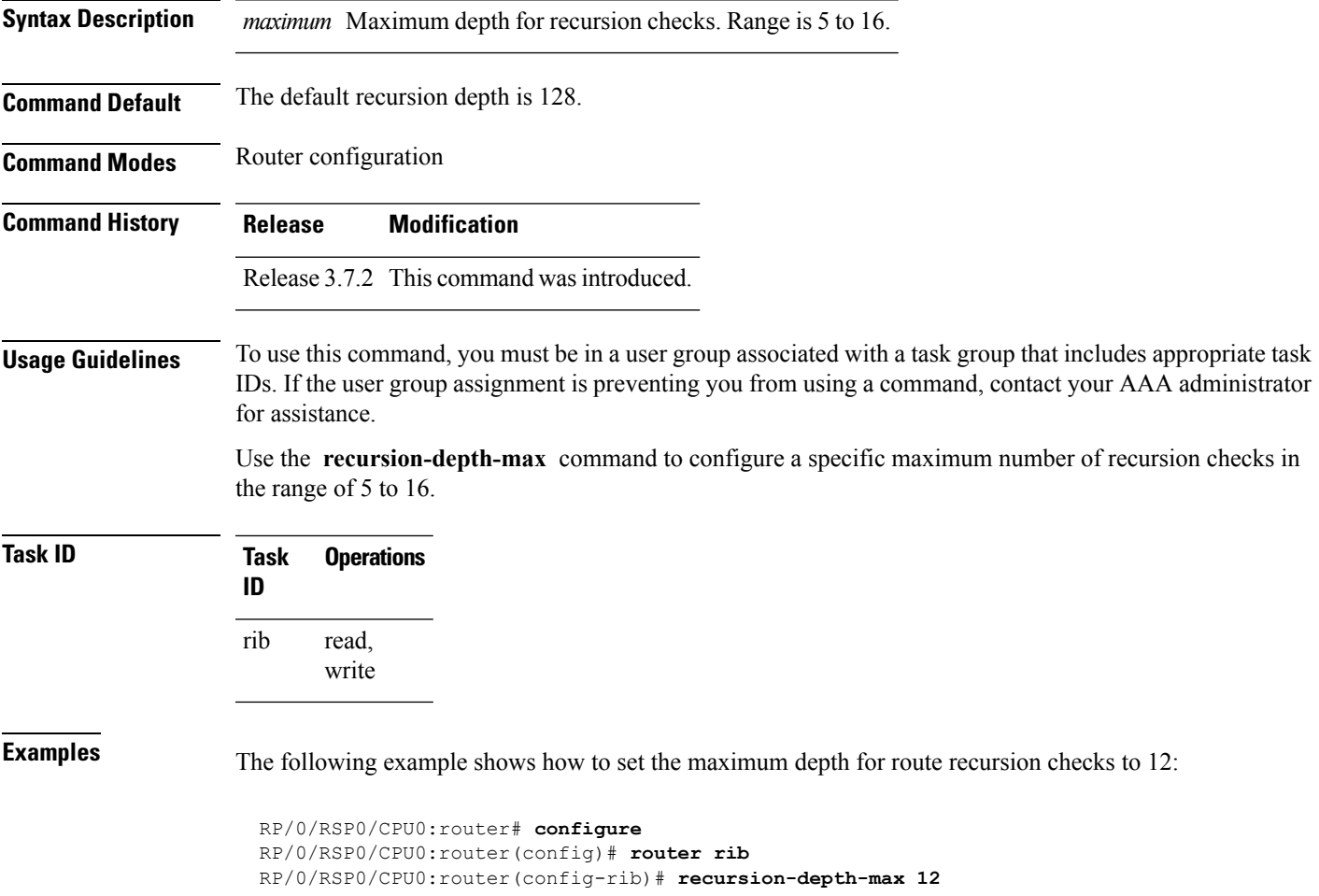

## <span id="page-11-0"></span>**router rib**

To enter Routing Information Base (RIB) configuration mode, use the **router rib** command in global configuration mode. To remove all RIB configurations and terminate the RIB routing process, use the **no** form of this command.

**router rib no router rib**

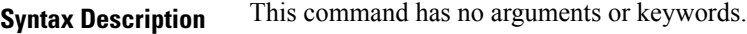

**Command Default** Router configuration mode is not enabled.

**Command Modes** Global configuration

**Command History Release Modification** Release 3.7.2 This command was introduced.

**Usage Guidelines** To use this command, you must be in a user group associated with a task group that includes appropriate task IDs. If the user group assignment is preventing you from using a command, contact your AAA administrator for assistance.

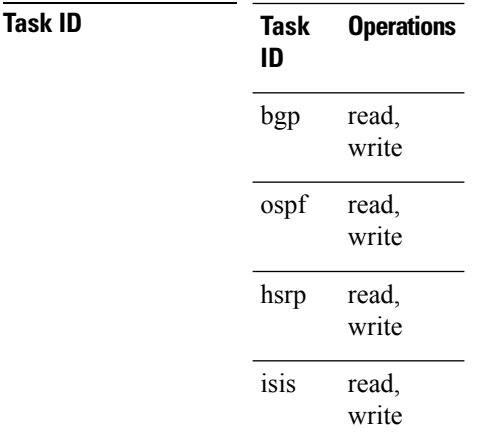

**Examples** The following example shows how to enter RIB configuration mode:

RP/0/RSP0/CPU0:router(config)# **router rib**

П

## <span id="page-12-0"></span>**rump always-replicate**

To enable replication from uRIB to muRIB as usual even after features such as MTR are configured, use the **rump always-replicate** command in router configuration mode. To diable replication from uRIB to muRIB, use the **no** form of this command.

**rump always-replicate** [*access-list*] **no rump always-replicate** [*access-list*]

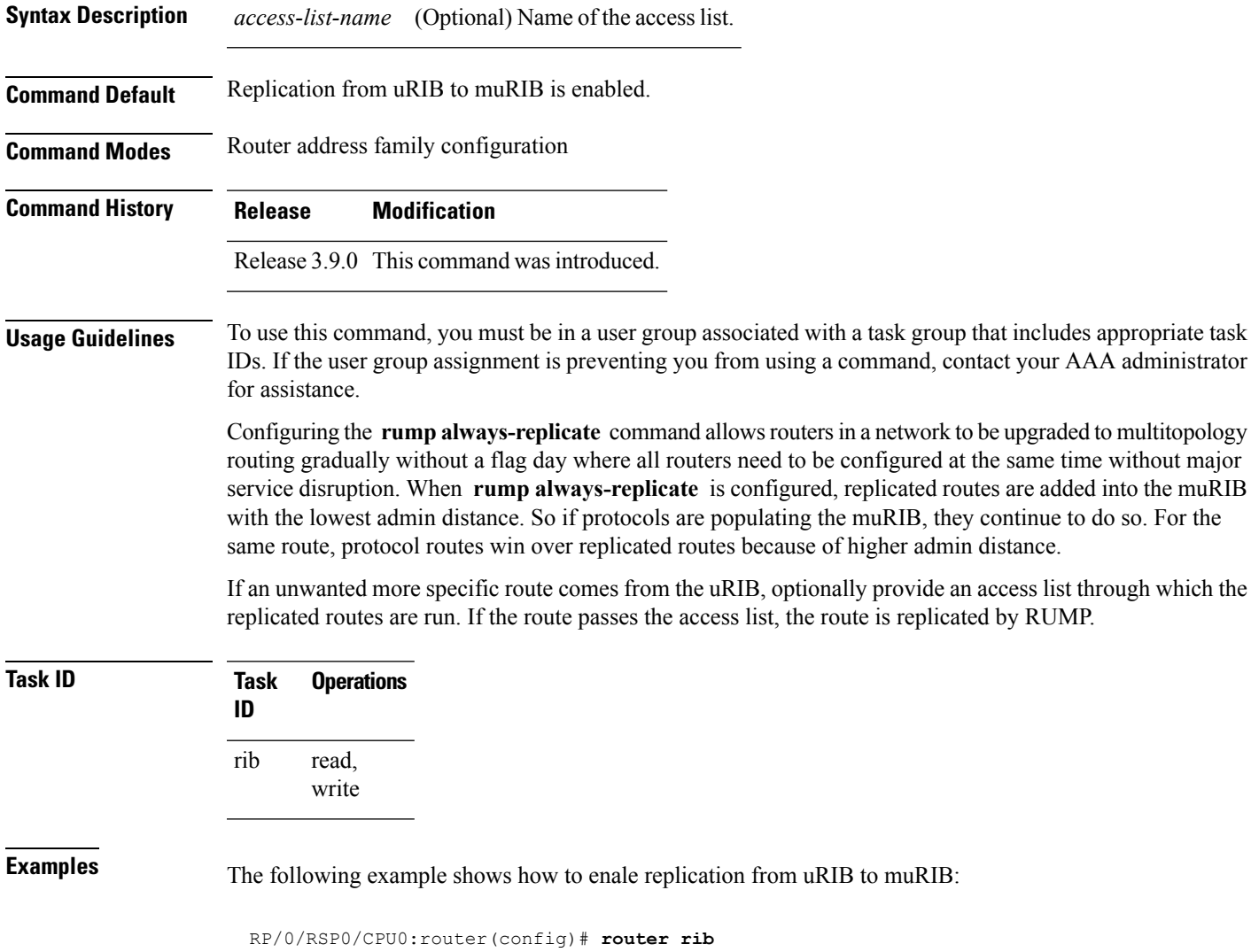

RP/0/RSP0/CPU0:router(config-rib)# **address-family ipv4** RP/0/RSP0/CPU0:router(config-rib-afi)# **rump always-replicate**

## <span id="page-13-0"></span>**show lcc statistics**

To view results of a label consistency checker (lcc) background scan, use the **show lcc statistics** command in EXEC mode.

**show lcc** {**ipv4** | **ipv6**} **unicast statistics** {**scan-id** | **summary**}

| <b>Syntax Description</b> | ipv4<br>ipv6<br>unicast                                                                                                    |                  | IPv4 address prefix.                                             |                                    |            |  |                                                                                            |
|---------------------------|----------------------------------------------------------------------------------------------------|------------------|------------------------------------------------------------------|------------------------------------|------------|--|--------------------------------------------------------------------------------------------|
|                           |                                                                                                    |                  | IPv6 address prefix.<br>Specifies unicast address prefix.        |                                    |            |  |                                                                                            |
|                           |                                                                                                    |                  |                                                                  |                                    |            |  | scan-id <i>scan-id-value</i> Specifies the scan ID value. The range is between <0-100000>. |
|                           | summary                                                                                                    |                  | Displays a summary of the BG route consistency check statistics. |                                    |            |  |                                                                                            |
|                           | <b>Command Default</b>                                                                                                    | None             |                                                                  |                                    |            |  |                                                                                            |
| <b>Command Modes</b>      | <b>EXEC</b>                                                                                                    |                  |                                                                  |                                    |            |  |                                                                                            |
| <b>Command History</b>    | <b>Modification</b><br><b>Release</b>                                                                                                    |                  |                                                                  |                                    |            |  |                                                                                            |
|                           | Release<br>4.2.0                                                                                                    |                  | This command was introduced.                                     |                                    |            |  |                                                                                            |
| <b>Usage Guidelines</b>   | To use this command, you must be in a user group associated with a task group that includes appropriate task<br>IDs. If the user group assignment is preventing you from using a command, contact your AAA administrator<br>for assistance. |                  |                                                                  |                                    |            |  |                                                                                            |
| Task ID                   | Task<br>ID                                                                                                    | <b>Operation</b> |                                                                  |                                    |            |  |                                                                                            |
|                           | read<br>ipv4                                                                                                    |                  |                                                                  |                                    |            |  |                                                                                            |
|                           | read<br>ipv6                                                                                                    |                  |                                                                  |                                    |            |  |                                                                                            |
|                           | This example shows background scan statistics for AFI-SAFI mplsv6-unicast:                                                                                                    |                  |                                                                  |                                    |            |  |                                                                                            |
|                           | RP/0/RSP0/CPU0: router#show lcc ipv6 unicast statistics                                                                                                    |                  |                                                                  |                                    |            |  |                                                                                            |
|                           | Background Scan Statistics for AFI-SAFI mplsv6-unicast:                                                                                                    |                  |                                                                  |                                    |            |  |                                                                                            |
|                           | Scan enabled:<br>Current scan-id:<br>Configured period:                                                                                                    |                  | False<br>0<br>60                                                 | Scan triggered:<br>Current period: | False<br>0 |  |                                                                                            |
|                           | Paused by range scan: False<br>Paused by route churn: False<br>Paused by error scan: False                                                                                                    |                  |                                                                  |                                    |            |  |                                                                                            |

Last data sent: 0 entries The Damping percent: 70 Default route churn: 10 Current route churn: 0 Route churn last calculated at Dec 31 16:00:00.000 Logs stored for background scan ids: Log for AFI-SAFI mplsv6-unicast:

================================

End Of Logs

This example shows background scan statistics for AFI-SAFI mplsv4-unicast:

RP/0/RSP0/CPU0:router#**show lcc ipv4 unicast statistics**

Background Scan Statistics for AFI-SAFI mplsv4-unicast: ======================================================

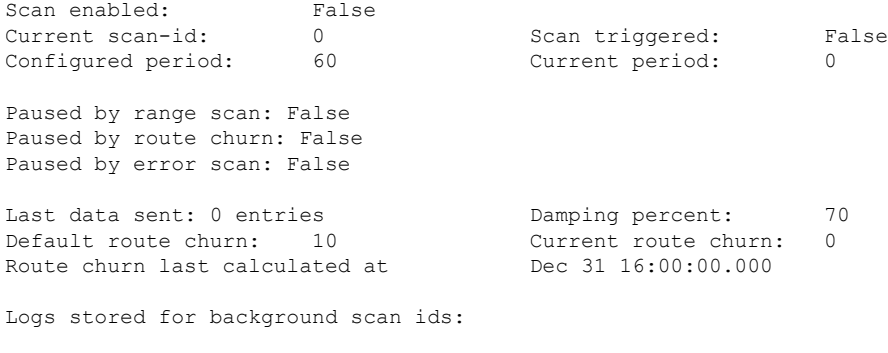

Log for AFI-SAFI mplsv4-unicast: ================================

End Of Logs

#### <span id="page-15-0"></span>**show rcc**

To display route consistency checker (RCC) information, use the **show rcc** command in EXEC mode.

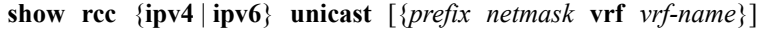

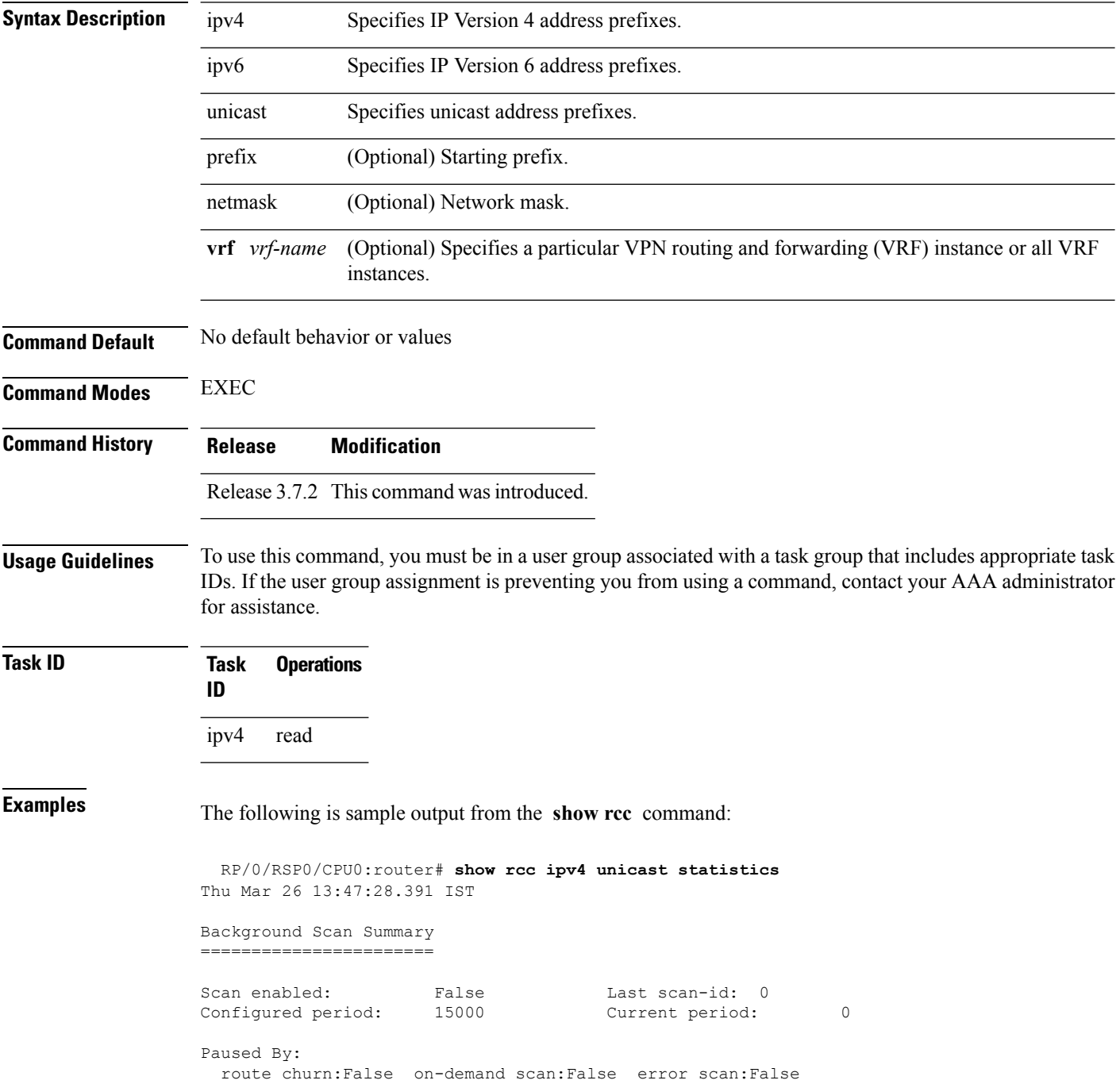

Last data sent: 0 entries The Damping percent: 69 Default route churn: 100 Current route churn: 0<br>
Route churn last calculated at Mever Route churn last calculated at Logs last cleared at Never Scan paused by ISSU False Logs stored for background scan ids: Scan Logs ========= Legend: ? - Currently Inactive Node, ! - Non-standard SVD Role \* - Node did not reply

End of Logs

## <span id="page-17-0"></span>**show rcc statistics**

To view results of a route consistency checker (rcc) background scan, use the **show rcc statistics** command in EXEC mode.

**show rcc** {**ipv4** | **ipv6**} **unicast statistics** {**scan-id** | **summary**}

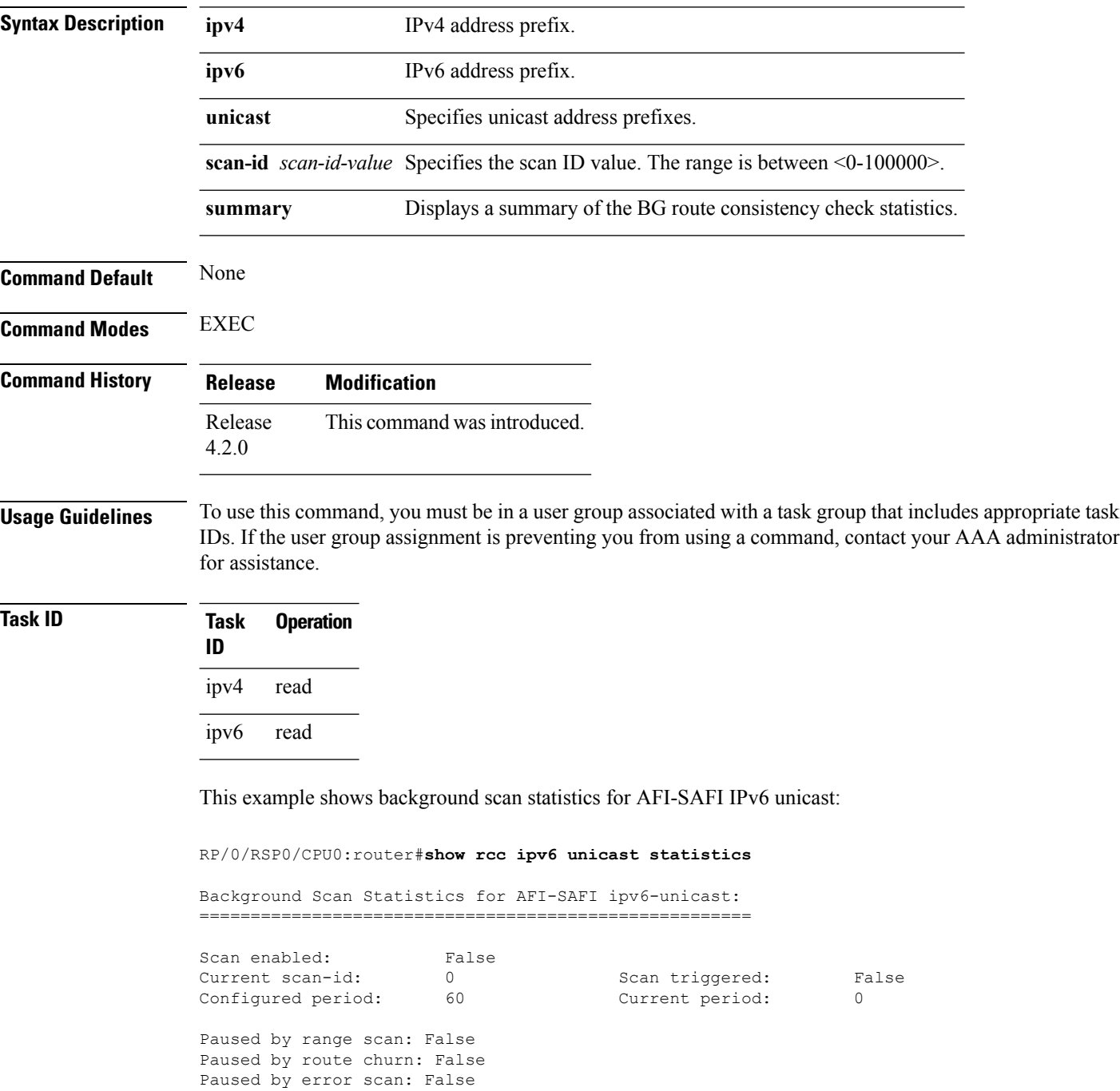

Last data sent: 0 entries The Damping percent: 70 Default route churn: 10 Current route churn: 0 Route churn last calculated at Dec 31 16:00:00.000 Logs stored for background scan ids: Log for AFI-SAFI ipv6-unicast: ================================

End Of Logs

#### This example shows background scan statistics for AFI-SAFI Ipv4 unicast:

#### RP/0/RSP0/CPU0:router#**show rcc ipv4 unicast statistics**

Background Scan Statistics for AFI-SAFI ipv4-unicast: ======================================================

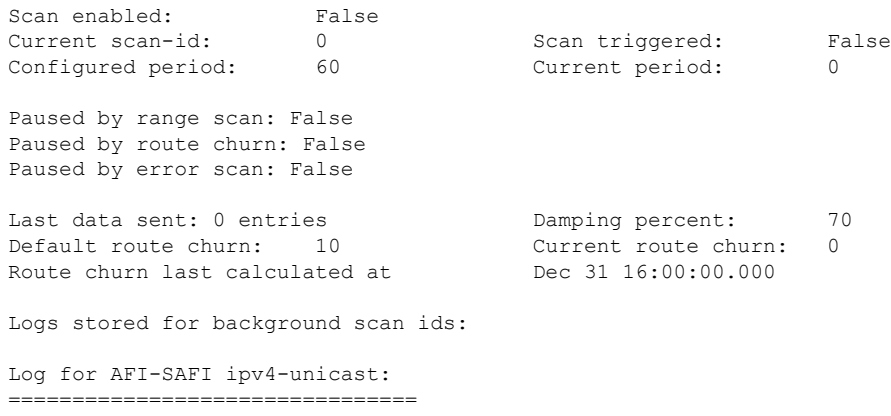

End Of Logs

#### <span id="page-19-0"></span>**show rcc vrf**

To run on-demand route consistency checker (rcc) scan on AFI, SAFI, table, and prefix or the entire set of prefixes in the table, use the **show rcc vrf** command in EXEC mode.

**show rcc** {**ipv4** | **ipv6**} **unicast** *prefix*/*mask* **vrf** *vrfname*

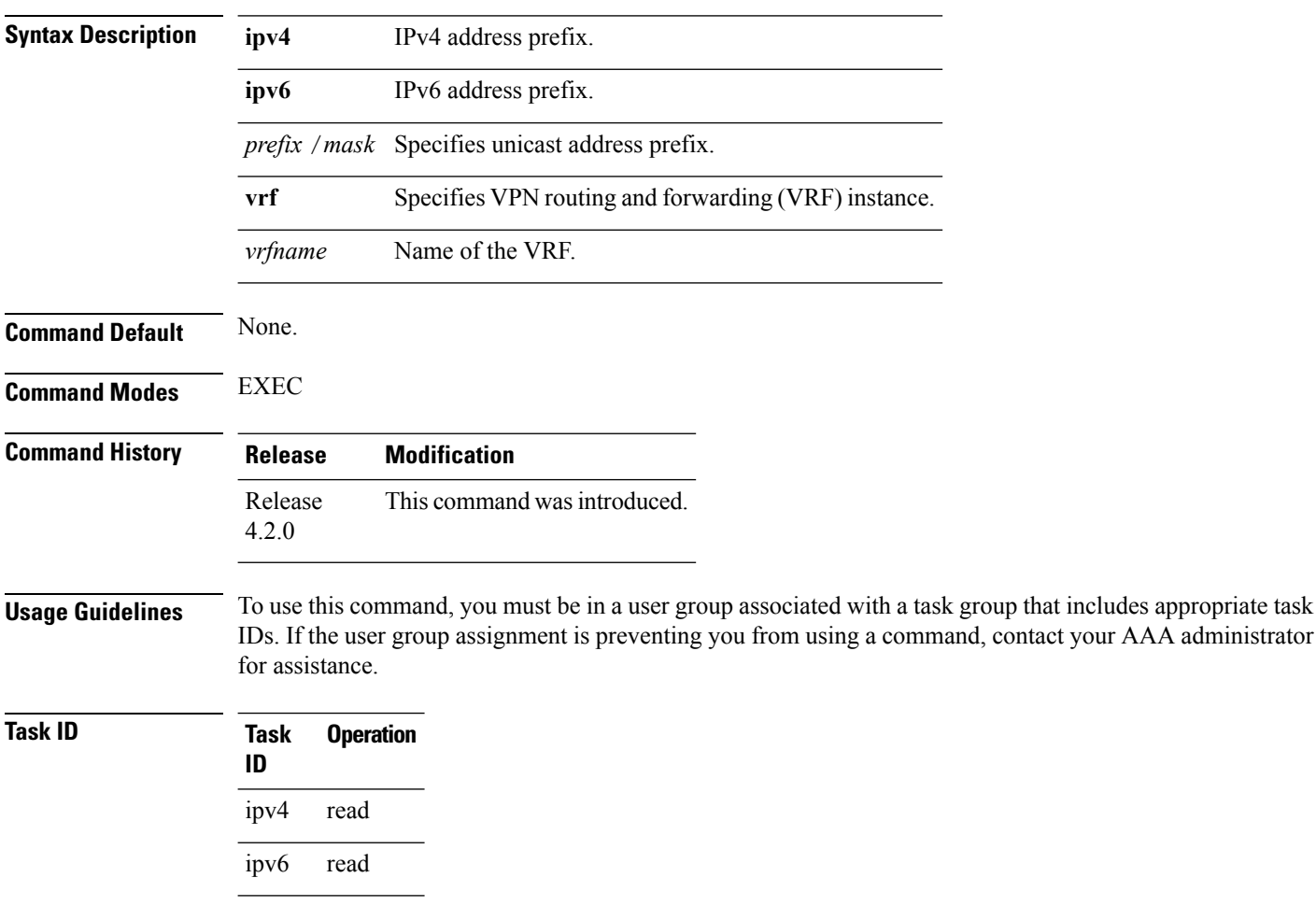

This example shows how to run on-demand rcc scan for an IPv6 prefix:

RP/0/RSP0/CPU0:router#**show rcc ipv6 unicast 2001:DB8::/32 vrf vrf\_1**

This example shows how to run on-demand rcc scan for an Ipv4 prefix:

RP/0/RSP0/CPU0:router#**show rcc ipv4 unicast 10.2.3.4/32 vrf vrf-1**

### <span id="page-20-0"></span>**show rib**

To display Routing Information Base (RIB) data, use the **show rib** command in EXEC mode.

**show rib** {**ipv4** | **ipv6**} {**unicast** | **multicast**}[{**firsthop** | [{ *type interface-path-id*}] | **next-hop** | [{ *type interface-path-id*}] | **opaques** | {**attribute** | **ip-nexthop** | **ipfrr** | **safi-tunnel** | **summary** | **tunnel-nexthop**} | **protocols** | [{**standby**}] | **statistics** | [{*name*}] | [{**standby**}] | **topology** | {*topo-name* | **all**}}]

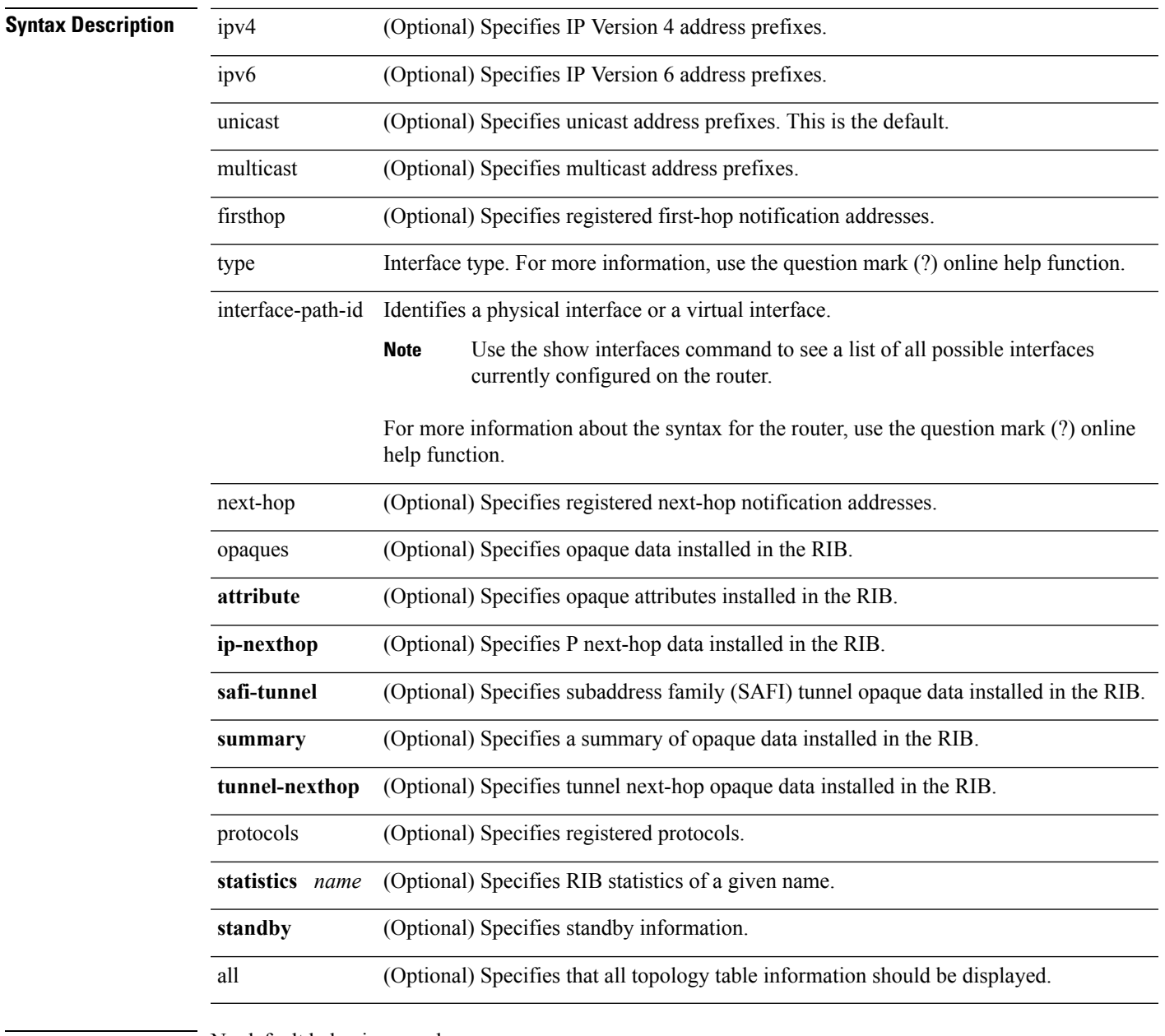

**Command Default** No default behavior or values

**Command Modes** EXEC

 $\mathbf I$ 

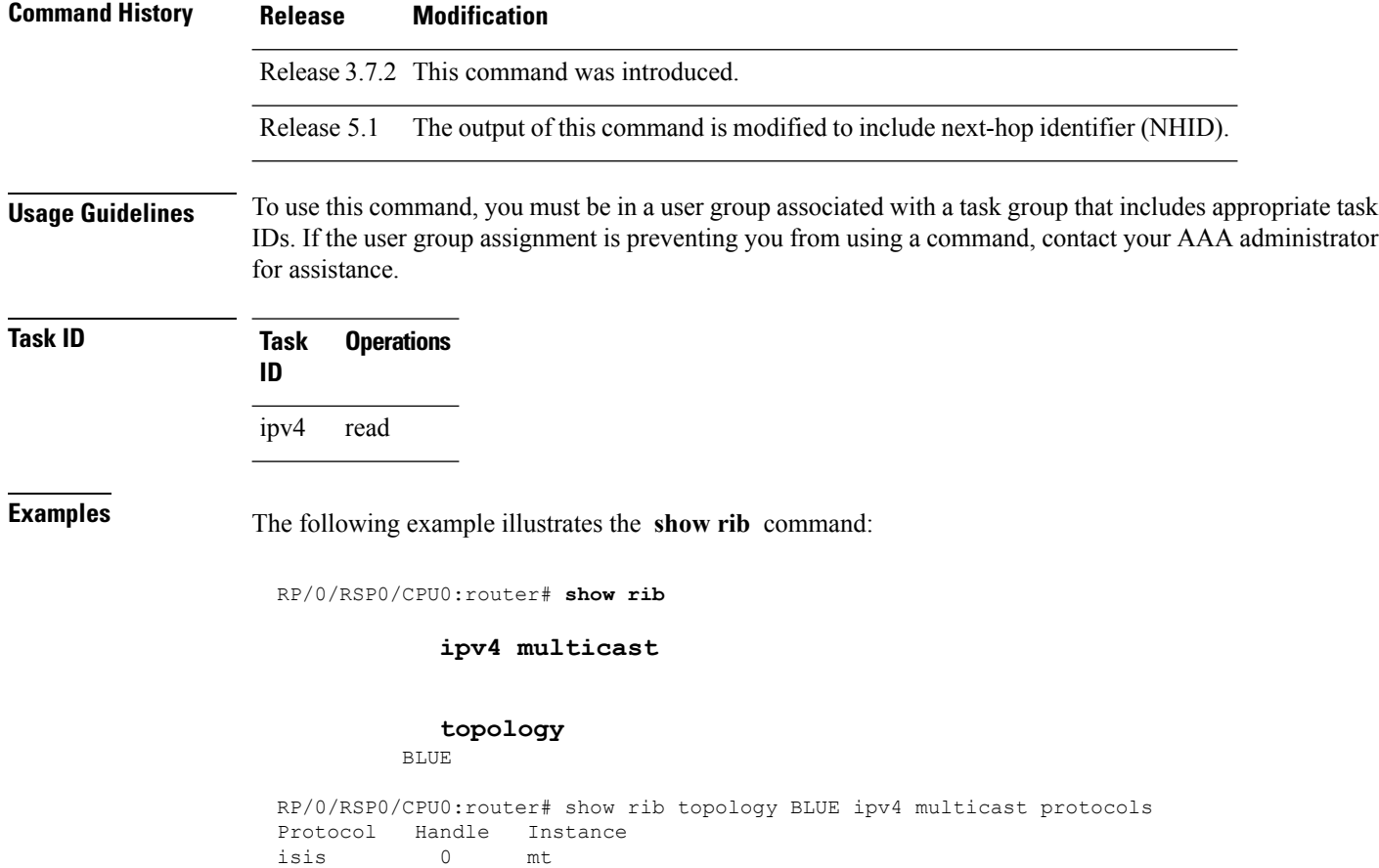

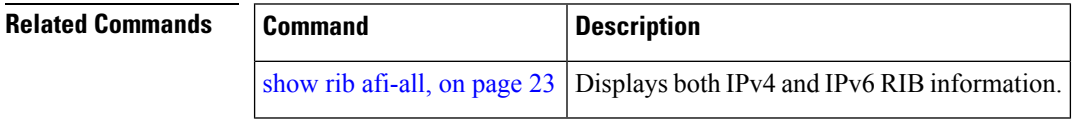

## <span id="page-22-0"></span>**show rib afi-all**

To display Routing Information Base (RIB) data for both IPv4 and IPv6 address families, use the **show rib afi-all** command in EXEC mode.

**show rib afi-all** [**attributes**] [**client-id**] [**clients**] [**extcomms**] [**firsthop**] [**history**] [**multicast**] [**next-hop**] [**opaques**] [**protocols**] [**recursion-depth-max**] [**safi-all**] [**statistics**] [**tables**] [**trace**] [**unicast**] [**vpn-attributes**]

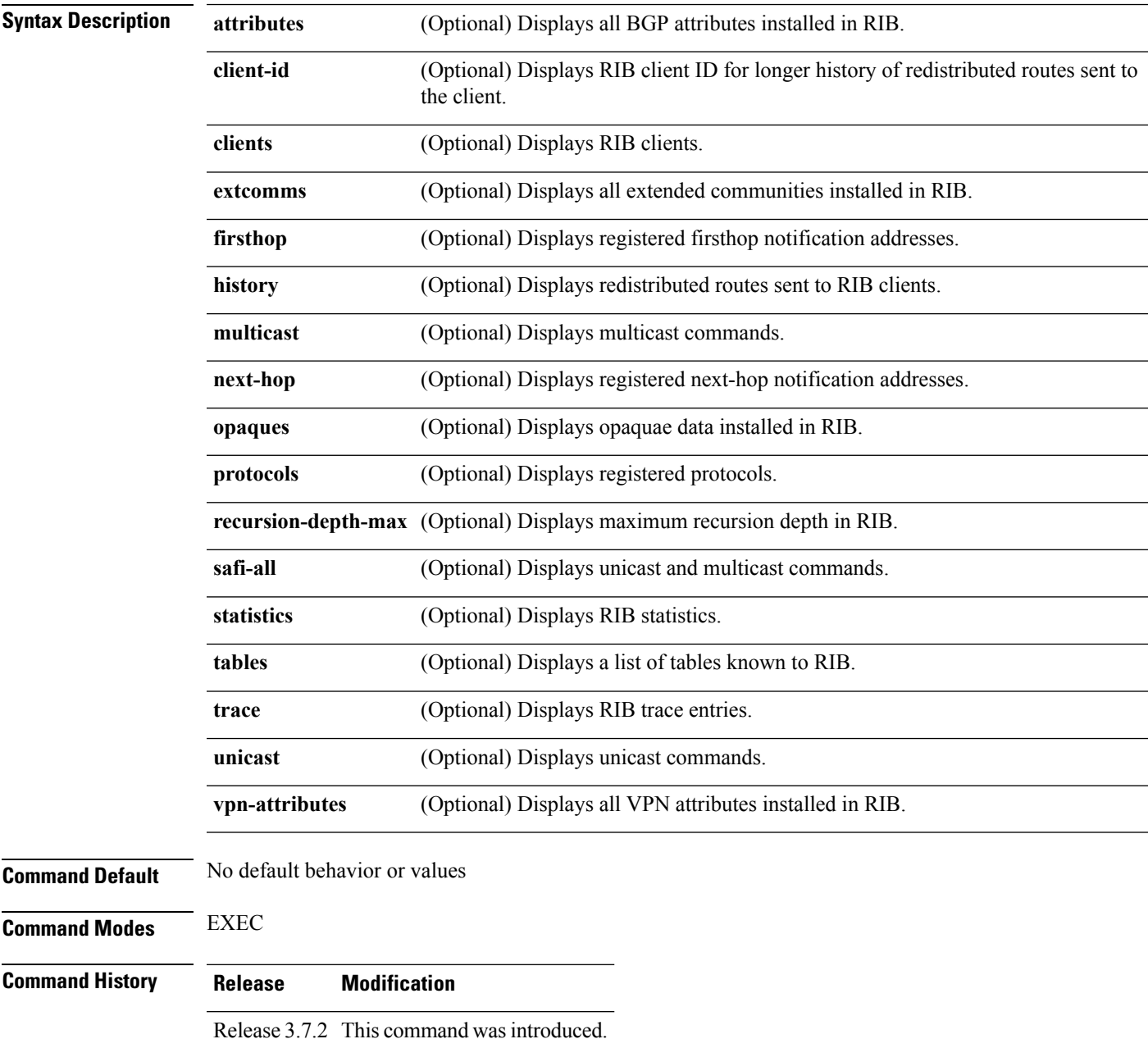

 $\mathbf{l}$ 

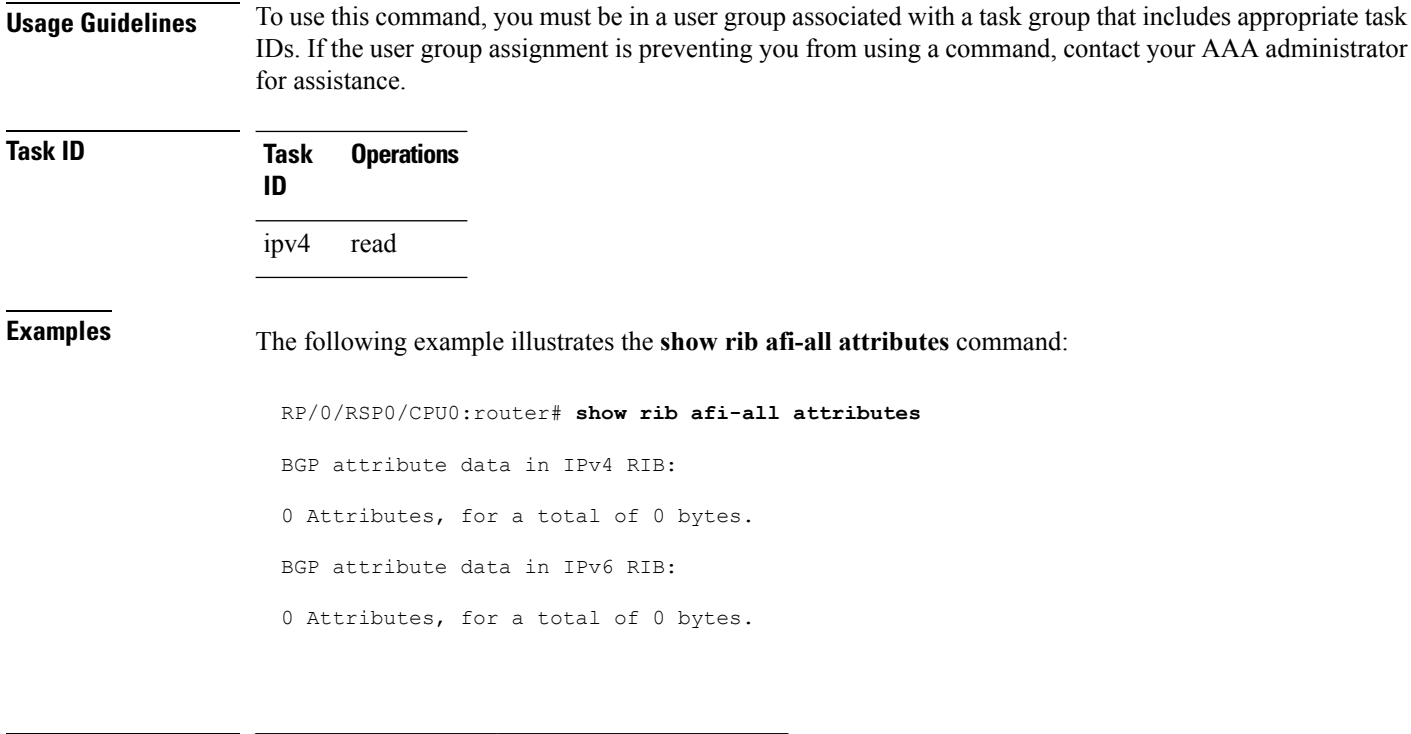

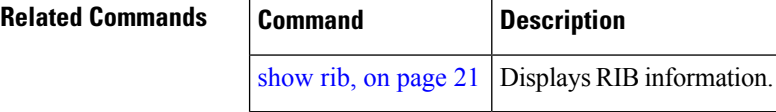

## <span id="page-24-0"></span>**show rib attributes**

To display Border Gateway Protocol (BGP) attributes installed in the Routing Information Base (RIB), use the **show rib attributes** command in EXEC mode.

**show rib attributes** [**summary**] [**standby**]

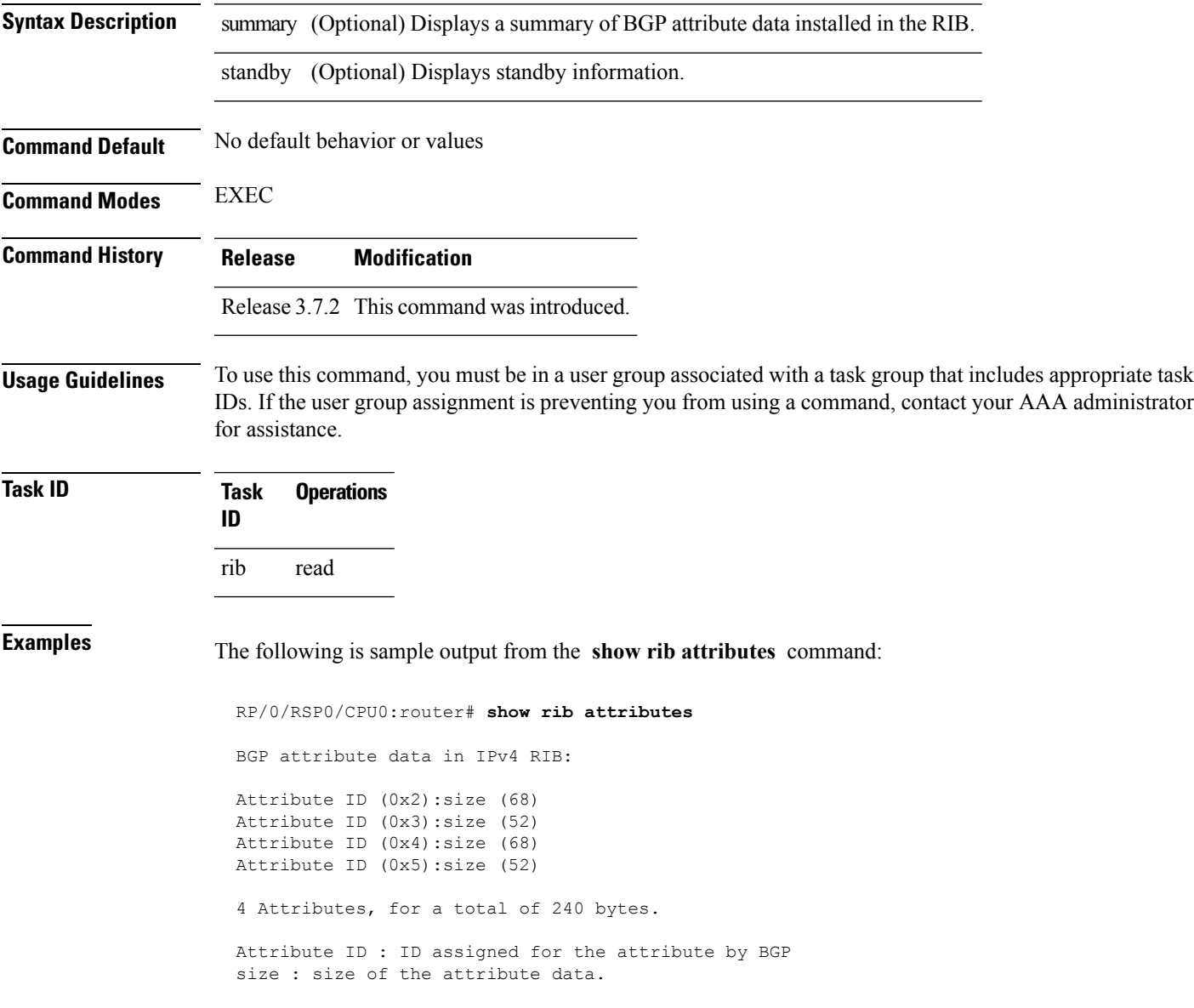

I

# <span id="page-25-0"></span>**show rib client-id**

To display Routing Information Base (RIB) redistribution histories, use the **show rib client-id** command in EXEC mode.

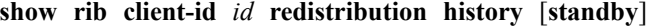

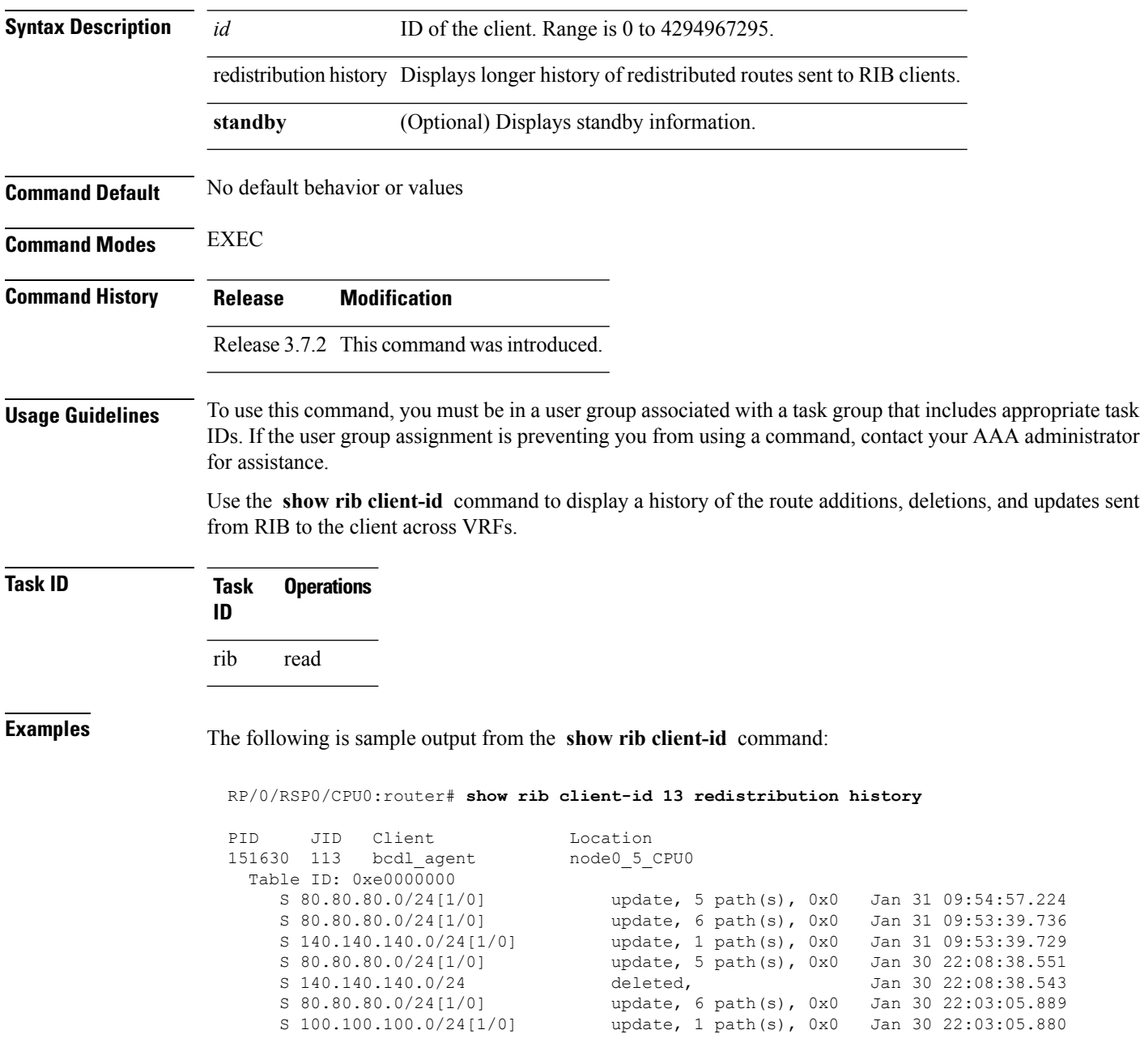

This table describes the significant fields shown in the display.

#### **Table 1: show rib client-id Field Descriptions**

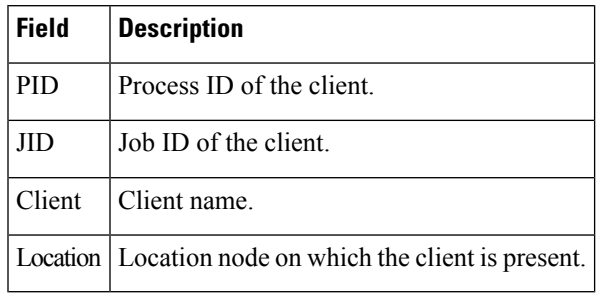

#### **Related Commands**

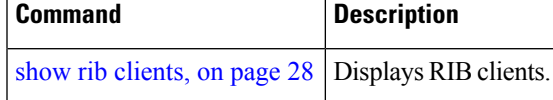

## <span id="page-27-0"></span>**show rib clients**

To display Routing Information Base (RIB) clients, use the **show rib clients** command in EXEC mode.

**show rib** [{**afi-all** | **ipv4** | **ipv6**}] **clients** [{**protocols** | **redistribution** [**history**]}] [**standby**]

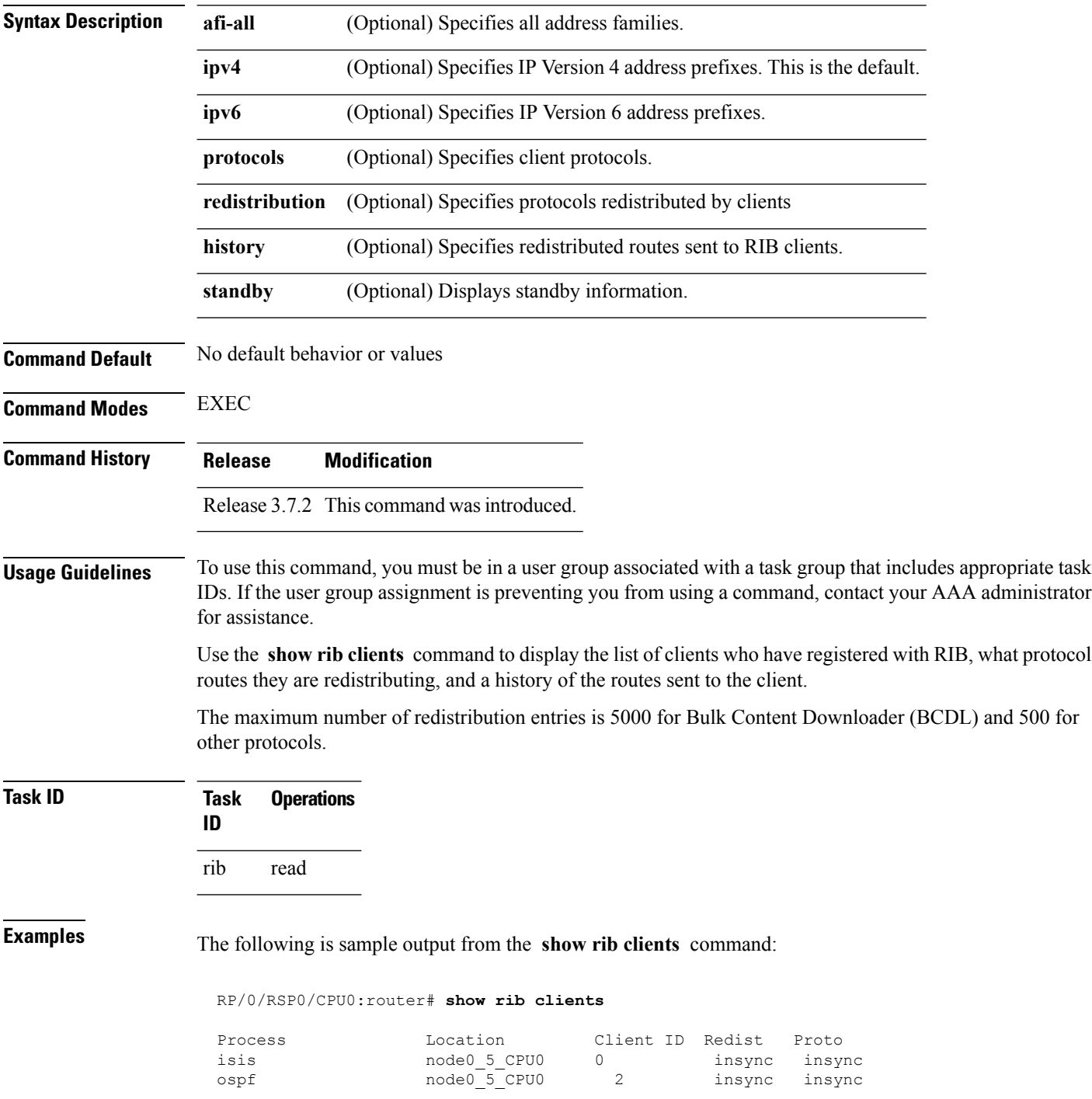

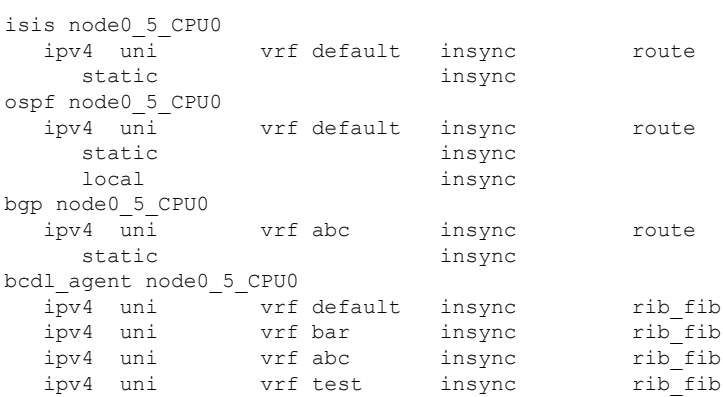

#### RP/0/RSP0/CPU0:router# **show rib clients redistribution**

This table describes the significant fields shown in the display.

#### **Table 2: show rib clients Field Descriptions**

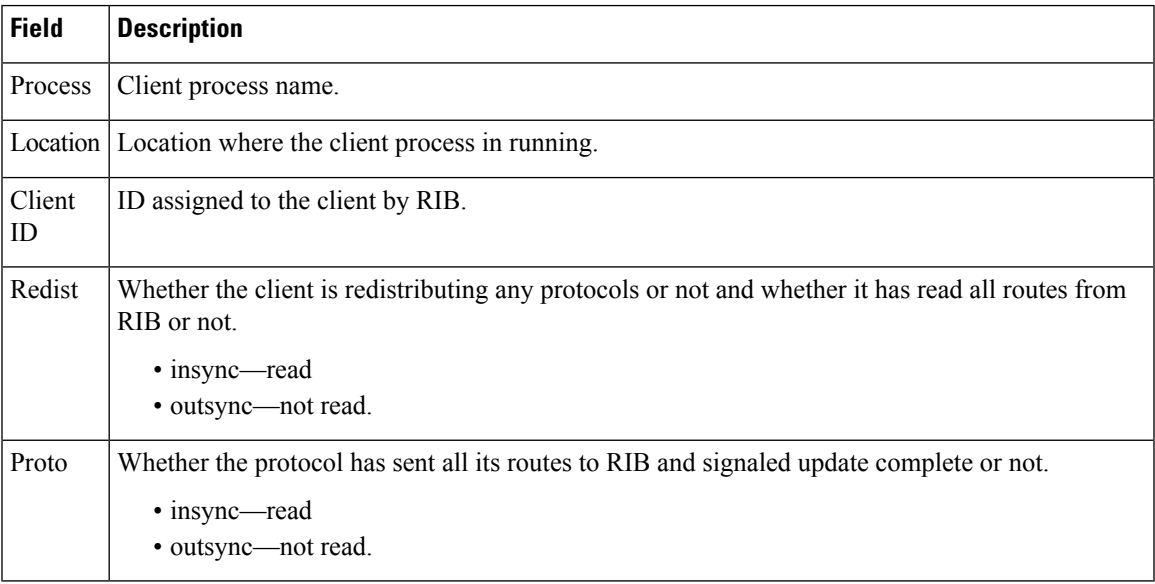

## <span id="page-29-0"></span>**show rib extcomms**

To display all extended communities installed in the Routing Information Base (RIB), use the **show rib extcomms** command in EXEC mode.

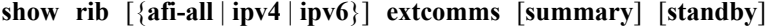

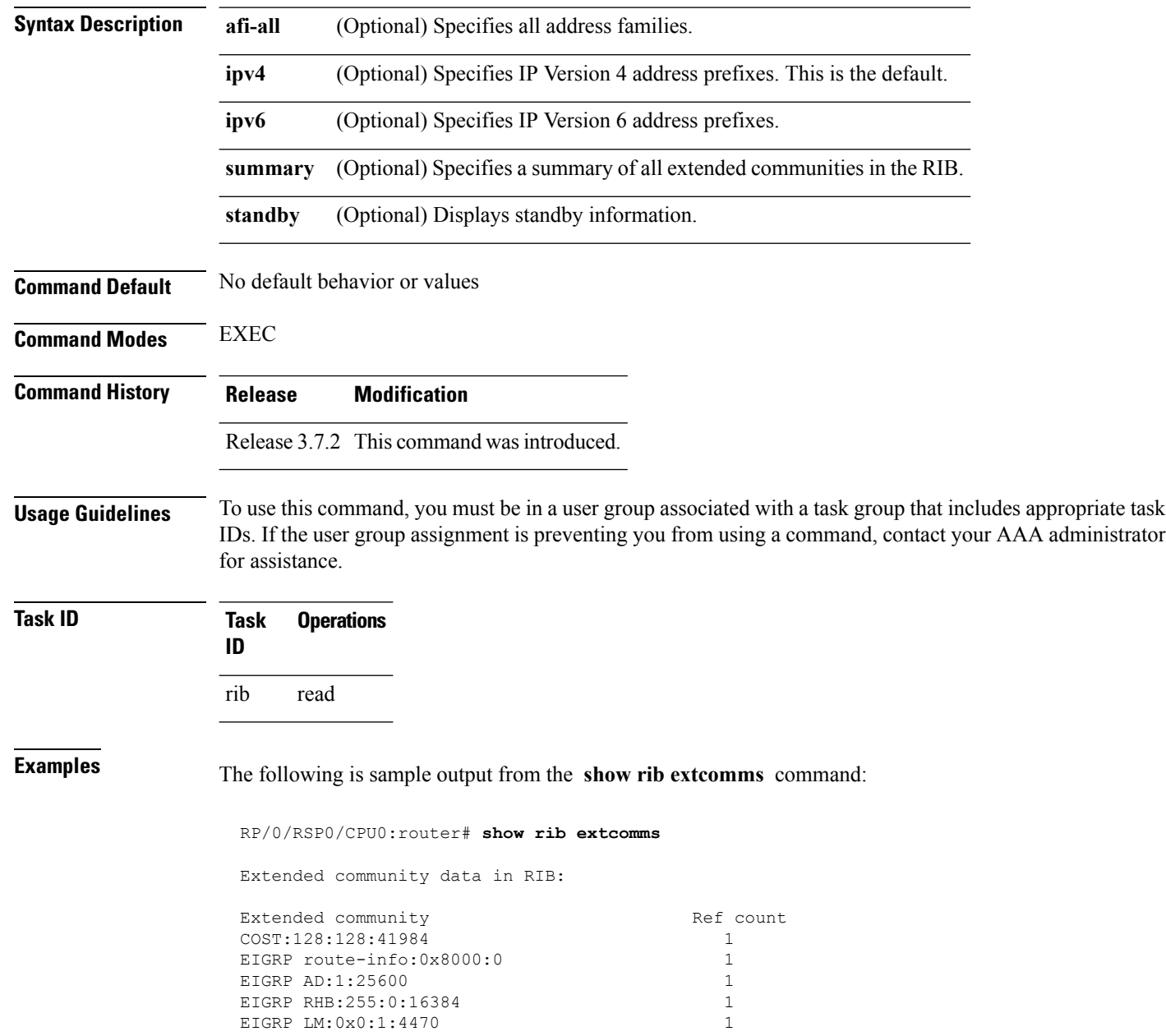

 $\overline{\phantom{a}}$ 

This table describes the significant fields shown in the display.

**Table 3: show rib extcomms Field Descriptions**

| <b>Field</b> | <b>Description</b>                                                                                                |
|--------------|----------------------------------------------------------------------------------------------------|
|              | Extended Community   Type of extended communities. Different protocols can add different extended<br>communities. |
| Ref Count    | Number of routes referring to the Extended community.                                                             |

## <span id="page-31-0"></span>**show rib firsthop**

To display registered first-hop notification addresses, use the **show rib firsthop** command in EXEC mode.

**show rib** [**vrf** {*vrf-name* | **all**}] [{**afi-all** | **ipv4** | **ipv6**}] [{**unicast** | **multicast** | **safi-all**}] **firsthop** [*client-name*] [{*type interface-path-id* | *ip-address* /*prefix-length* | *ip-address mask* | **resolved**|**unresolved** | **damped**}] [**summary**] [**standby**]

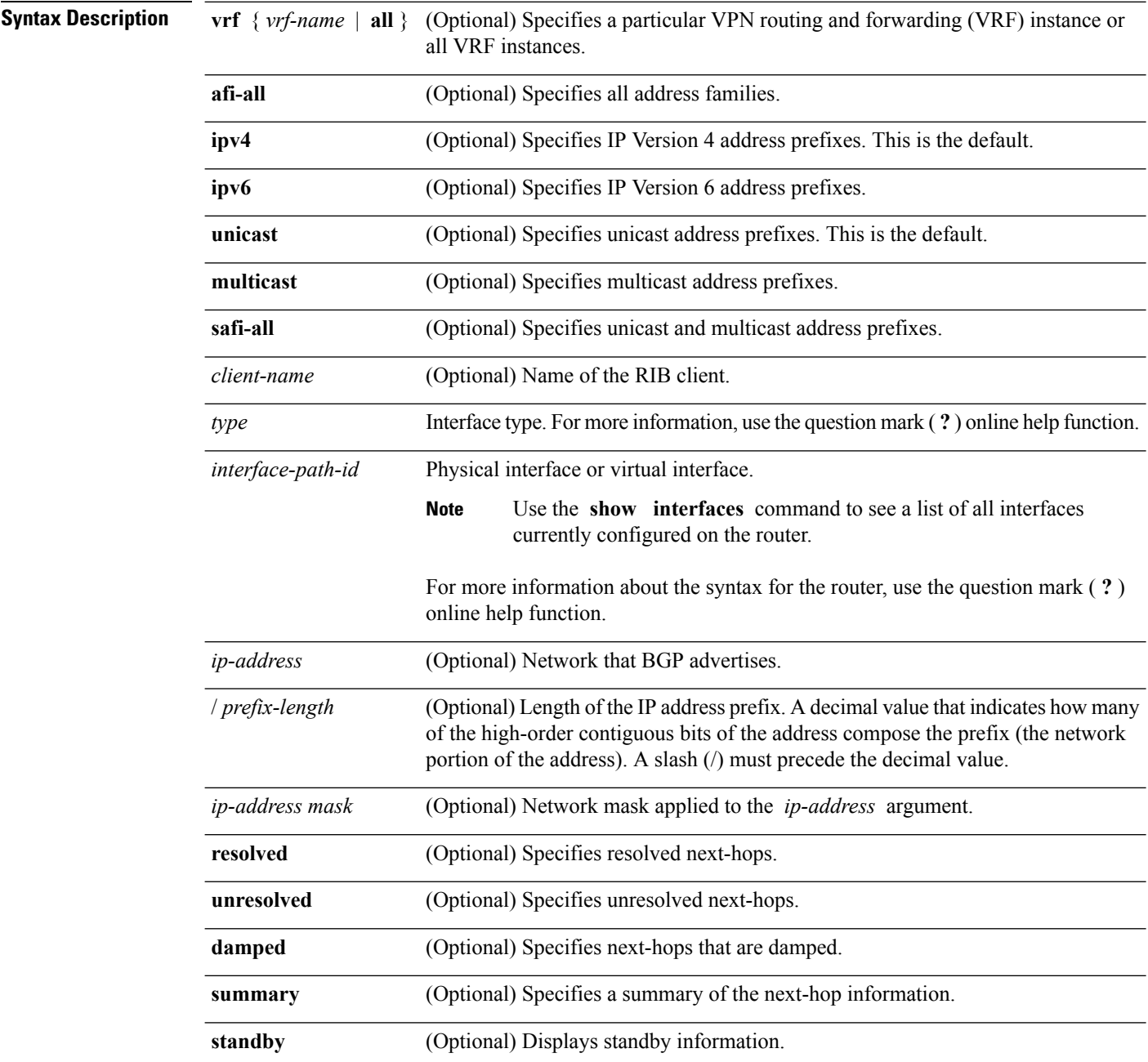

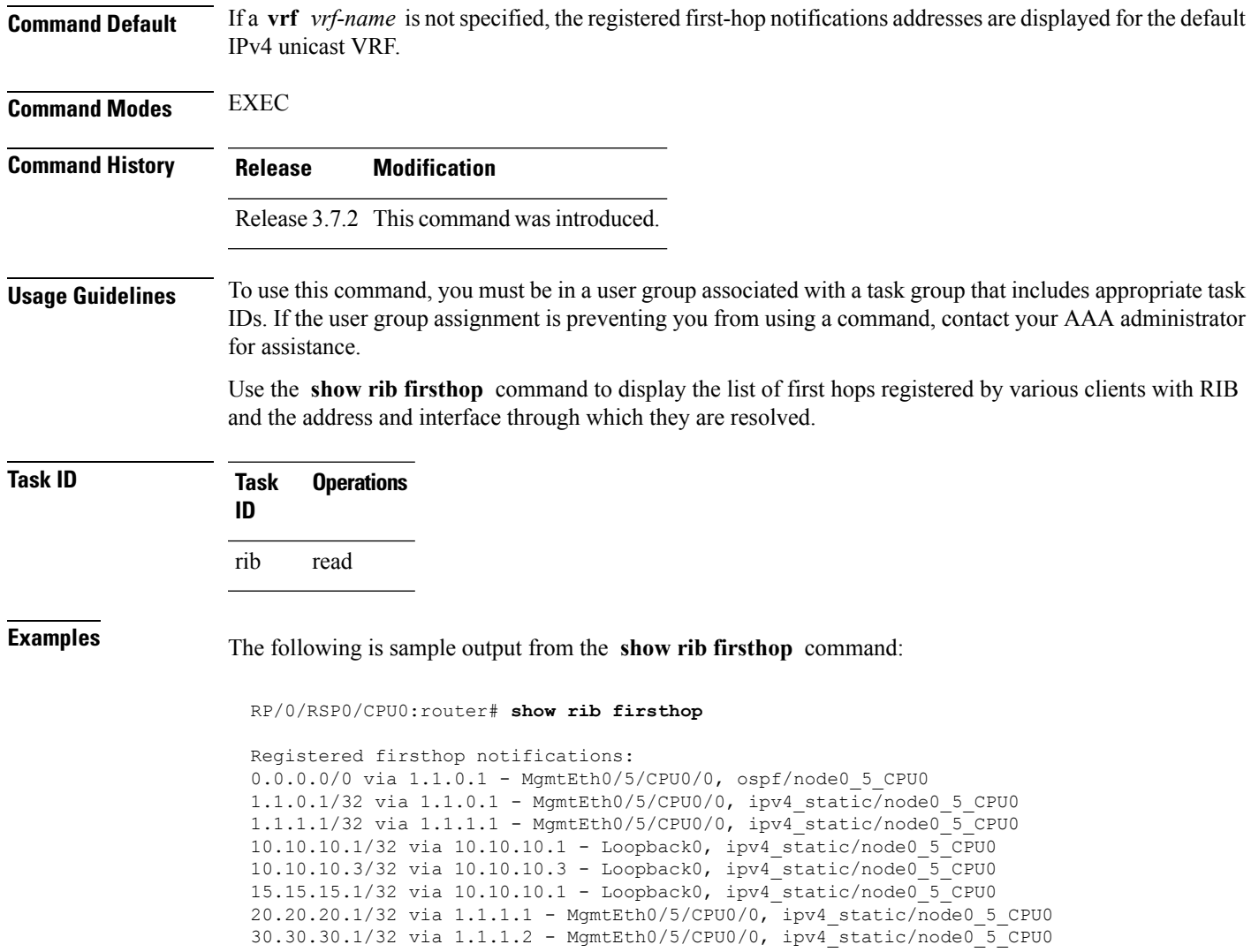

# <span id="page-33-0"></span>**show rib history**

To display history information for Routing Information Base (RIB) clients, use the **show ribhistory** command in EXEC mode.

**show rib** [{**afi-all** | **ipv4** | **ipv6**}] **history** [**client-id** *client-id*] [**standby**]

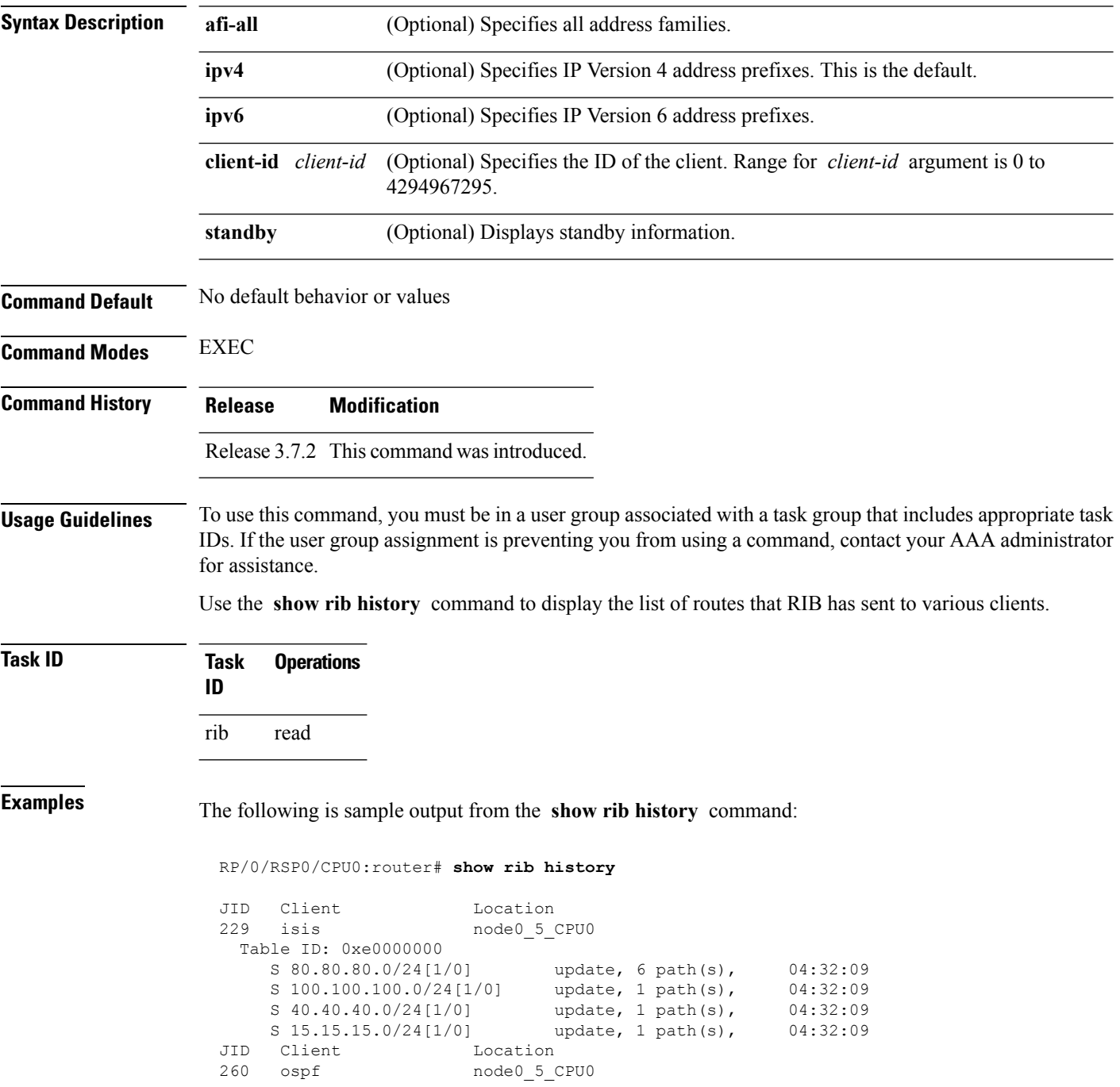

```
Table ID: 0xe0000000
     S 80.80.80.0/24[1/0] update, 6 path(s), 04:32:09<br>S 100.100.100.0/24[1/0] update, 1 path(s), 04:32:09<br>S 40.40.40.0/24[1/0] update, 1 path(s), 04:32:09
     S 100.100.100.0/24[1/0]
     S 40.40.40.0/24[1/0] update, 1 path(s), 04:32:09<br>S 15.15.15.0/24[1/0] update, 1 path(s), 04:32:09
     S 15.15.15.0/24[1/0]
```
This table describes the significant fields shown in the display.

**Table 4: show rib history Field Descriptions**

| <b>Field</b> | <b>Description</b>                                                |
|--------------|-------------------------------------------------------------------|
| JID          | Job ID of the client process.                                     |
| Client       | Name of the client process.                                       |
|              | Location   Information about where the client process is running. |

## <span id="page-35-0"></span>**show rib next-hop**

To display registered next-hop notification addresses, use the **show ribnext-hop** command in EXEC mode.

**show rib** [**vrf** {*vrf-name* | **all**}] [{**afi-all** | **ipv4** | **ipv6**}] [{**unicast** | **multicast** | **safi-all**}] **next-hop** [*client-name*] [{*type interface-path-id* | *ip-address* /*prefix-length* | *ip-address mask* | **resolved**|**unresolved** | **damped**}] [**summary**] [**standby**]

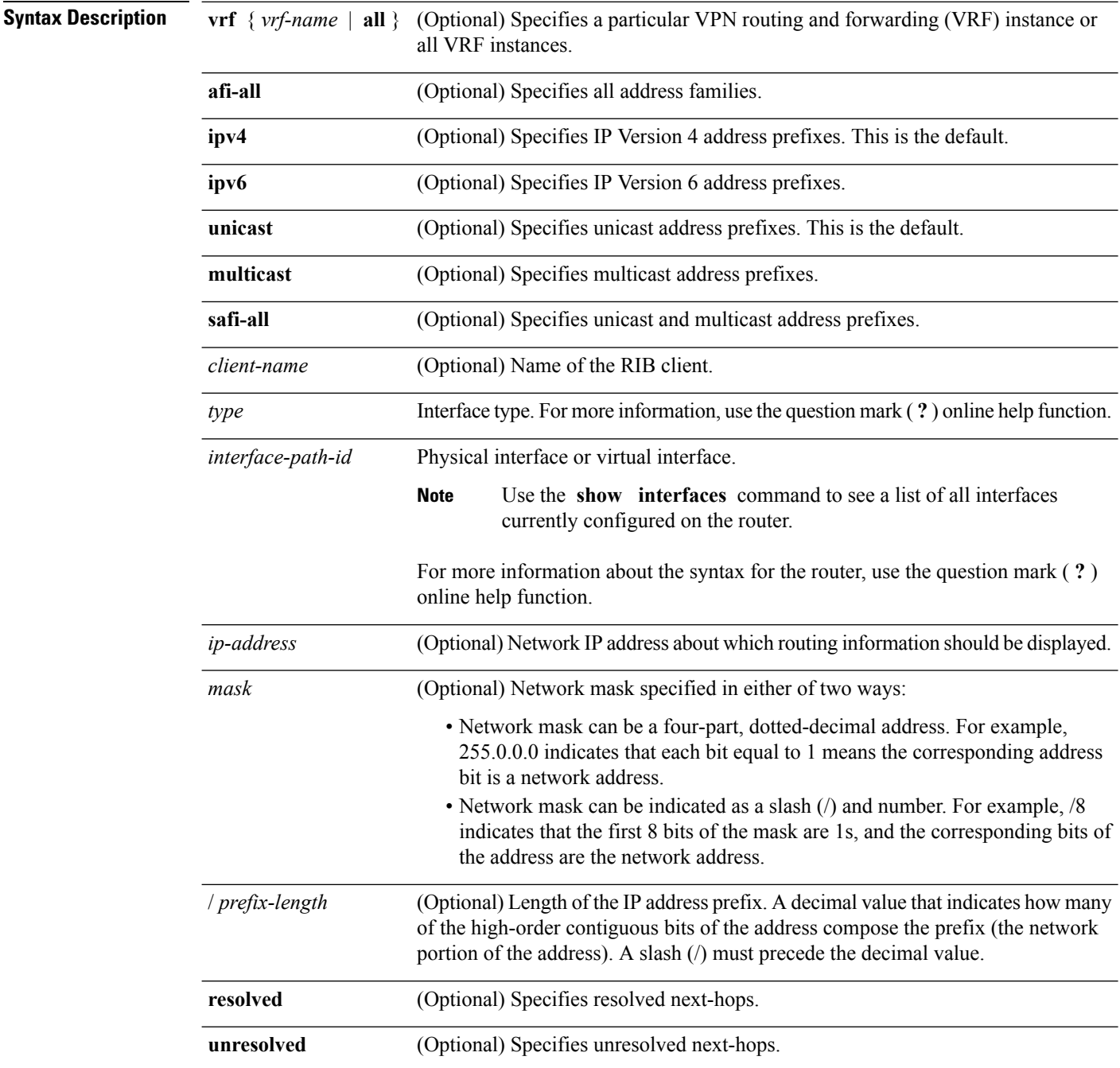
$\mathbf{l}$ 

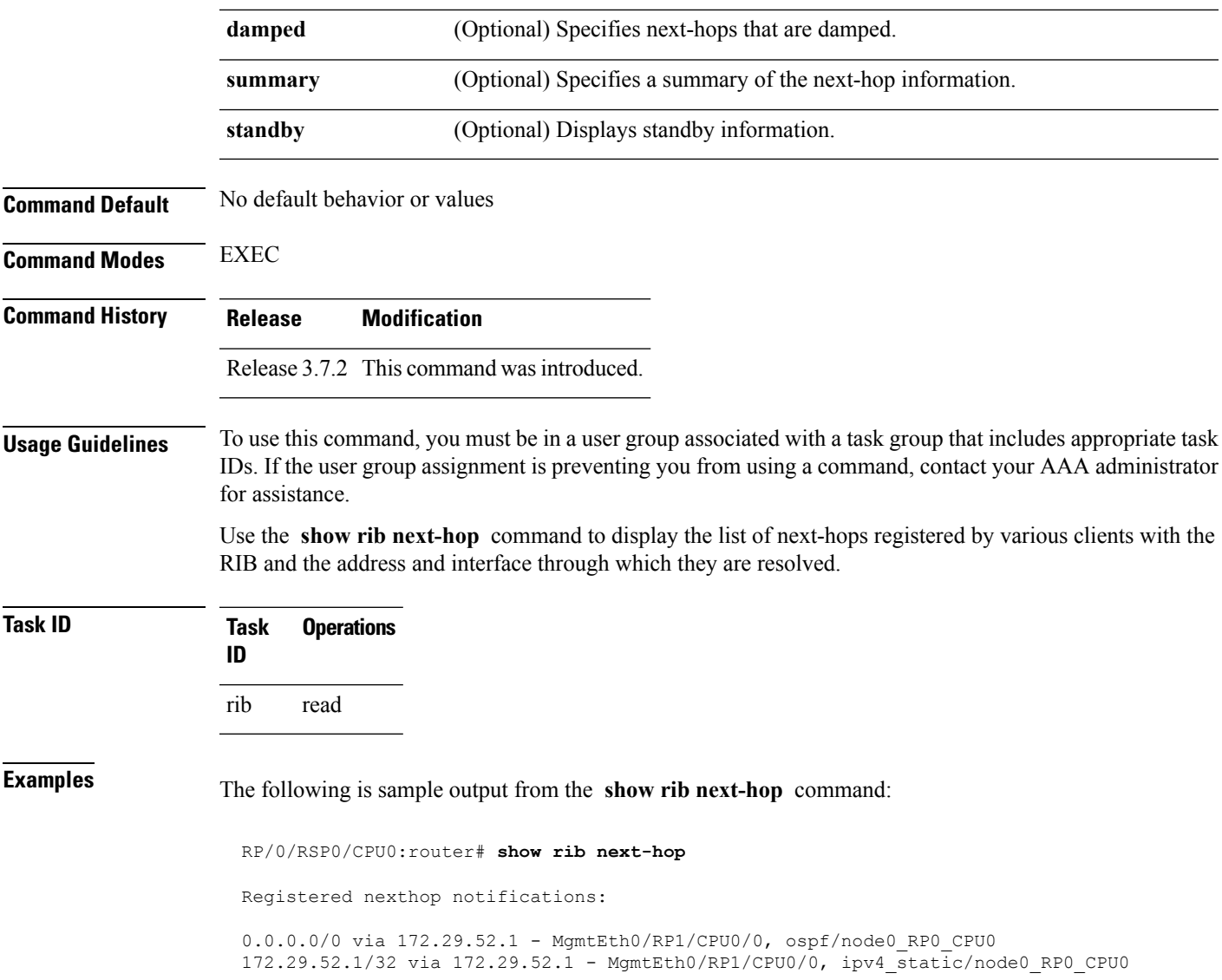

# <span id="page-37-0"></span>**show rib opaques**

To display opaque data installed in the Routing Information Base (RIB), use the **show ribopaques** command in EXEC mode.

**show rib** [**vrf** {*vrf-name* | **all**}] [{**afi-all** | **ipv4** | **ipv6**}] [{**unicast** | **multicast** | **safi-all**}] **opaques** {**attribute** | **ip-nexthop** | **ipfrr** | **safi-tunnel** | **summary** | **tunnel-nexthop**} [*rib-client-name*] [**standby**]

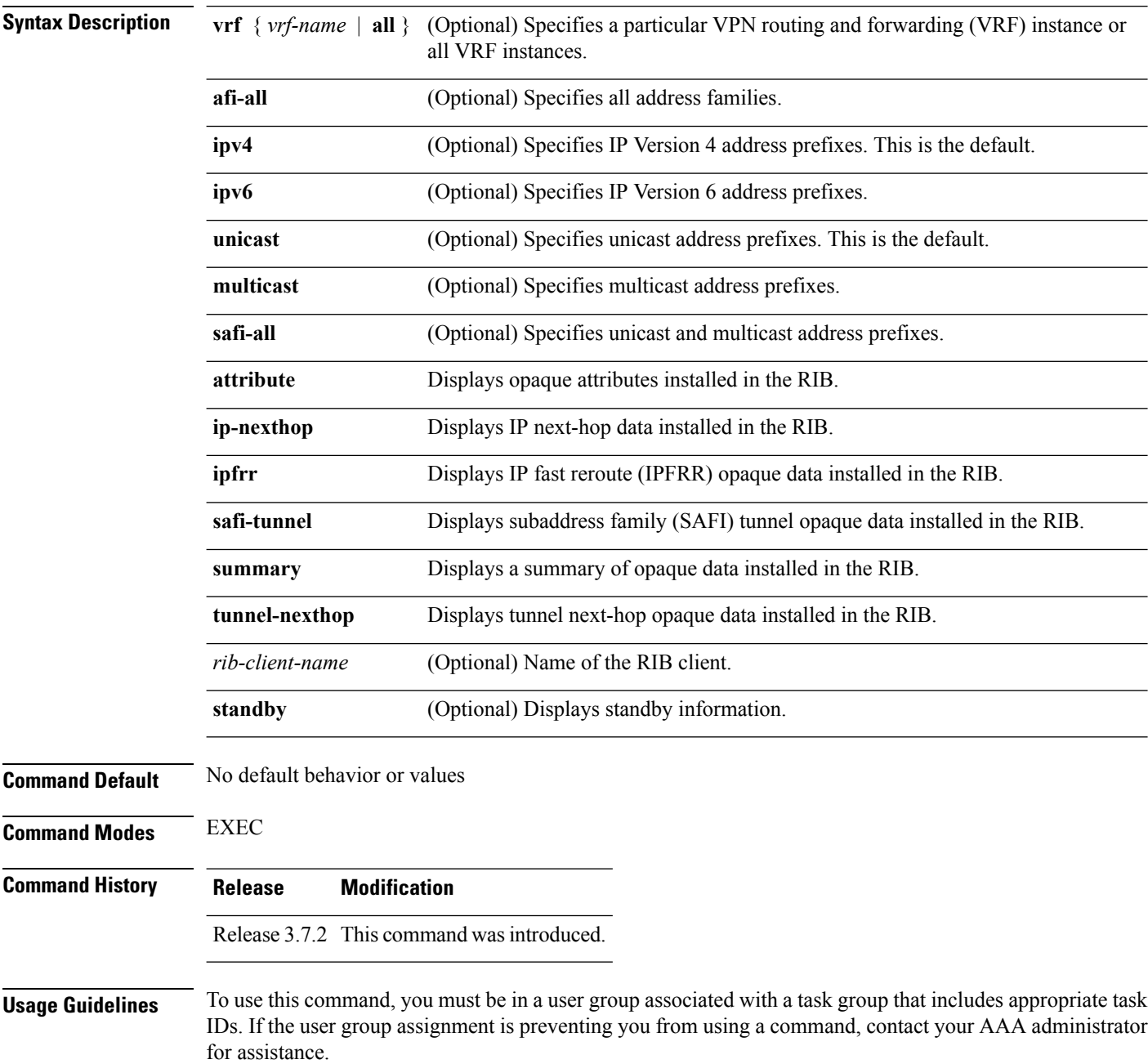

If information is not used by the RIB server process, it is viewed as opaque data. Use the **show rib opaques** command to display opaque data installed in the RIB.

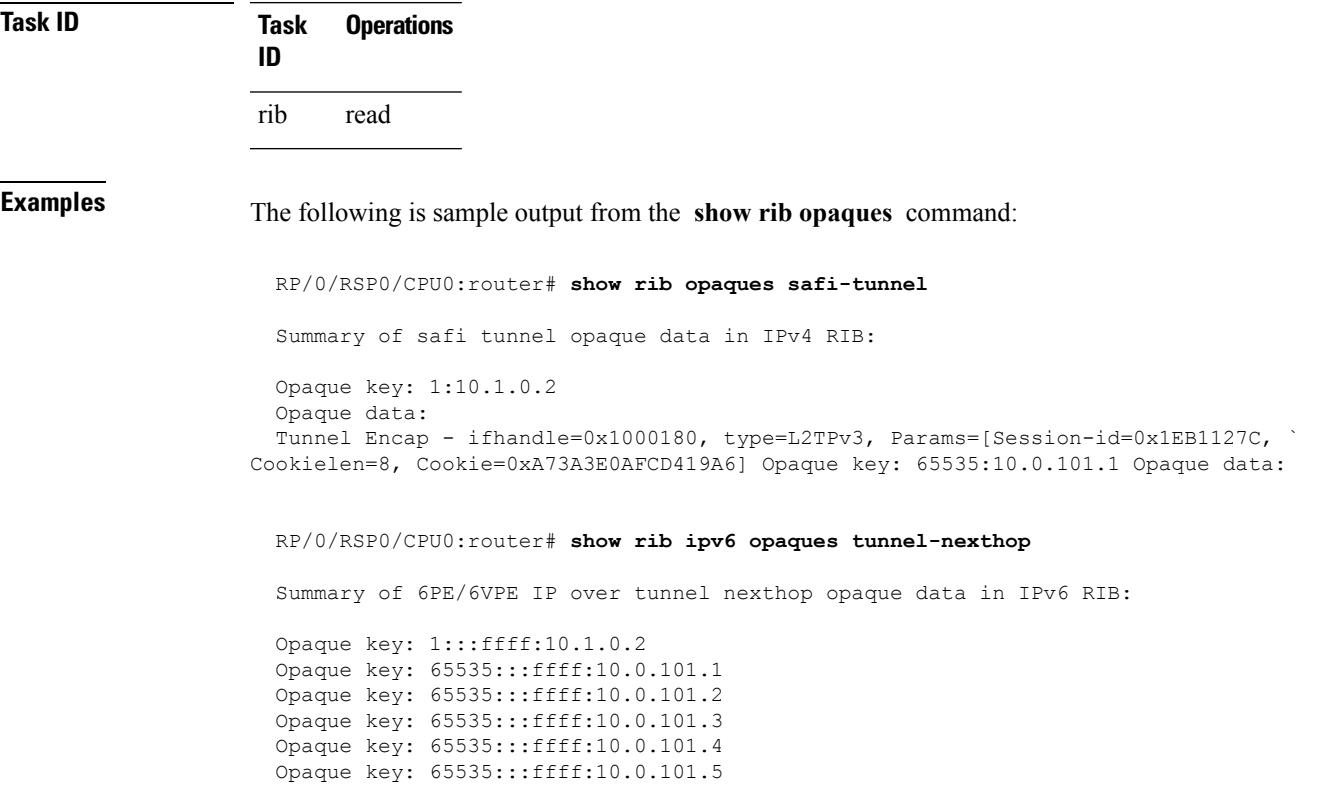

This table describes the significant fields shown in the display.

#### **Table 5: show rib opaques Field Descriptions**

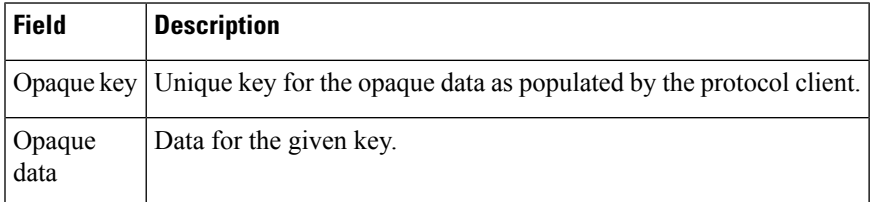

### $\overline{\mathbf{Related} \ \mathbf{Comma}}$

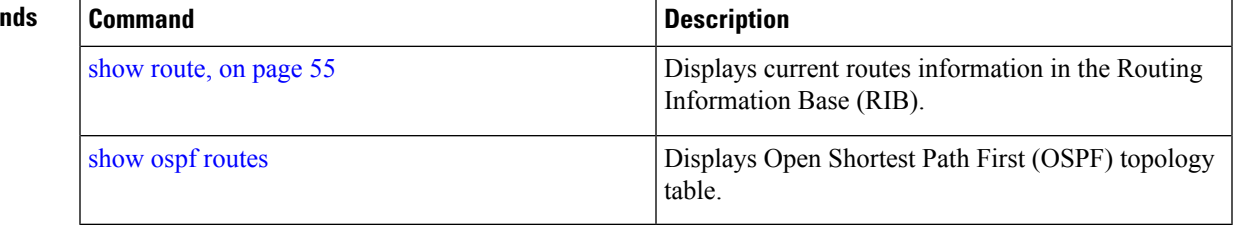

### **show rib protocols**

To display protocols registered for route addition, use the **show rib protocols** command in EXEC mode. **show rib** [**vrf** {*vrf-name* | **all**}] [{**afi-all** | **ipv4** | **ipv6**}] [{**unicast** | **multicast** | **safi-all**}] **protocols** [**standby**] **Syntax Description** vrf { vrf-name | all } (Optional) Specifies a particular VPN routing and forwarding (VRF) instance or all VRF instances. **vrf** { *vrf-name* | **all** } **afi-all** (Optional) Specifies all address families. **ipv4** (Optional) Specifies IP Version 4 address prefixes. This is the default. **ipv6** (Optional) Specifies IP Version 6 address prefixes. **unicast** (Optional) Specifies unicast address prefixes. This is the default. **multicast** (Optional) Specifies multicast address prefixes. **safi-all** (Optional) Specifies unicast and multicast address prefixes. **standby** (Optional) Displays standby information. **Command Default** If a **vrf** *vrf-name* is not specified, the registered first-hop notification addresses are displayed for the default IPv4 unicast VRF. **Command Modes** EXEC **Command History Release Modification** Release 3.7.2 This command was introduced. Release 3.9.0 Asplain format for 4-byte Autonomous system numbers notation was supported. The input parameters and output were modified to display 4-byte autonomous system numbers and extended communities in either asplain or asdot notations. **Usage Guidelines** To use this command, you must be in a user group associated with a task group that includes appropriate task IDs. If the user group assignment is preventing you from using a command, contact your AAA administrator for assistance. **Task ID Task Operations ID** rib read **Examples** The following is sample output from the **show rib protocols** command: RP/0/RSP0/CPU0:router# **show rib protocols**

I

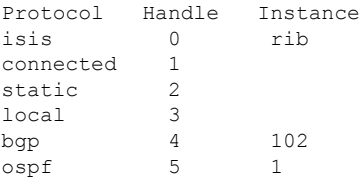

This table describes the significant fields shown in the display.

**Table 6: show rib protocols Field Descriptions**

| Field | Description                                        |
|-------|----------------------------------------------------|
|       | Protocol   Name of the protocol.                   |
|       | Handle   Handle assigned to the protocol instance. |
|       | Instance   Protocol instance.                      |

# **show rib recursion-depth-max**

To display the maximum recursion depth in the Routing Information Base (RIB), use the **show rib recursion-depth-max** command in EXEC mode.

**show rib** [{**afi-all** | **ipv4** | **ipv6**}] **recursion-depth-max** [**standby**]

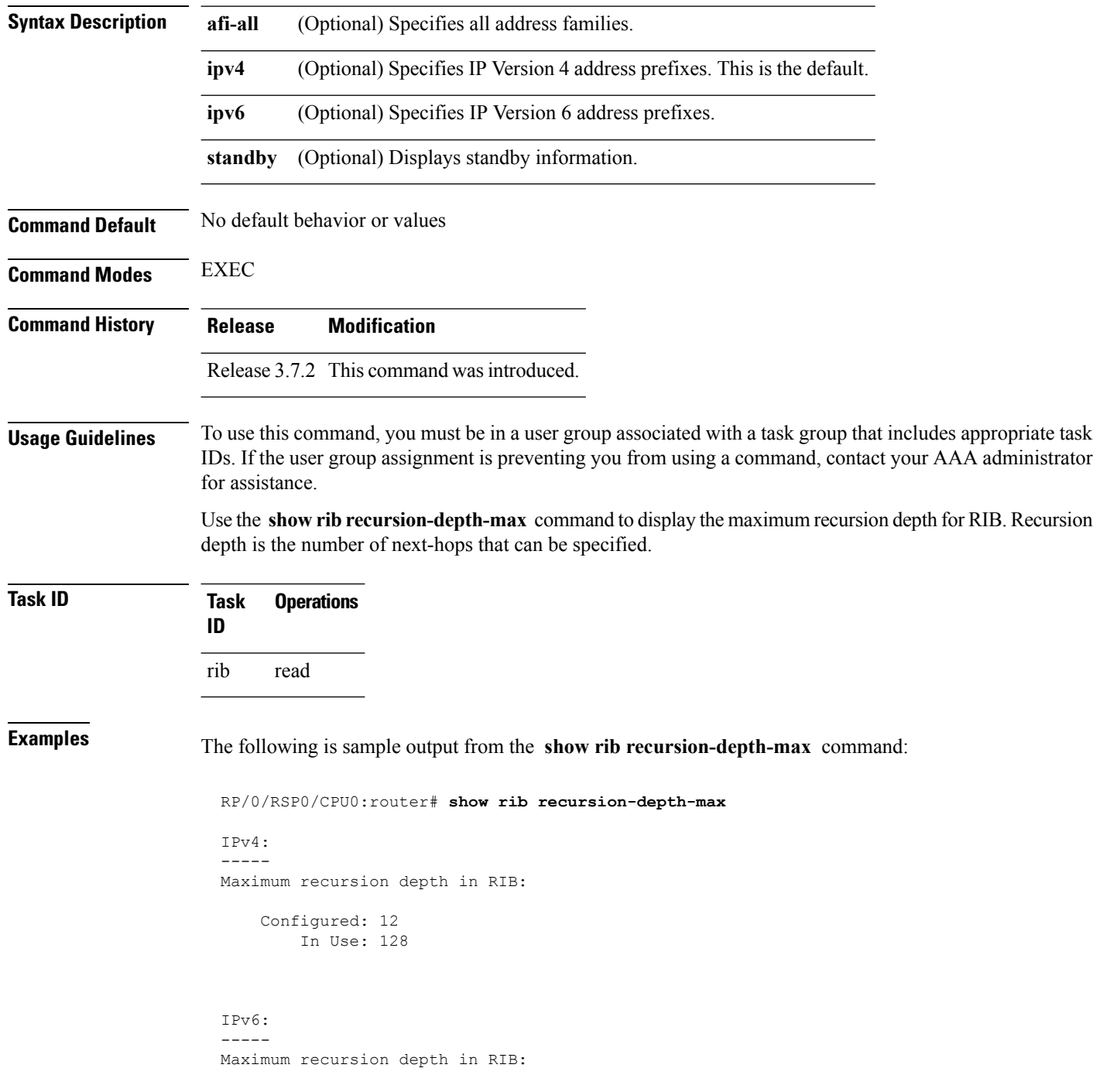

Configured: 12 In Use: 128

This table describes the significant fields shown in the display.

**Table 7: show rib recursion-depth-max Field Descriptions**

| <b>Field</b> | <b>Description</b>                                                                                                    |
|--------------|----------------------------------------------------------------------------------------------------|
|              | Configured   Value of maximum recursion depth currently configured.                                                                                                    |
| In Use       | Value of maximum recursion depth RIB is using. This value can be different from the configured<br>value because RIB has to be restarted after the configuration is changed for the new configuration<br>to be effective. |

### **show rib statistics**

To display Routing Information Base (RIB) statistics, use the **show rib statistics** command in EXEC mode. **show rib** [**vrf** {*vrf-name* | **all**}] [{**afi-all** | **ipv4** | **ipv6**}] [{**unicast** | **multicast** | **safi-all**}] **statistics** [*client-name*] [**standby**] **Syntax Description** vrf { vrf-name | all } (Optional) Specifies a particular VPN routing and forwarding (VRF) instance or all VRF instances. **vrf**  $\{ vrf$ -name  $\|$ **all** $\}$ **afi-all** (Optional) Specifies all address families. **ipv4** (Optional) Specifies IP Version 4 address prefixes. This is the default. **ipv6** (Optional) Specifies IP Version 6 address prefixes. **unicast** (Optional) Specifies unicast address prefixes. This is the default. **multicast** (Optional) Specifies multicast address prefixes. **safi-all** (Optional) Specifies unicast and multicast address prefixes. *client-name* (Optional) Name of the RIB client. **standby** (Optional) Displays standby information. **Command Default** If **vrf** *vrf-name* is not specified, the registered first-hop notification addresses are displayed for the default IPv4 unicast VRF. **Command Modes** EXEC **Command History Release Modification** Release 3.7.2 This command was introduced.

**Usage Guidelines** To use this command, you must be in a user group associated with a task group that includes appropriate task IDs. If the user group assignment is preventing you from using a command, contact your AAA administrator for assistance.

> Use the **show rib statistics** command to display RIB statistics. The statistics include requests sent from the clients to the RIB and the information redistributed to the client.

RIB maintains counters for all requests sent from a client including:

- Route operations
- Table registrations
- Next-hop registrations
- Redistribution registrations
- Attribute registrations
- Synchronization completion

**Task ID Task Operations ID** rib read **Examples** The following is sample output from the **show rib statistics** command: RP/0/RSP0/CPU0:router# **show rib statistics** RIB Statistics: Received 142 batch messages 137 route operations, 0 attribute operations 0 opaque operations 11 complete operations, 0 convergent operations Results of the batch message received: 142 successes 0 forward references, 0 invalid client id, 0 unknown errors 0 memory allocation errors, 0 client lookup errors, table lookup errors 0 0 proto lookup errors, 0 client proto lookup errors ipv4\_connected/node0\_RP0\_CPU0 last performed route operation with status BATCH SUCESS at Jun 26 21:43:33.601 Received 217422 light weight messages 4 route add requests, 2 route delete requests 10 protocol registered, 1 protocol unregistered 0 protocol modify, 0 protocol purged 14 protocol redistributions, 0 unregistered protocol redistributions 0 reset protocol redistributions 3 first hop registered, 1 first hop unregistered 3 advertisements, 0 unregistered advertisement 57 bind data, 97 update completes, 217230 other requests udp/node0\_RP0\_CPU0 last performed firsthop lookup operation with status success at Jun 27 10:09:59.990 Received 0 nexthop batch messages 0 successes 0 inits 0 registers, 0 unregisters 0 register complete, 0 sync unregistered, 0 batch finished

RIB also maintains the results of the requests.

This table describes the significant fields shown in the display.

#### **Table 8: show rib statistics Field Descriptions**

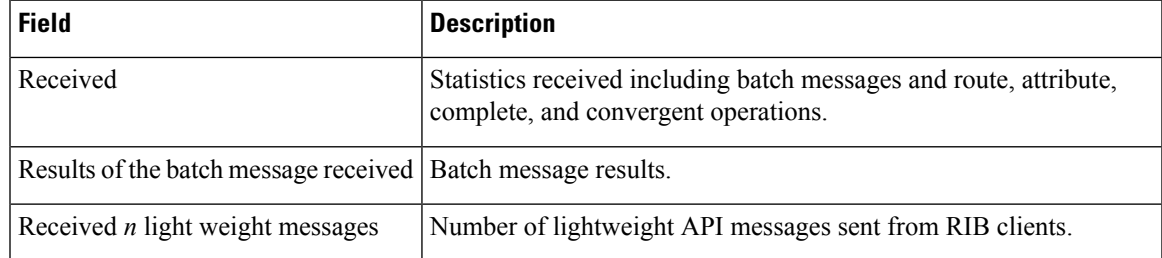

 $\mathbf{l}$ 

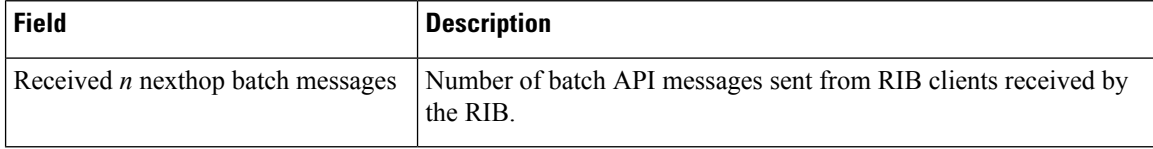

i.

 $\overline{\phantom{a}}$ 

## **show rib tables**

To display all tables known to the Routing Information Base (RIB), use the **show rib tables** command in EXEC mode.

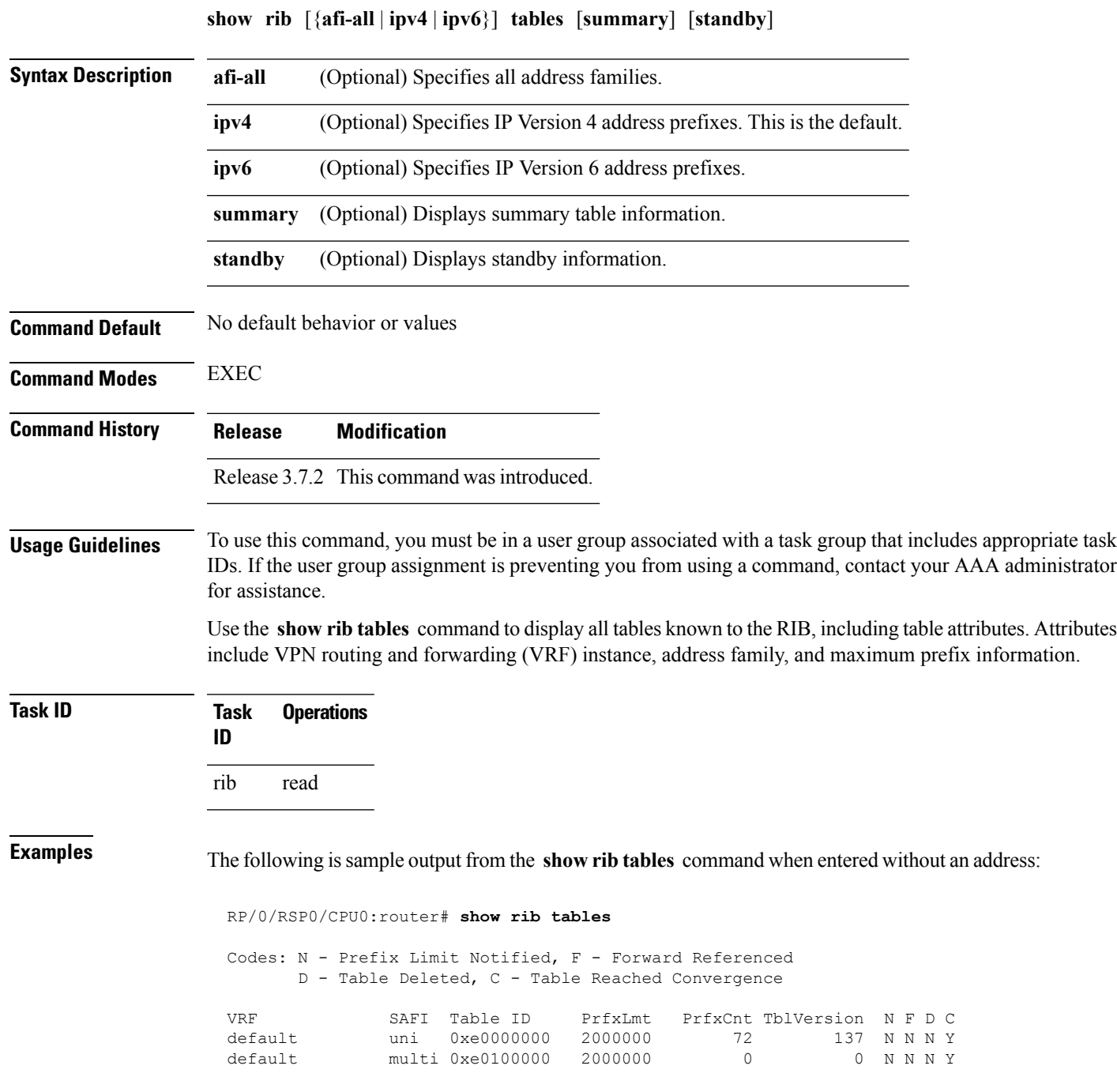

This table describes the significant fields shown in the display.

### **Table 9: show rib tables Field Descriptions**

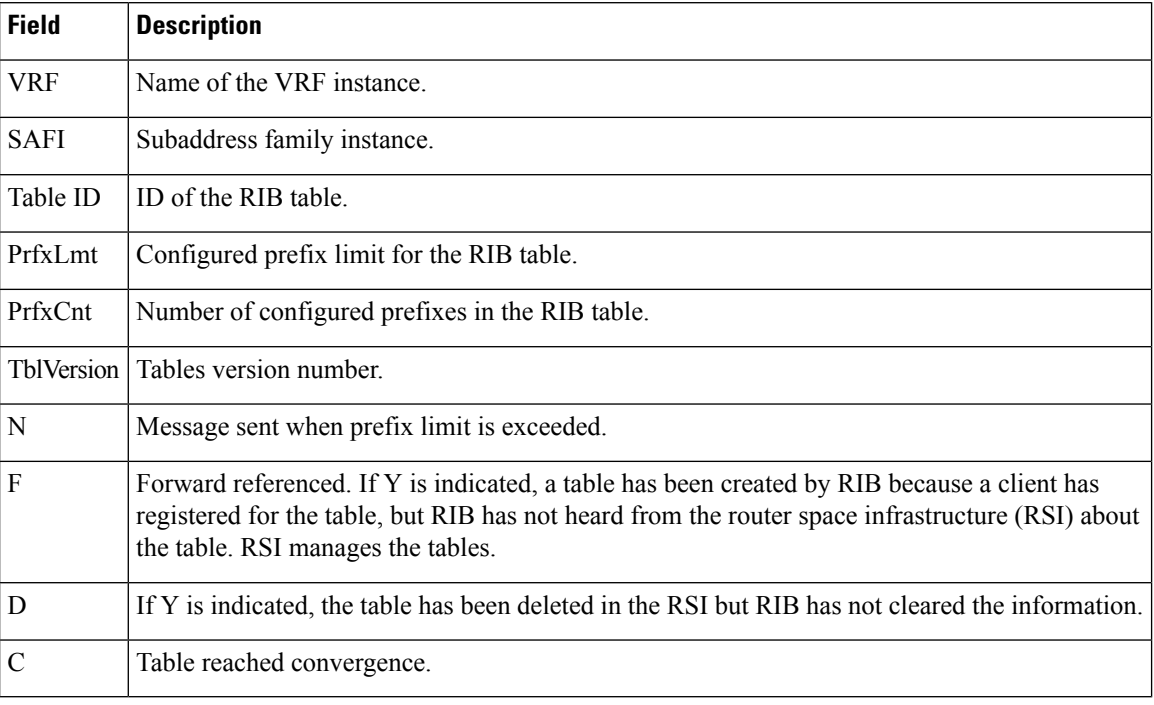

## **show rib trace**

To display all Routing Information Base (RIB) library call tracer (ltrace) entries, use the **show rib trace** command in EXEC mode.

**show rib** [{**afi-all** | **ipv4** | **ipv6**}] **trace** [{**clear** | **counts** | **event-manager** | **startup** | **sync** | **timing**}] [{**unique** | **wrapping**}] [**last** *entries*] [**hexdump**] [**reverse**] [**tailif**] [**stats**] [**verbose**] [{**file** *name* **original location** *node-id* | **location** {**all***node-id*}}]

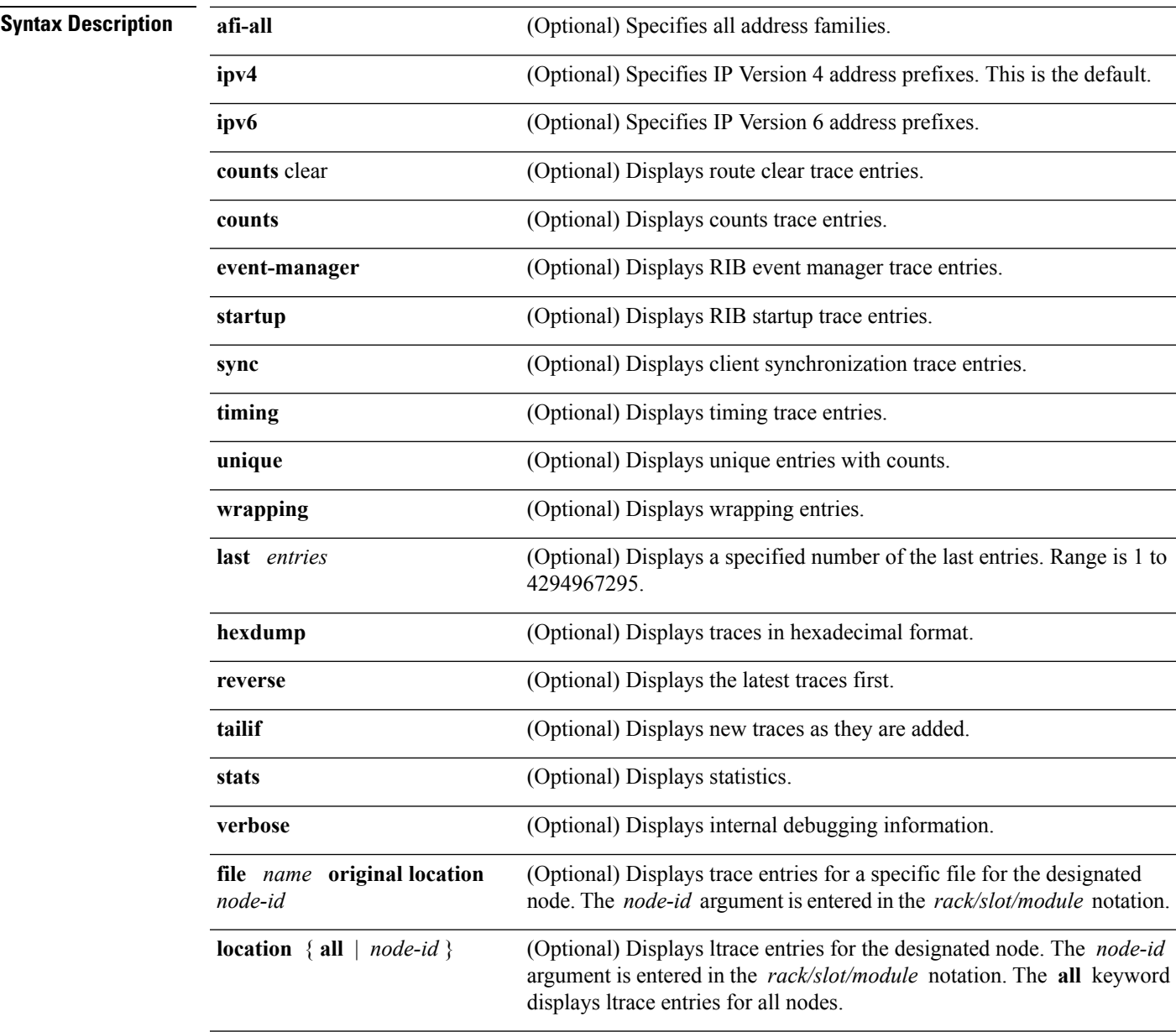

**Command Default** No default behavior or values

 $\mathbf{l}$ 

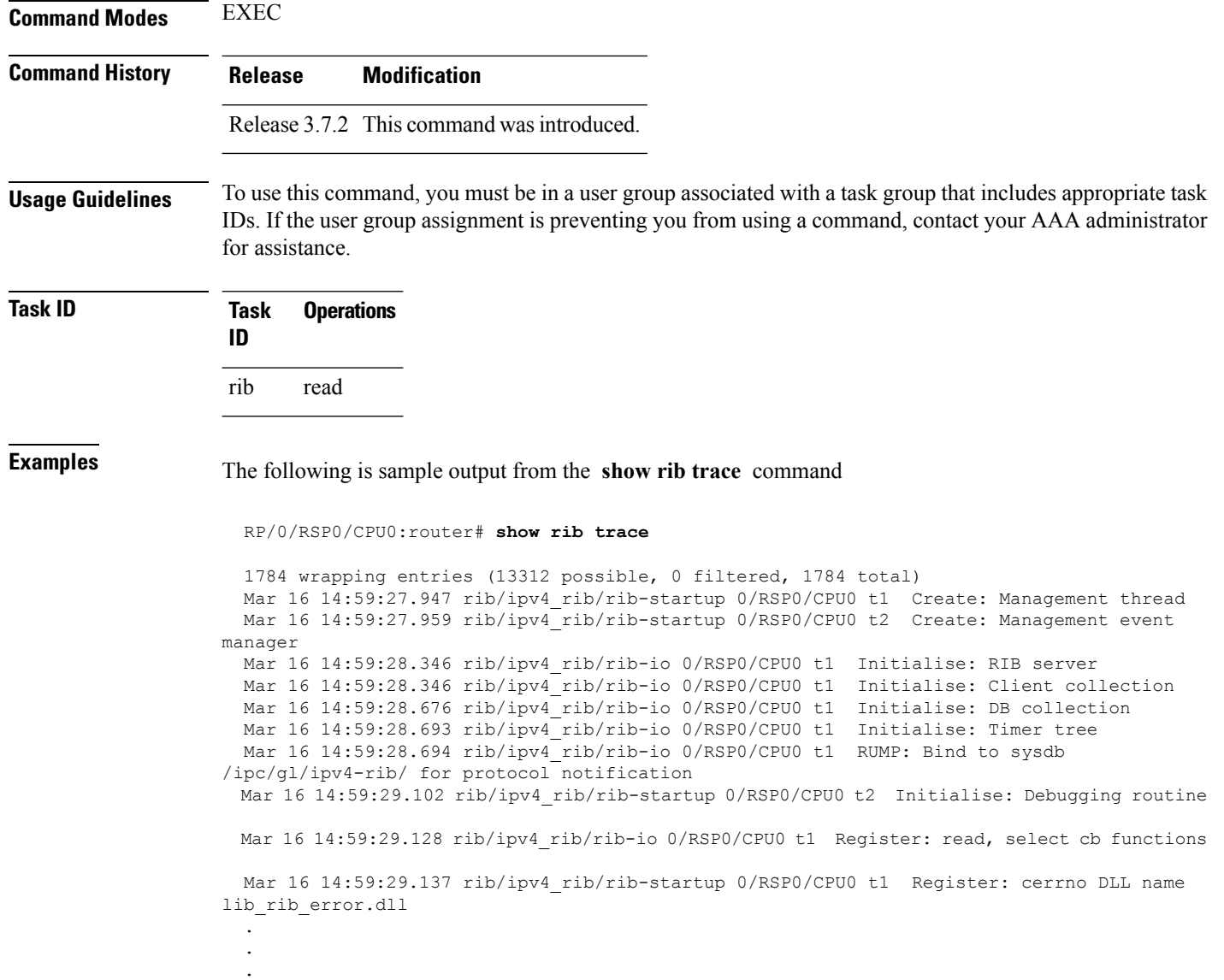

# **show rib vpn-attributes**

To display all VPN attributes installed in the Routing Information Base (RIB), use the **show rib vpn-attributes** command in EXEC mode.

**show rib** [{**afi-all** | **ipv4** | **ipv6**}] **vpn-attributes** [**summary**] [**standby**]

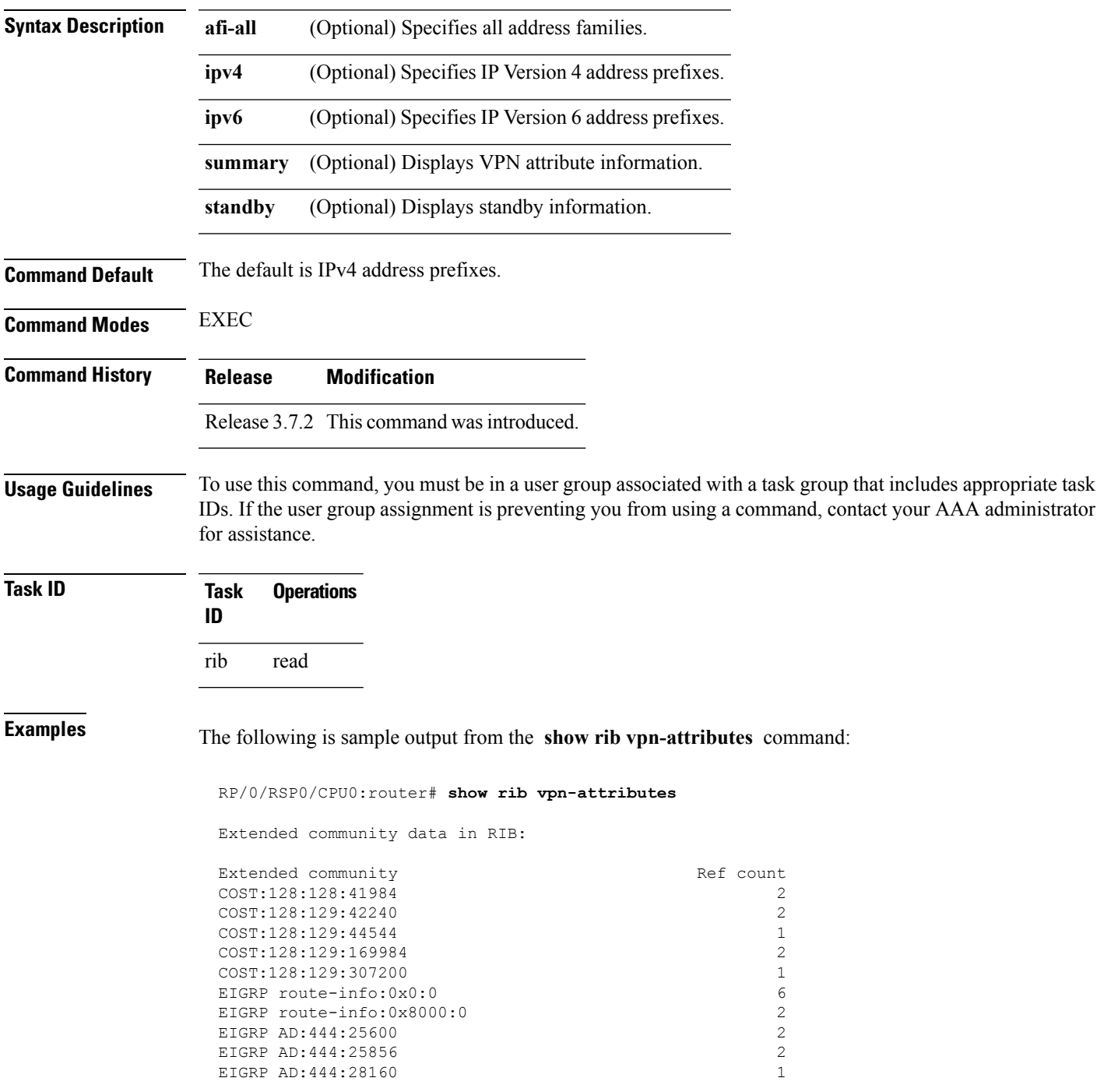

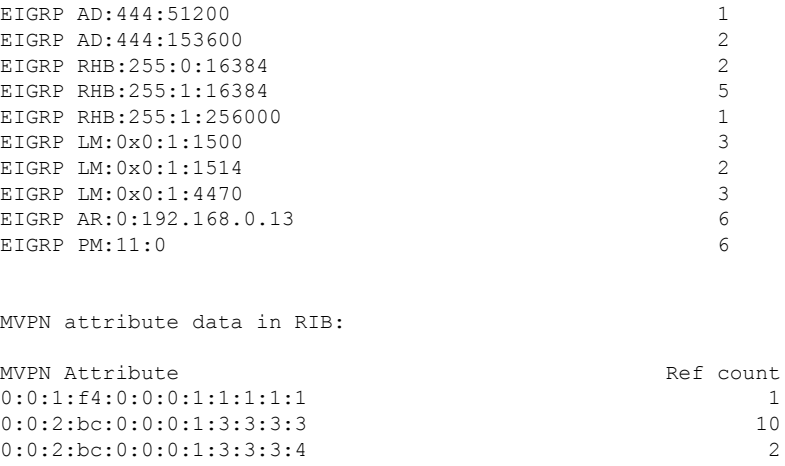

This table describes the significant fields shown in the display.

**Table 10: show rib vpn-attributes Field Descriptions**

| <b>Field</b>          | <b>Description</b>                                                   |
|-----------------------|----------------------------------------------------------------------|
|                       | Extended Community Extended community added by the protocol clients. |
| Ref Count             | Number of routes referring to the same extended community.           |
| <b>MVPN</b> Attribute | Connector attribute added by BGP to support MVPNs.                   |
| Ref Count             | Number of routes referring to the same extended community.           |

## **show rib vrf**

To display all VRF table information in the Routing Information Base (RIB), use the **show rib vrf** command in EXEC mode.

**show rib vrf** {*vrf-name* | **all**} [**ipv4**] [**ipv6**] [**afi-all**] [**firsthop**] [**next-hop**] [**opaques**] [**protocols**] [**statistics** *name*]

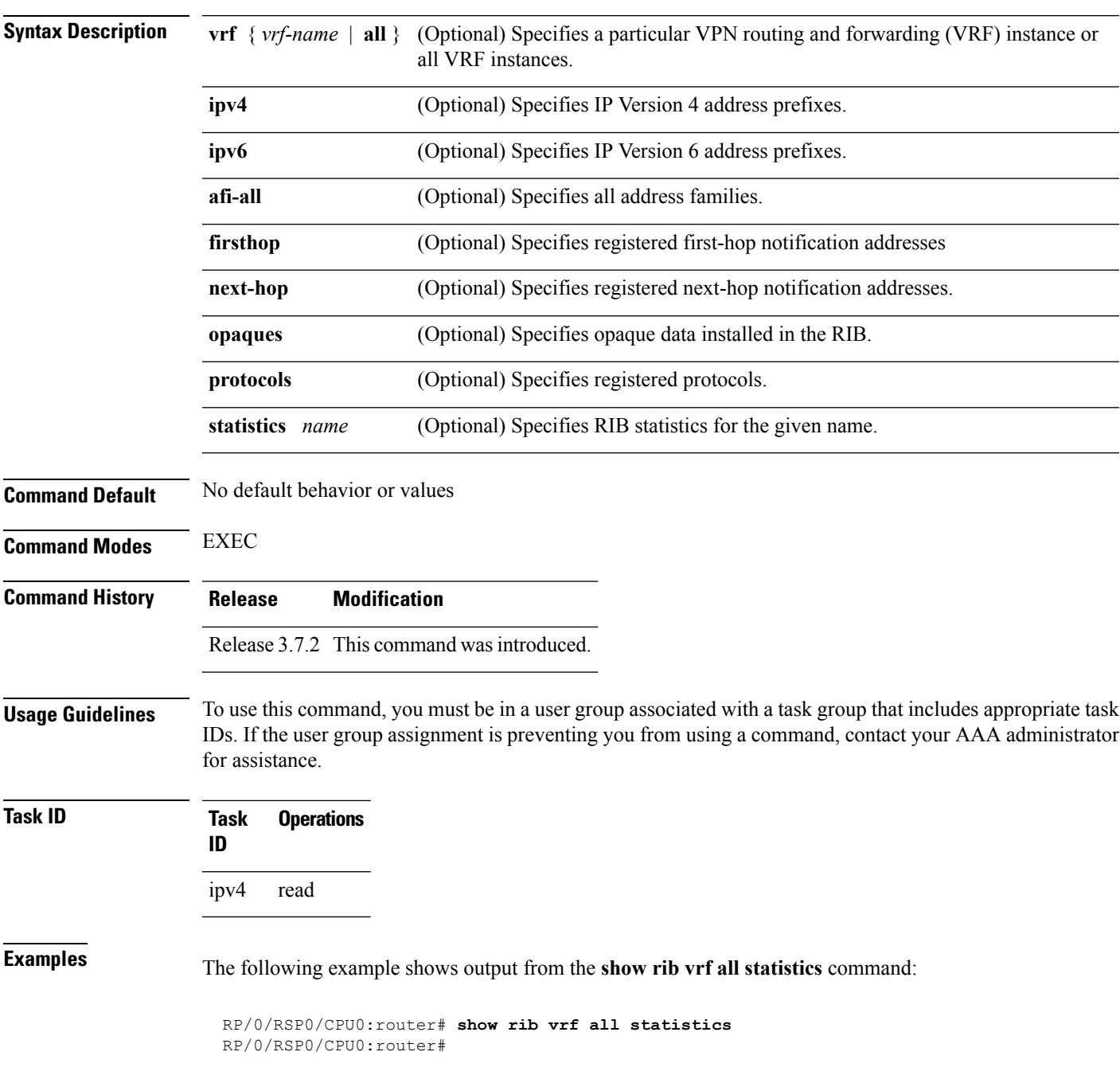

I

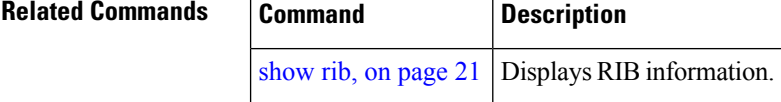

## <span id="page-54-0"></span>**show route**

To display the current routes in the Routing Information Base (RIB), use the **show route** command in EXEC mode.

**show route** [**vrf** {*vrf-name* | **all**}] [{**afi-all** | **ipv4** | **ipv6**}] [{**unicast** | **multicast** | **safi-all**}] [{**protocol** [*instance*] | *ip-address* [*mask*] | *ip-address*/*prefix-length*}] [**standby**] [**detail**]

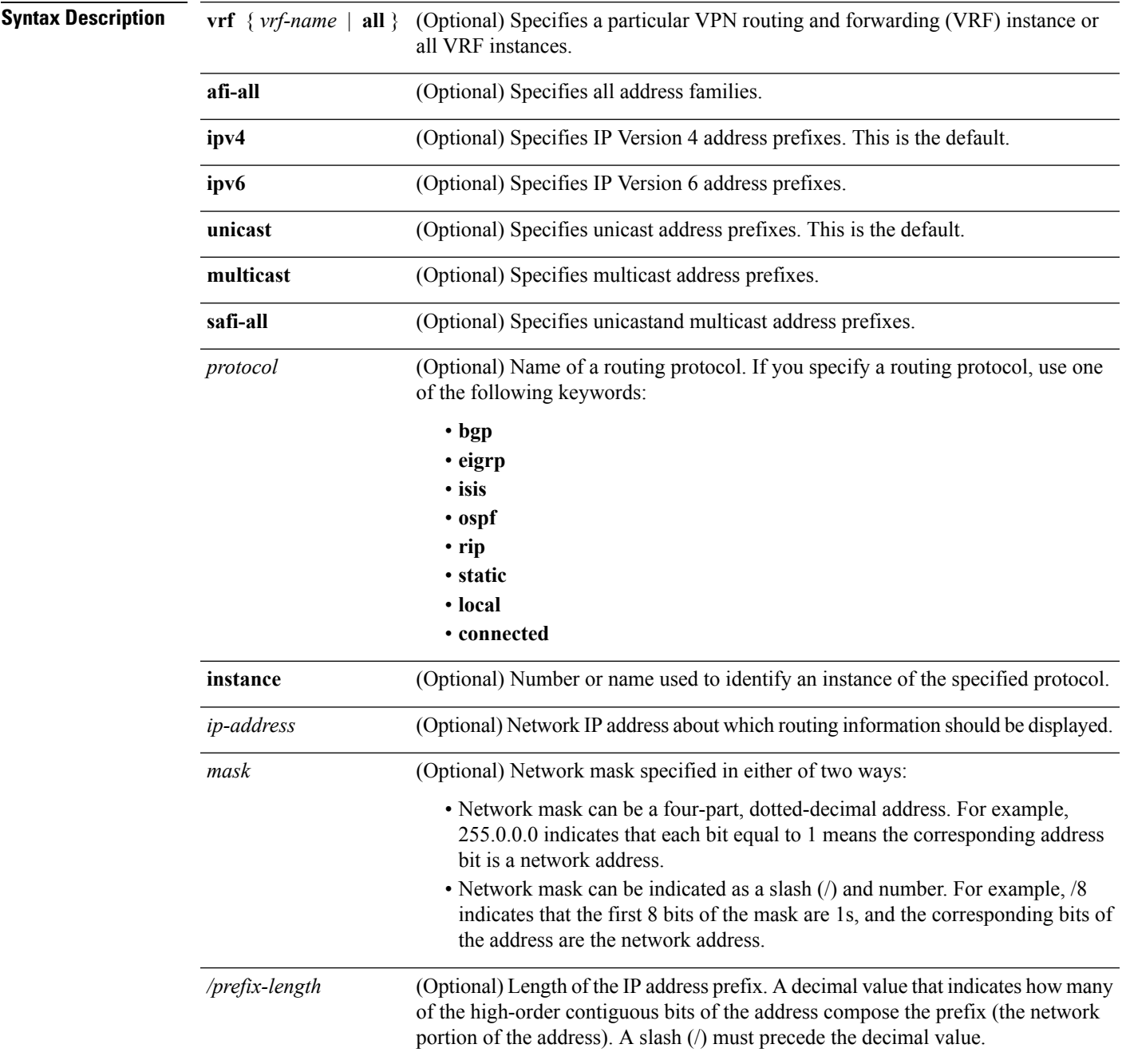

 $\mathbf{l}$ 

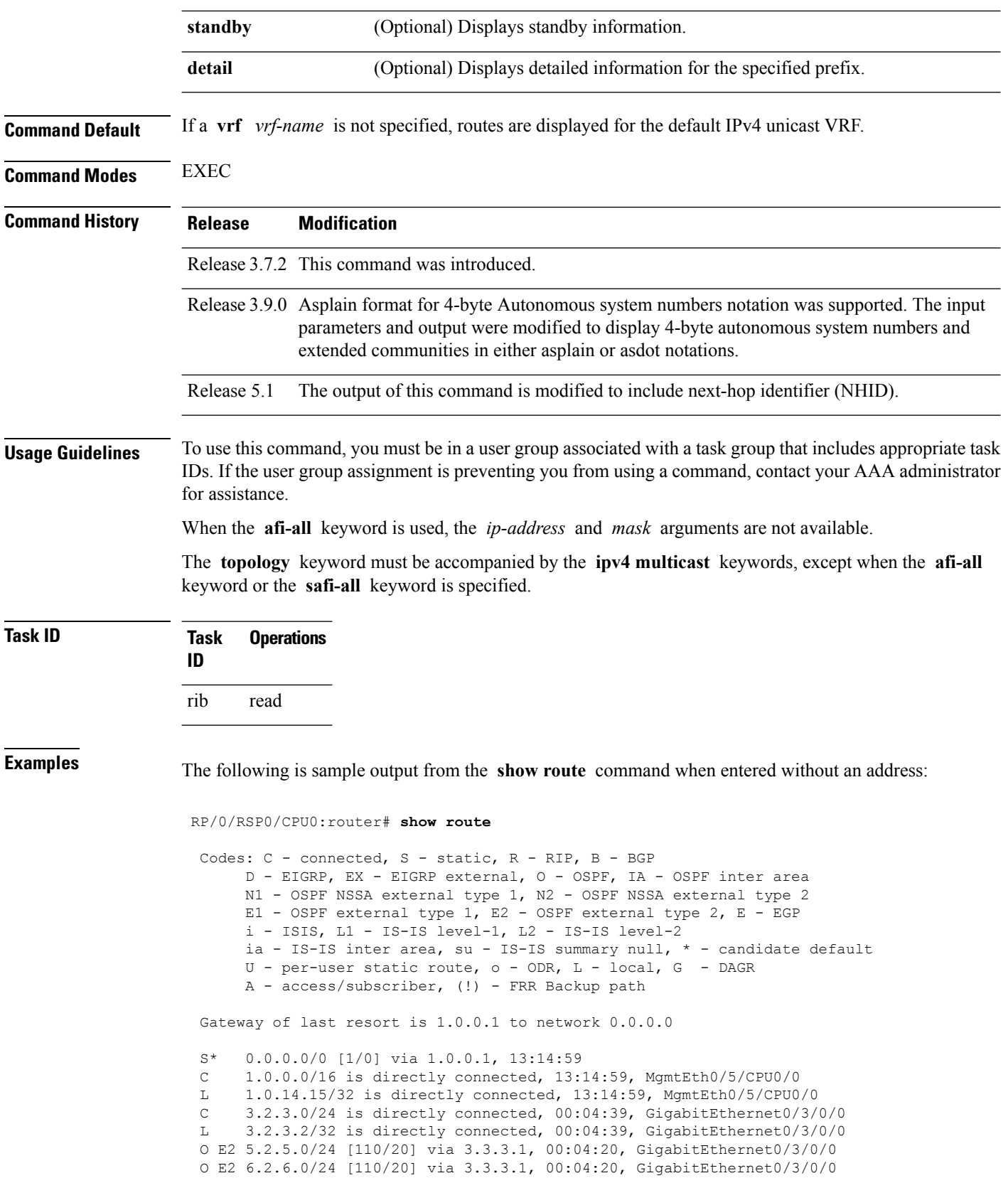

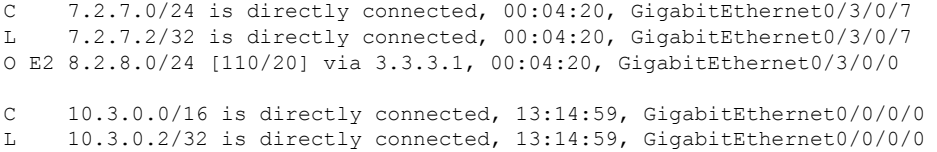

This table describes the significant fields shown in the display.

#### **Table 11: show route Field Descriptions**

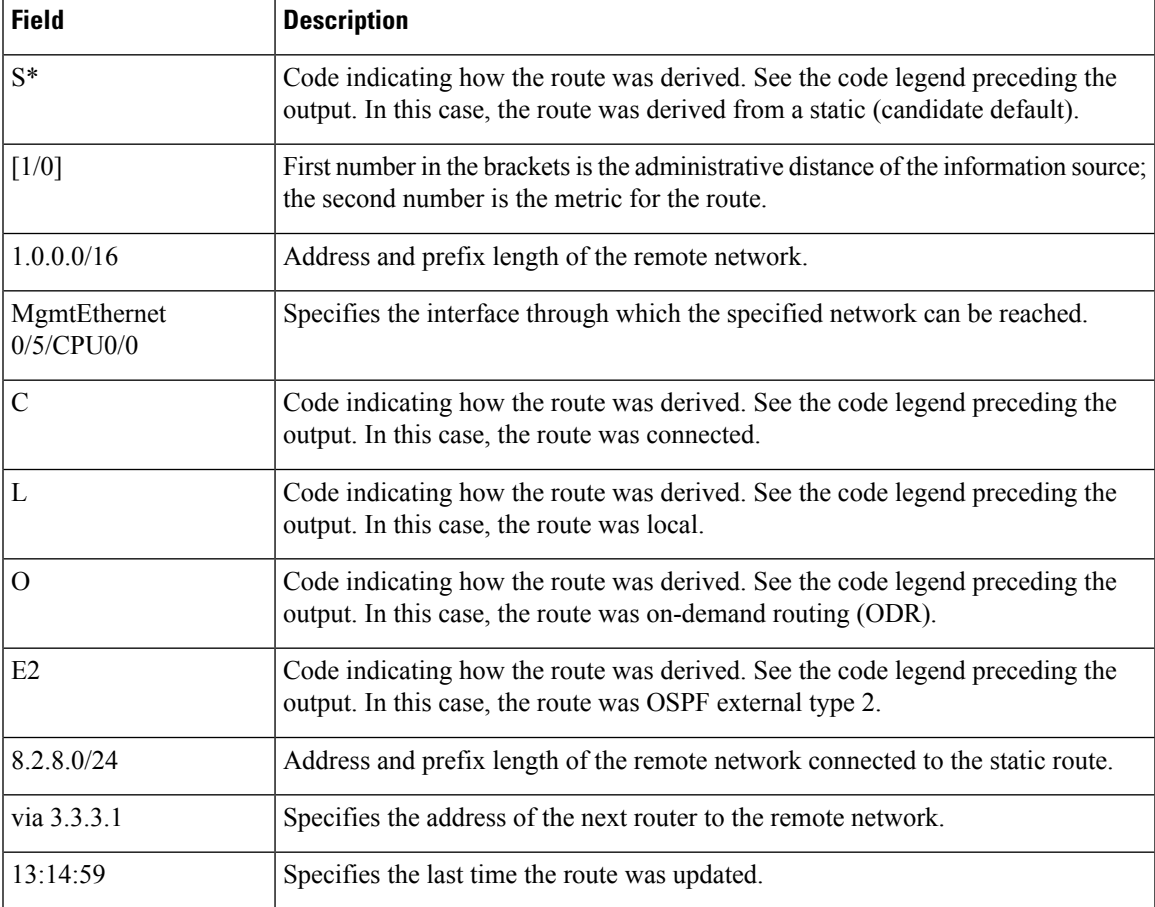

When you specify that you want information about a particular network, more detailed statistics are displayed. The following is sample output from the **show route** command when entered with an IP address:

```
RP/0/RSP0/CPU0:router# show route 10.0.0.0
```

```
Routing entry for 10.0.0.0/16
 Known via "connected", distance 0, metric 0 (connected)
  Installed Mar 22 22:10:20.906
  Routing Descriptor Blocks
    directly connected, via GigabitEthernet0/0/0/0
      Route metric is 0
  No advertising protos.
```
IntermediateSystem-to-IntermediateSystem (IS-IS) includes an IPaddresstyped length value (TLV) in its link-state packet (LSP) that helps identify the node injecting the route into the network. The IS-IS node uses one of its own interface addresses in this TLV. A loopback address is preferred among interfaces configured under IS-IS. When other networking devices calculate IP routes, they can store the IP address as the originator address with each route in the routing table.

The following example shows the output from the **show route** command for a specific IP address on a router configured with IS-IS. Each path that is shown under the Routing Descriptor Blocks report displays two IP addresses. The first address (10.0.0.9) is the next-hop address; the second is the originator IP address from the advertising IS-IS router.

```
RP/0/RSP0/CPU0:router# show route 10.0.0.1
Routing entry for 10.0.0.0/8
Known via "isis", distance 115, metric 10, type level-2
      Installed Jan 22 09:26:56.210
     Routing Descriptor Blocks:
      * 10.0.0.9, from 10.0.0.9, via GigabitEthernet2/1
      Route metric is 10
   No advertising protos.
```
This table describes the significant fields shown in the display.

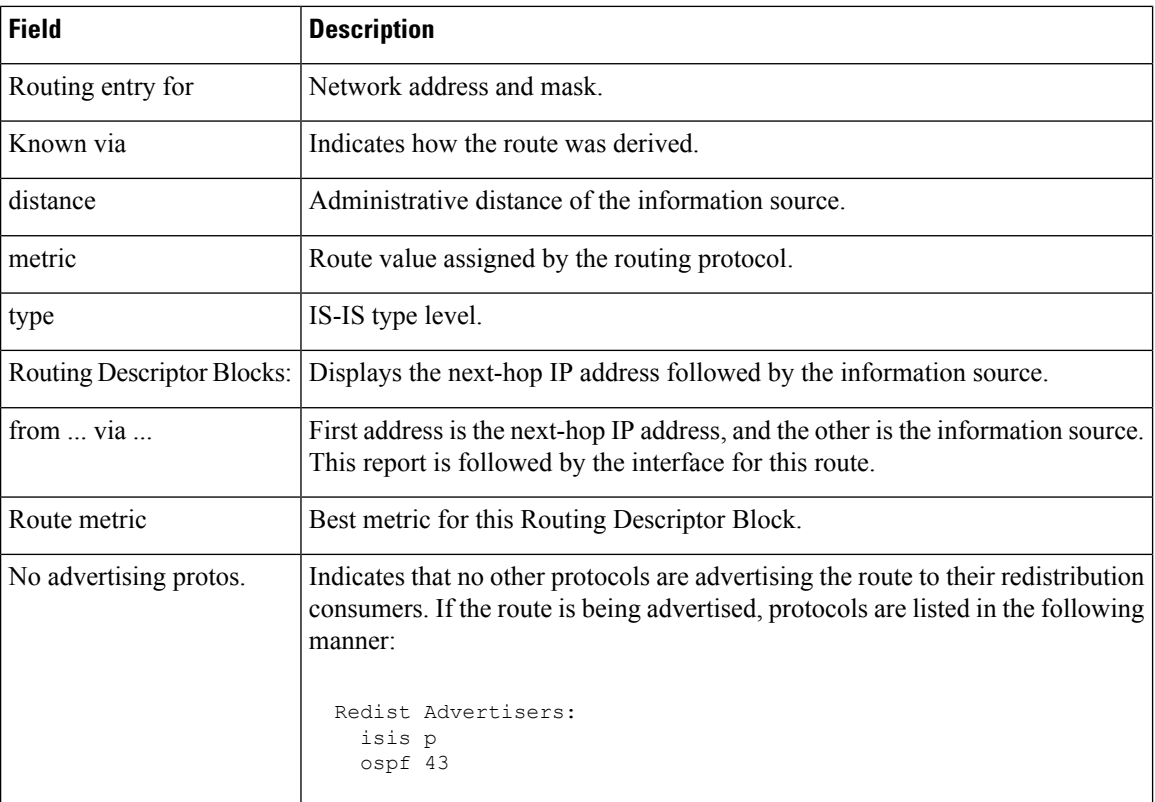

#### **Table 12: show route with IP Address Field Descriptions**

The following example illustratesthe **show route** command with the **topology** *topo-name* keyword and argument specified:

```
RP/0/RSP0/CPU0:router# show route ipv4 multicast topology green
  Codes: C - connected, S - static, R - RIP, B - BGP
      D - EIGRP, EX - EIGRP external, O - OSPF, IA - OSPF inter area
      N1 - OSPF NSSA external type 1, N2 - OSPF NSSA external type 2
      E1 - OSPF external type 1, E2 - OSPF external type 2, E - EGP
      i - ISIS, L1 - IS-IS level-1, L2 - IS-IS level-2
      ia - IS-IS inter area, su - IS-IS summary null, * - candidate default
      U - per-user static route, o - ODR, L - local, G - DAGR
      A - access/subscriber, (!) - FRR Backup path
  Gateway of last resort is not set
  i L1 10.1.102.0/24 [115/20] via 10.1.102.41, 1w4d, GigabitEthernet0/1/0/0.1
  i L1 10.3.3.0/24 [115/20] via 10.1.102.41, 1w4d, GigabitEthernet0/1/0/0.1
  i L1 192.168.0.40/32 [115/20] via 10.1.102.41, 1w4d, GigabitEthernet0/1/0/0.1
```
### This example is a sample **show route detail** command output that displays path ID and backup-path ID information:

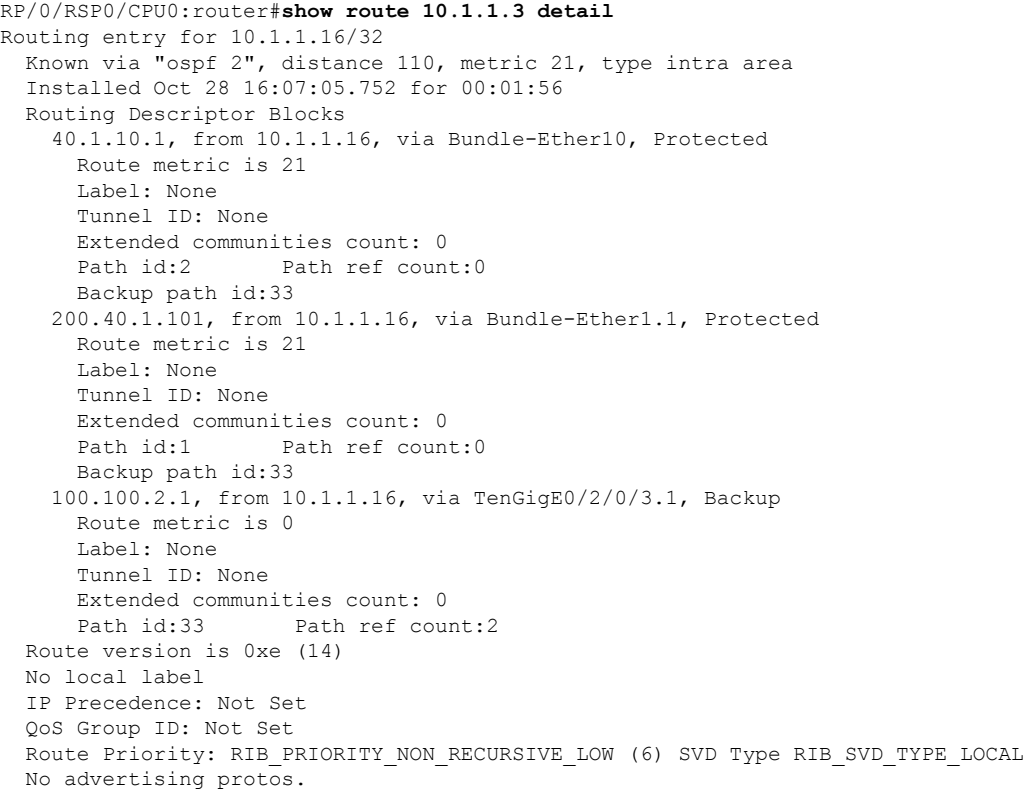

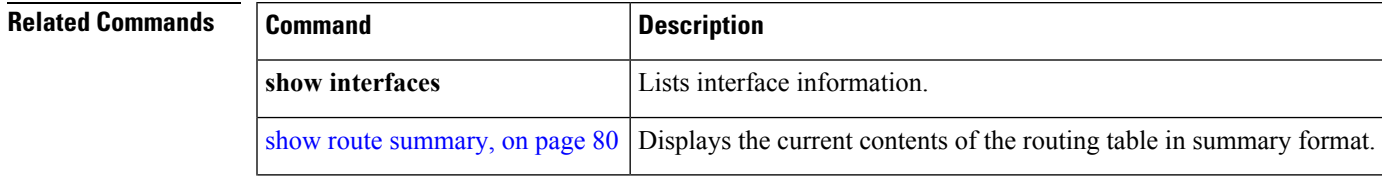

 $\mathbf{l}$ 

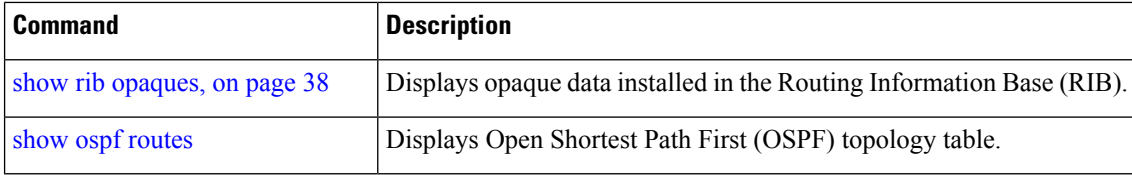

# **show route backup**

To display backup routes from the Routing Information Base (RIB), use the **show route backup** command in EXEC mode.

**show route** [**vrf** {*vrf-name* | **all**}] [{**afi-all** | **ipv4** | **ipv6**}] [{**unicast** | **multicast** | {**topology** *topo-name*} | **safi-all**}] **backup** [{*ip-address [mask] ip-address* /*prefix-length]* }][**standby**]

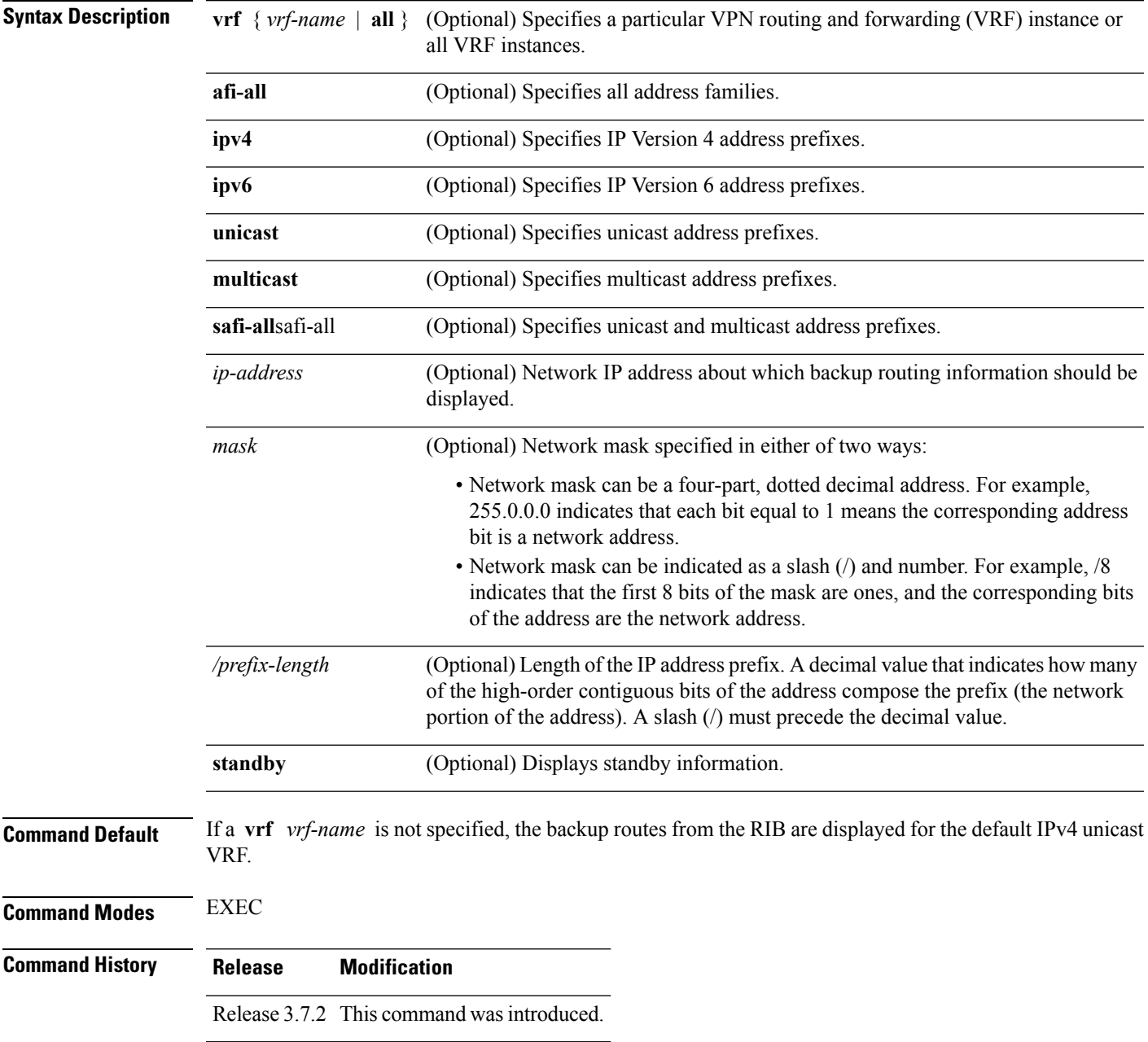

#### **Usage Guidelines** To use this command, you must be in a user group associated with a task group that includes appropriate task IDs. If the user group assignment is preventing you from using a command, contact your AAA administrator for assistance.

Use the **show route backup** command to display information about routes that have been installed into the RIB as backup routes. This command also displays information about the currently selected active route for which there is a backup.

When the **afi-all** keyword is used, the *ip-address* and *mask* arguments are not available.

The **topology** keyword must be accompanied by the **ipv4 multicast** keywords, except when the **afi-all** keyword or the **safi-all** keyword is specified.

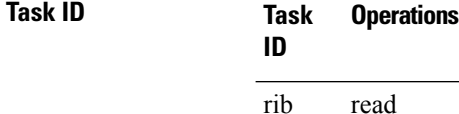

### **Examples** The following is sample output from the **show route backup** command:

RP/0/RSP0/CPU0:router# **show route backup**

```
Codes: C - connected, S - static, R - RIP, M - mobile, B - BGP
      D - EIGRP, EX - EIGRP external, O - OSPF, IA - OSPF inter area
      N1 - OSPF NSSA external type 1, N2 - OSPF NSSA external type 2
      E1 - OSPF external type 1, E2 - OSPF external type 2, E - EGP
      i - ISIS, L1 - IS-IS level-1, L2 - IS-IS level-2
      ia - IS-IS inter area, su - IS-IS summary null, * - candidate default
      U - per-user static route, o - ODR, L - local
S 172.73.51.0/24 is directly connected, 2d20h, GigabitEthernet 4/0/0/1
                Backup O E2 [110/1] via 10.12.12.2, GigabitEthernet 3/0/0/1
```
This table describes the significant fields shown in the display.

#### **Table 13: show route backup Field Descriptions**

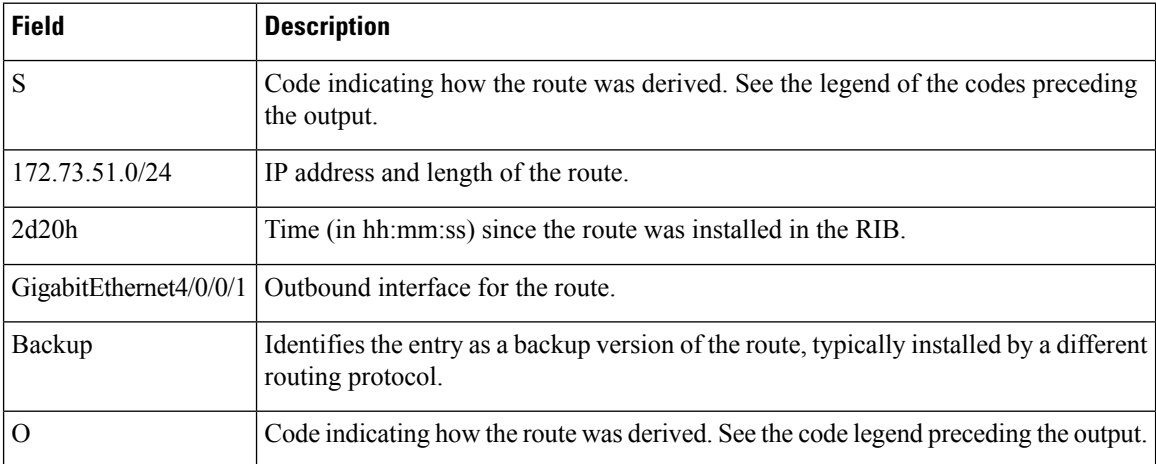

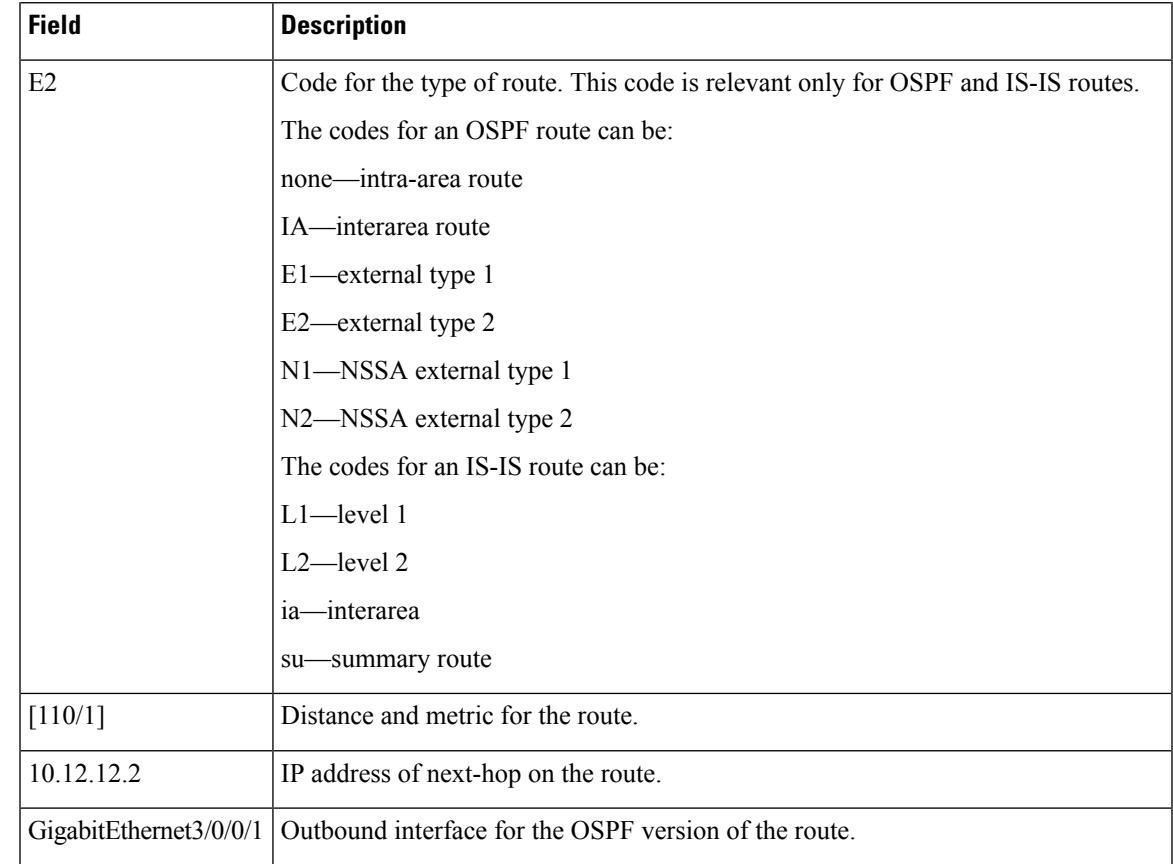

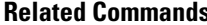

 $\mathbf l$ 

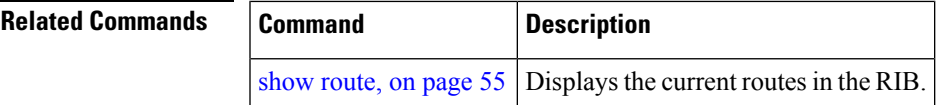

## **show route best-local**

To display the best local address to use for return packets from the given destination, use the **show route best-local** command in EXEC mode.

**show route** [**vrf** {*vrf-name* | **all**}] [{**ipv4** | **ipv6**}] [{**unicast** | **multicast** | {**topology** *topo-name*} |**safi-all**}] **best-local** *ip-address* [ **standby**]

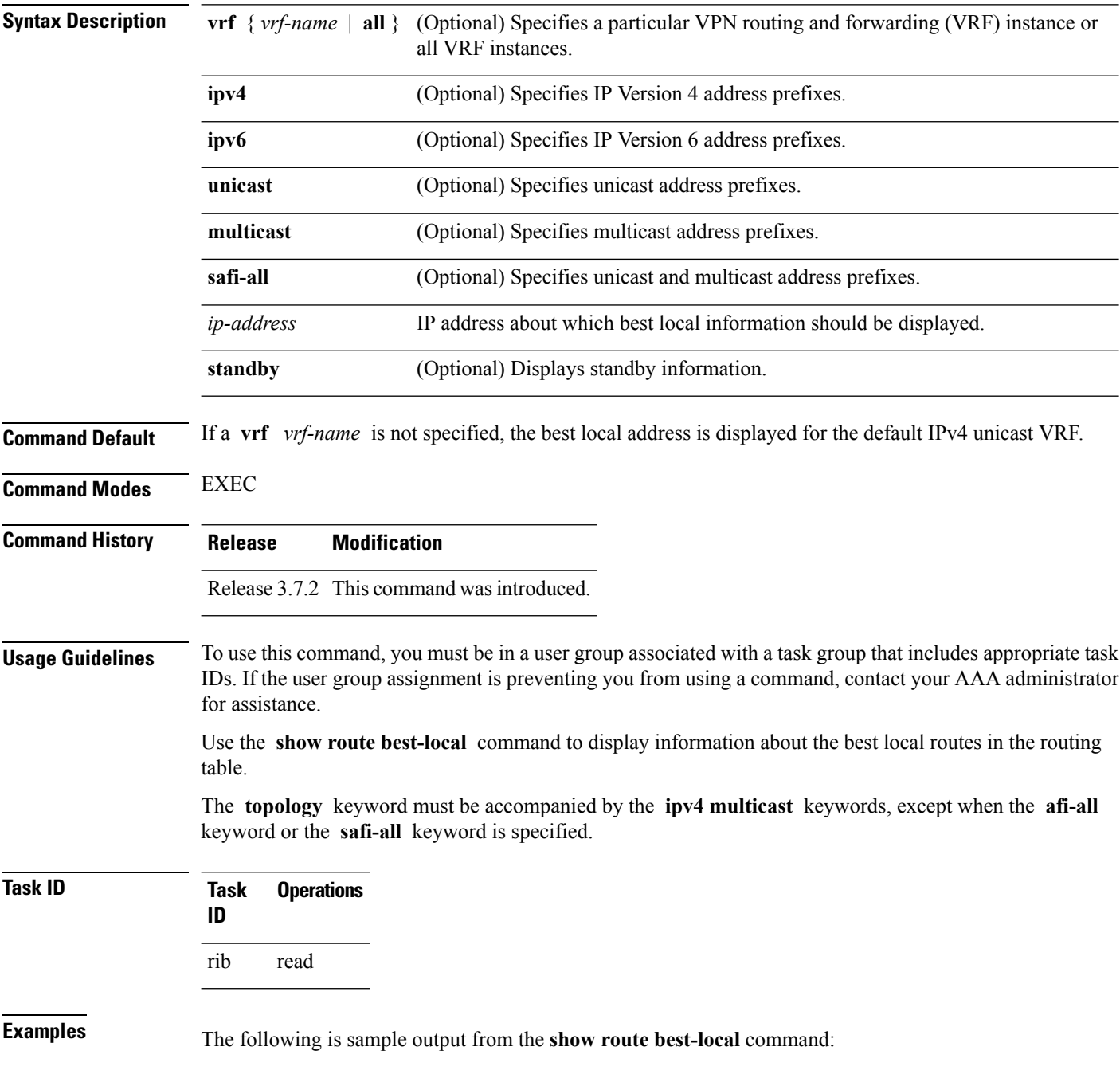

```
RP/0/RSP0/CPU0:router# show route best-local 10.12.12.1/32
Routing entry for 10.12.12.1/32
  Known via "local", distance 0, metric 0 (connected)
 Routing Descriptor Blocks
   10.12.12.1 directly connected, via GigabitEthernet3/0/0/1
     Route metric is 0
```
This table describes the significant fields shown in the display.

#### **Table 14: show route best-local Field Descriptions**

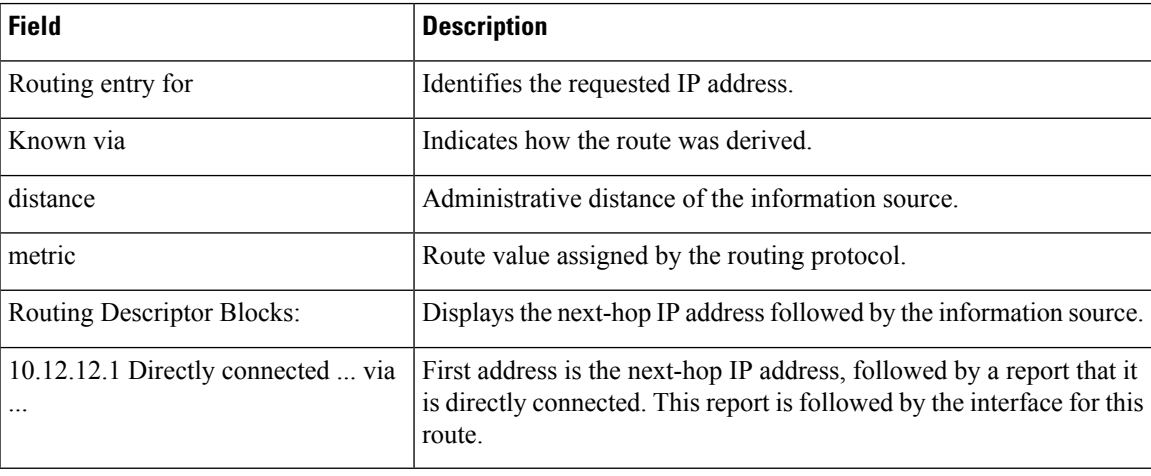

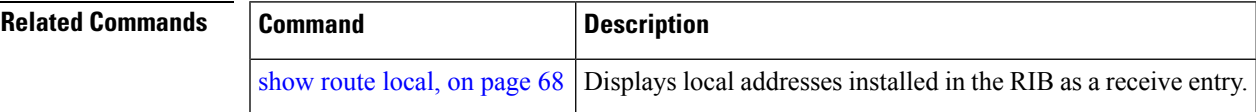

### <span id="page-65-0"></span>**show route connected**

To display the current connected routes of the routing table, use the **show route connected** command in EXEC mode.

**show route** [**vrf** {*vrf-name* | **all**}] [{**afi-all** | **ipv4** | **ipv6**}] [{**unicast** | **multicast** | {**topology** *topo-name*} | **safi-all**}] **connected** [ **standby**]

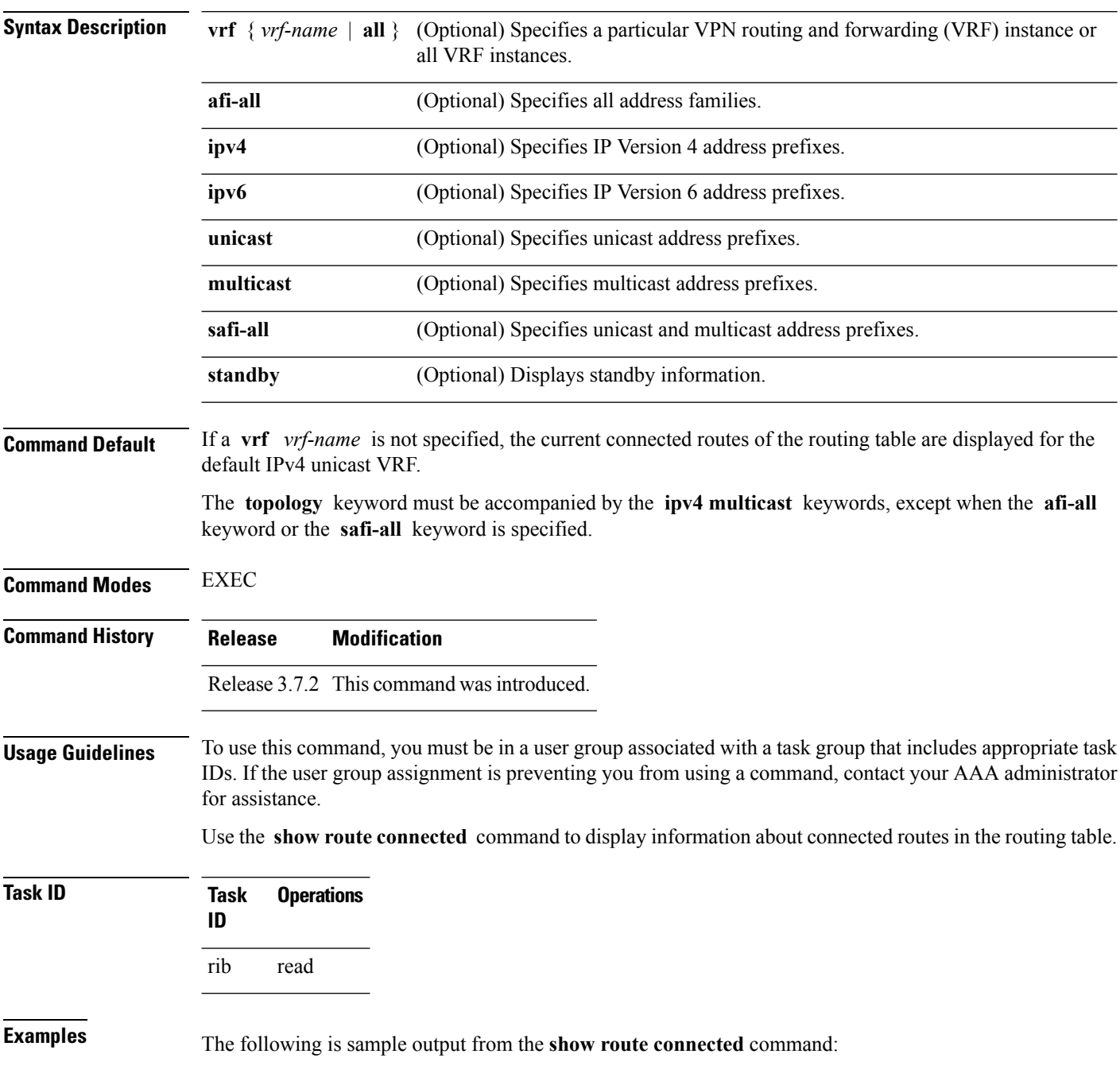

RP/0/RSP0/CPU0:router# **show route connected**

- C 1.68.0.0/16 is directly connected, 13:43:40, MgmtEth0/5/CPU0/0 C 3.3.3.0/24 is directly connected, 00:23:23, GigabitEthernet0/3/0/0 C 7.7.7.0/24 is directly connected, 00:33:00, GigabitEthernet0/3/0/7 C 10.0.0.0/16 is directly connected, 13:43:40, GigabitEthernet0/0/0/0 C 10.10.10.0/30 is directly connected, 13:43:40, Loopback0
- C 11.11.11.0/24 is directly connected, 13:43:40, Loopback11

This table describes the significant fields shown in the display.

#### **Table 15: show route connected Field Descriptions**

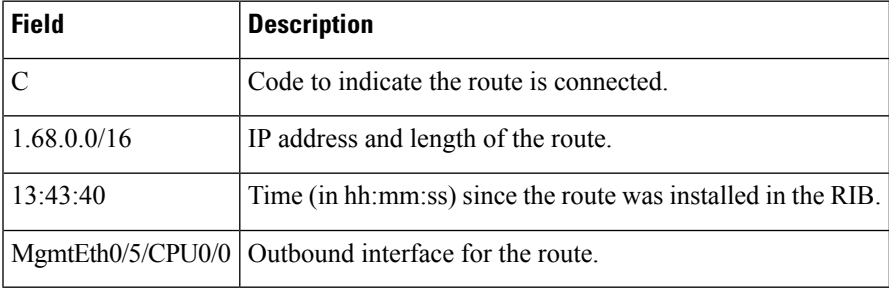

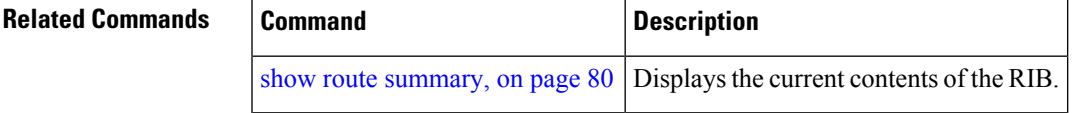

## <span id="page-67-0"></span>**show route local**

To display local routes receiving routing updates from the Routing Information Base (RIB), use the **show route local** command in EXEC mode.

**show route** [**vrf** {*vrf-name* | **all**}] [{**afi-all** | **ipv4** | **ipv6**}] [{**unicast** | **multicast** | {**topology** *topo-name*} | **safi-all**}] **local** [{*type interface -path-id*}] [ **standby**]

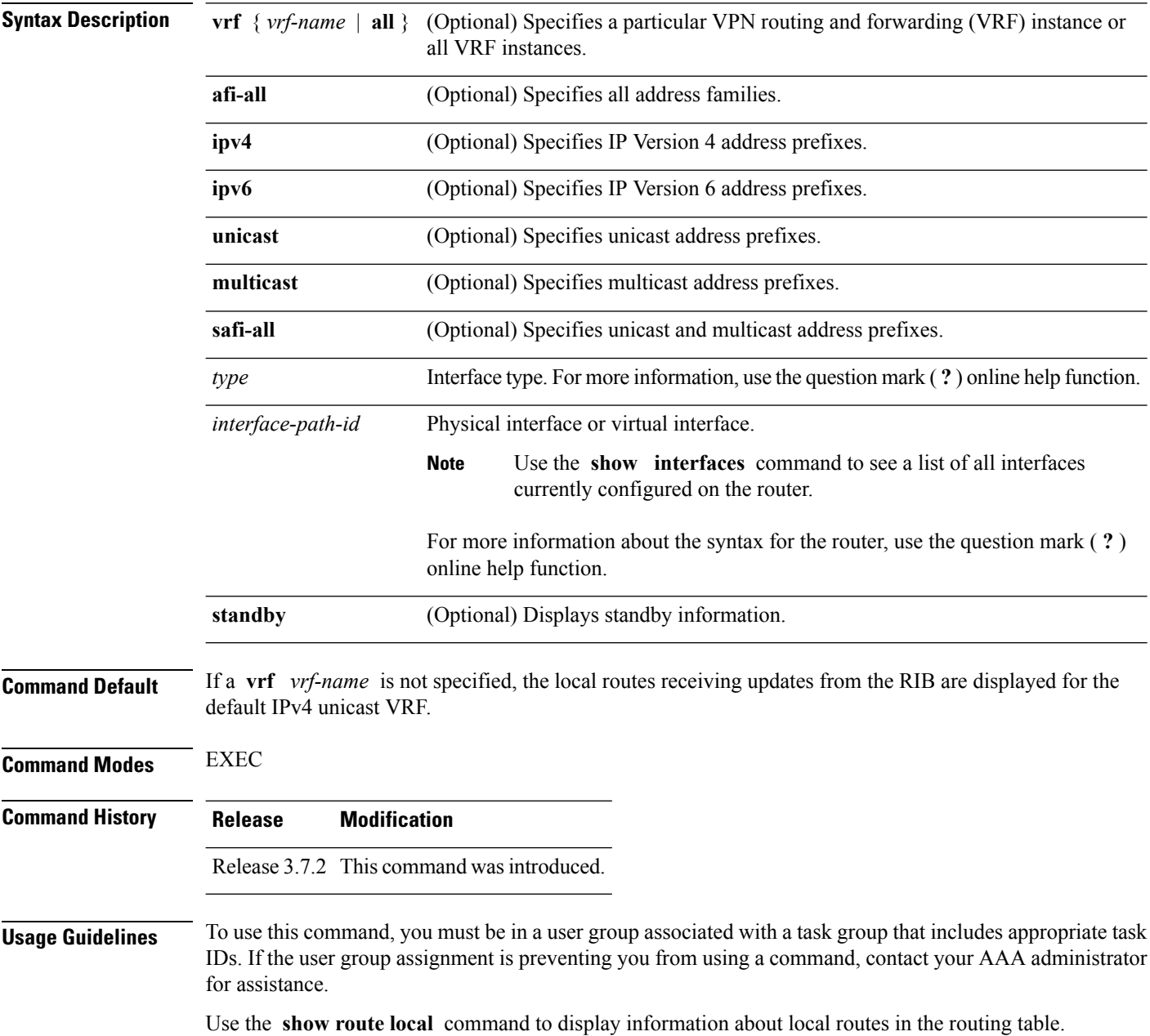

The **topology** keyword must be accompanied by the **ipv4 multicast** keywords, except when the **afi-all** keyword or the **safi-all** keyword is specified.

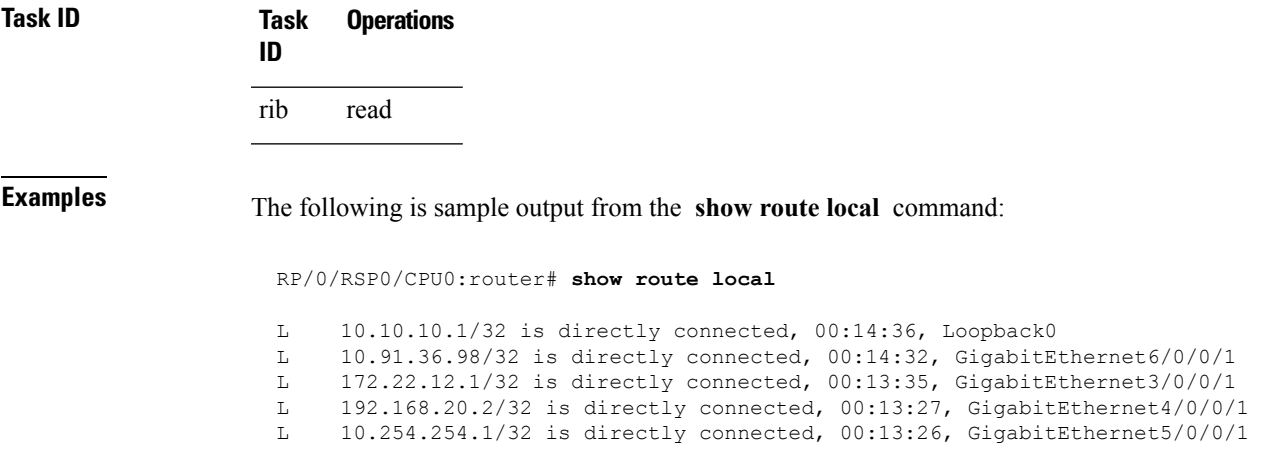

This table describes the significant fields shown in the display.

### **Table 16: show route local Field Descriptions**

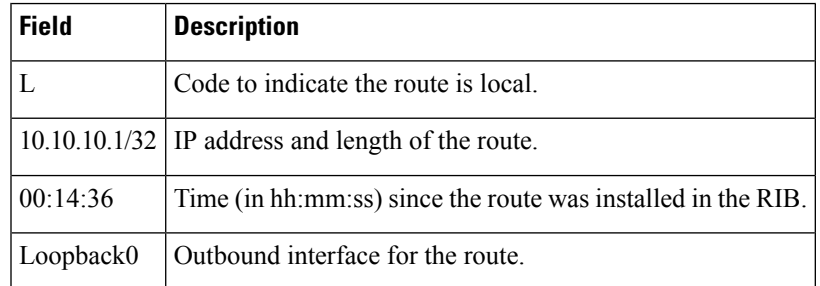

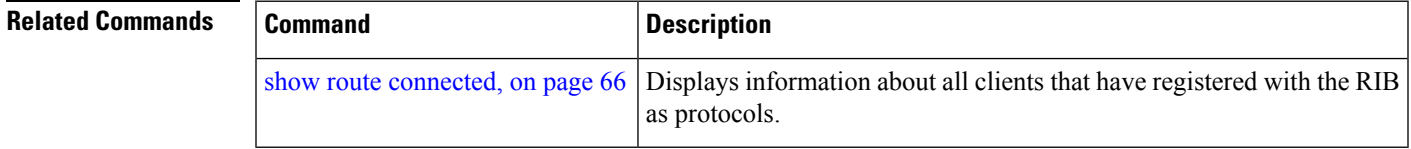

# **show route longer-prefixes**

To display the current routes in the Routing Information Base (RIB) that share a given number of bits with a given network, use the **show route longer-prefixes** command in EXEC mode.

**show route** [**vrf** {*vrf-name* | **all**}] [{**ipv4** | **ipv6**}] [{**unicast** | **multicast** | {**topology** *topo-name*} |**safi-all**}] **longer-prefixes** {*ip-address mask ip-address/prefix-length*} [ **standby**]

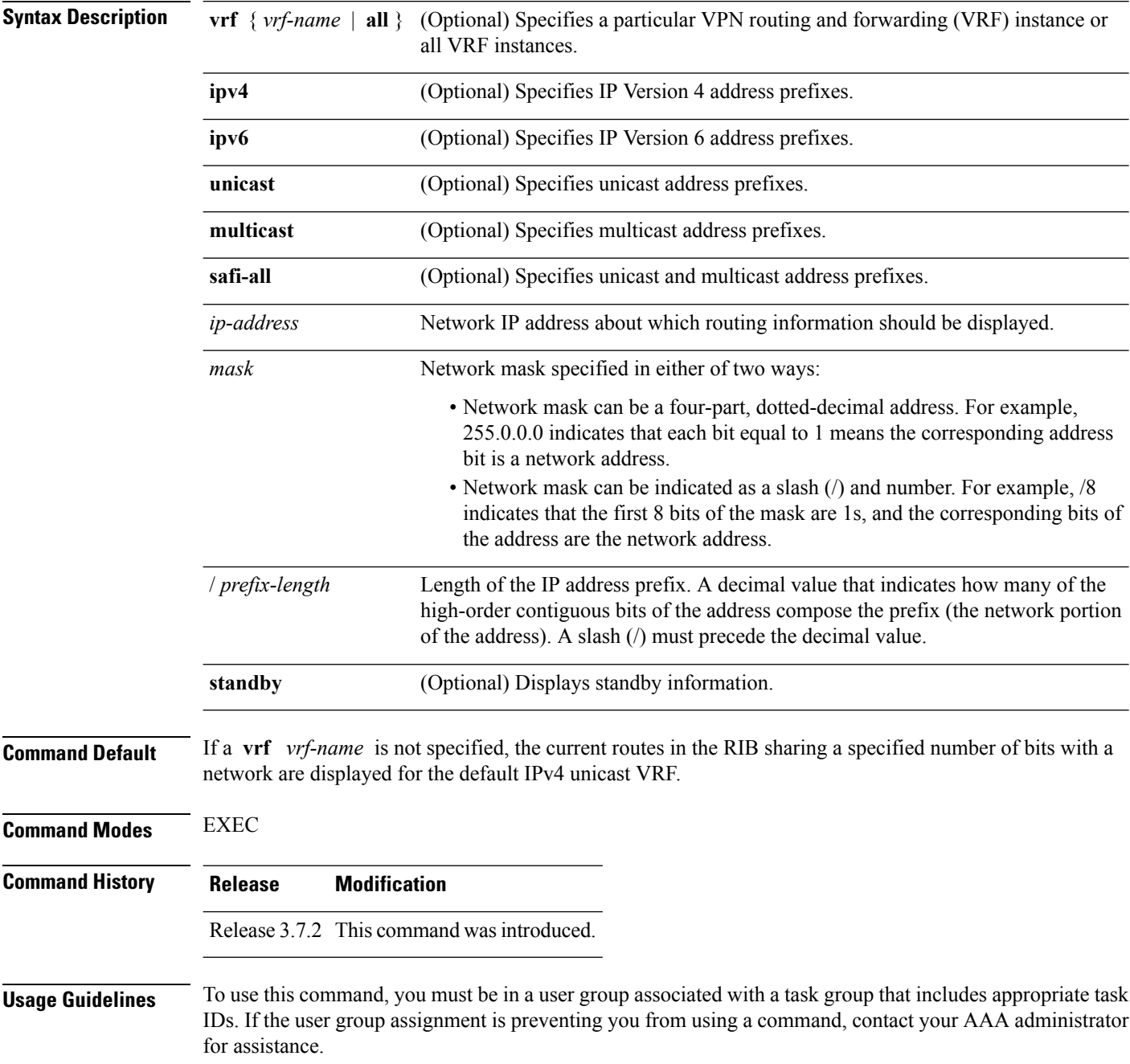

Use the **show route longer-prefixes** command to troubleshoot forwarding problems whose cause may be a long prefix.

The **topology** keyword must be accompanied by the **ipv4 multicast** keywords, except when the **afi-all** keyword or the **safi-all** keyword is specified.

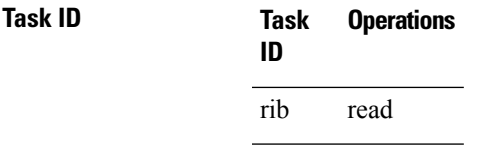

**Examples** The following is sample output from the **show route longer-prefixes** command:

RP/0/RSP0/CPU0:router# **show route longer-prefixes 172.16.0.0/8**

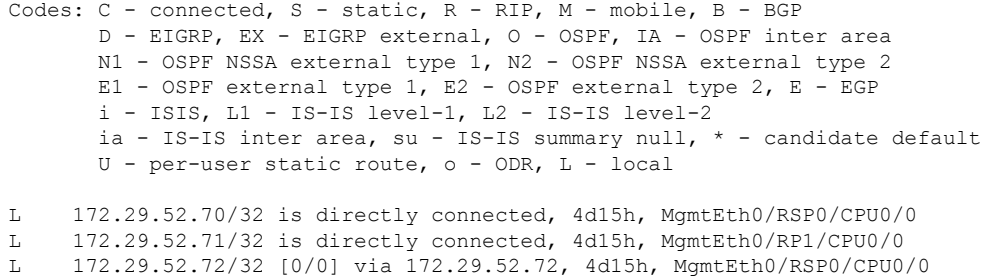

This table describes the significant fields shown in the display.

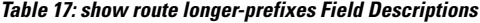

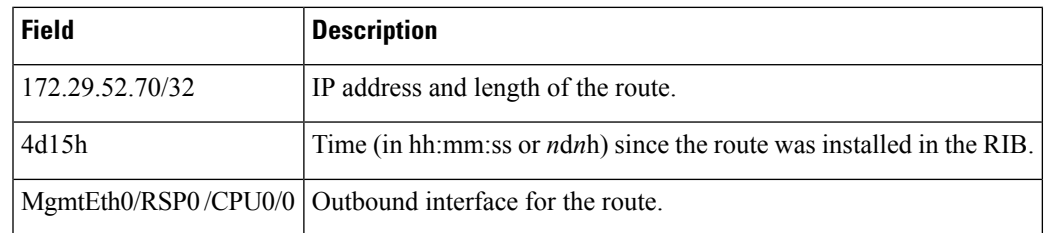

 $\overline{\mathbf{Related}\ \mathbf{Commands}}$ 

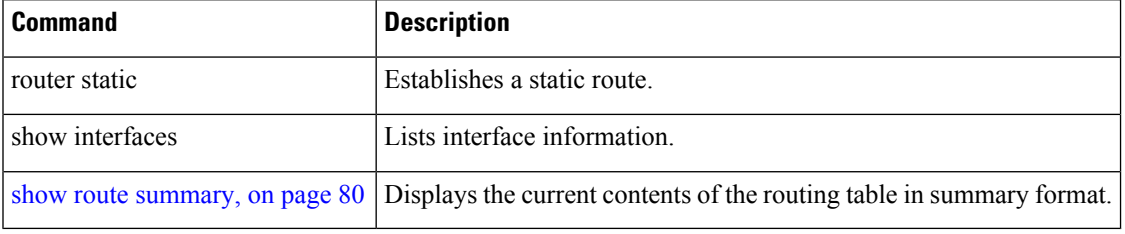

I

# **show route next-hop**

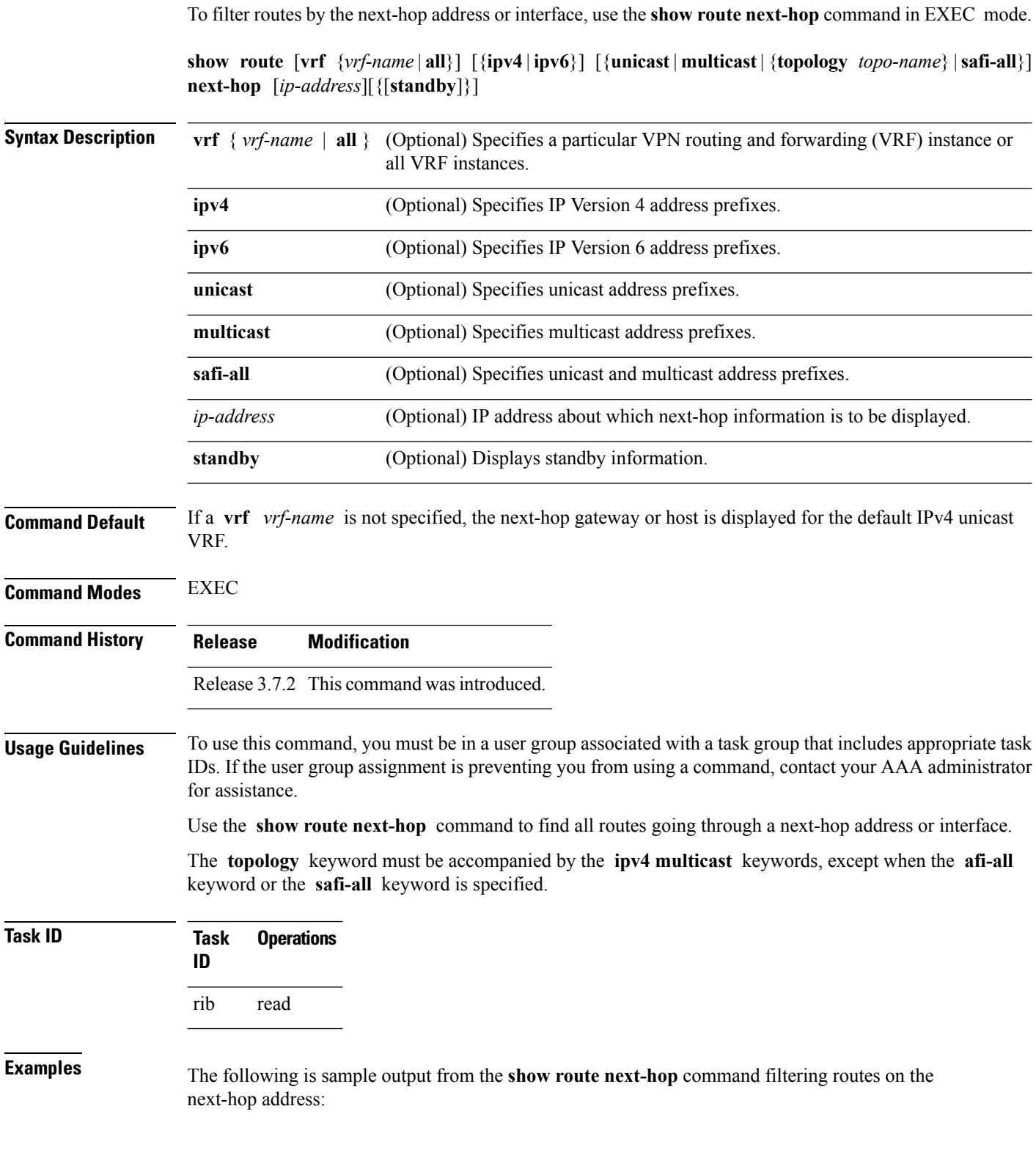
```
RP/0/RSP0/CPU0:router# show route next-hop 1.68.0.1
Codes: C - connected, S - static, R - RIP, M - mobile, B - BGP
D - EIGRP, EX - EIGRP external, O - OSPF, IA - OSPF inter area
N1 - OSPF NSSA external type 1, N2 - OSPF NSSA external type 2
E1 - OSPF external type 1, E2 - OSPF external type 2, E - EGP
i - ISIS, L1 - IS-IS level-1, L2 - IS-IS level-2
ia - IS-IS inter area, su - IS-IS summary null, * - candidate default
U - per-user static route, o - ODR, L - local
Gateway of last resort is 1.68.0.1 to network 0.0.0.0
S* 0.0.0.0/0 [1/0] via 1.68.0.1, 15:01:49
S 223.255.254.254/32 [1/0] via 1.68.0.1, 15:01:49
```
The following is sample output from the **show route next-hop** command filtering routes on the next-hop interface:

```
RP/0/RSP0/CPU0:router# show route next-hop GigabitEthernet 0/1/0/2
```

```
Codes: C - connected, S - static, R - RIP, M - mobile, B - BGP
D - EIGRP, EX - EIGRP external, O - OSPF, IA - OSPF inter area
N1 - OSPF NSSA external type 1, N2 - OSPF NSSA external type 2
E1 - OSPF external type 1, E2 - OSPF external type 2, E - EGP
i - ISIS, L1 - IS-IS level-1, L2 - IS-IS level-2
ia - IS-IS inter area, su - IS-IS summary null, * - candidate default
U - per-user static route, o - ODR, L - local
Gateway of last resort is 1.68.0.1 to network 0.0.0.0
C 11.1.1.0/24 is directly connected, 15:01:46, GigabitEthernet0/1/0/2
L 11.1.1.2/32 is directly connected, 15:01:46, GigabitEthernet0/1/0/2
```
This table describes the significant fields shown in the display.

**Table 18: show route next-hop Field Descriptions**

| <b>Field</b> | <b>Description</b>                                                           |
|--------------|------------------------------------------------------------------------------|
| 11.1.1.0/24  | IP address and length of the route.                                          |
| 15:01:46     | Time (in hh:mm:ss or <i>ndnh</i> ) since the route was installed in the RIB. |
|              | GigabitEthernet0/1/0/2   Outbound interface for the route.                   |

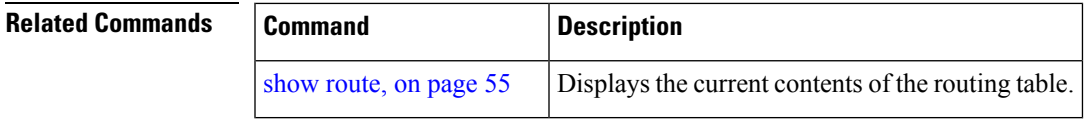

# **show route quarantined**

To display mutually recursive (looping) routes, use the **show route quarantined** command in EXEC mode.

**show route** [**vrf** {*vrf-name* | **all**}] [{**ipv4** | **ipv6**}] [{**unicast** | **multicast** | {} | **safi-all**}] **quarantined** [{*ip-address/prefix-length]ip-address mask*}] [**standby**]

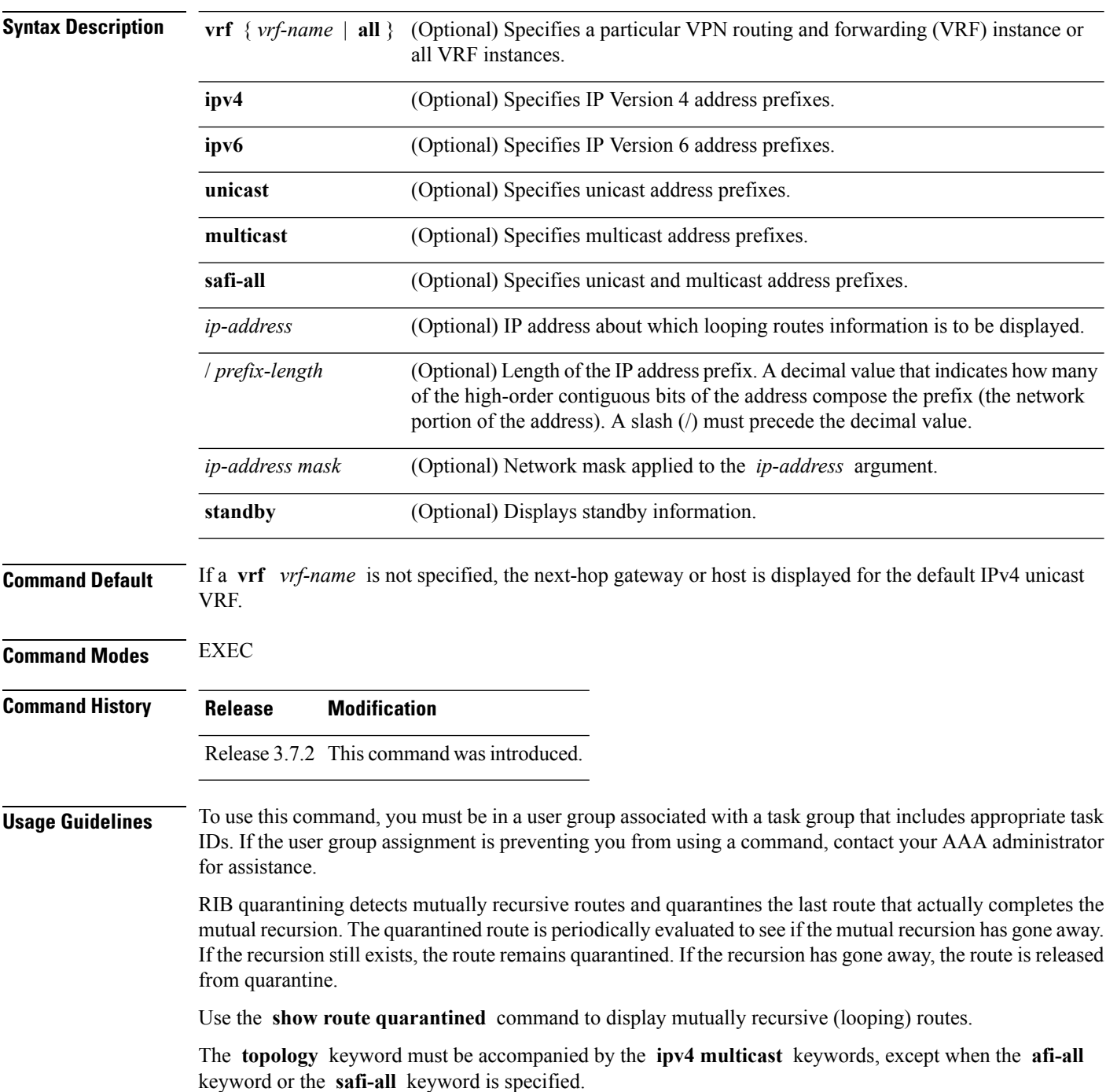

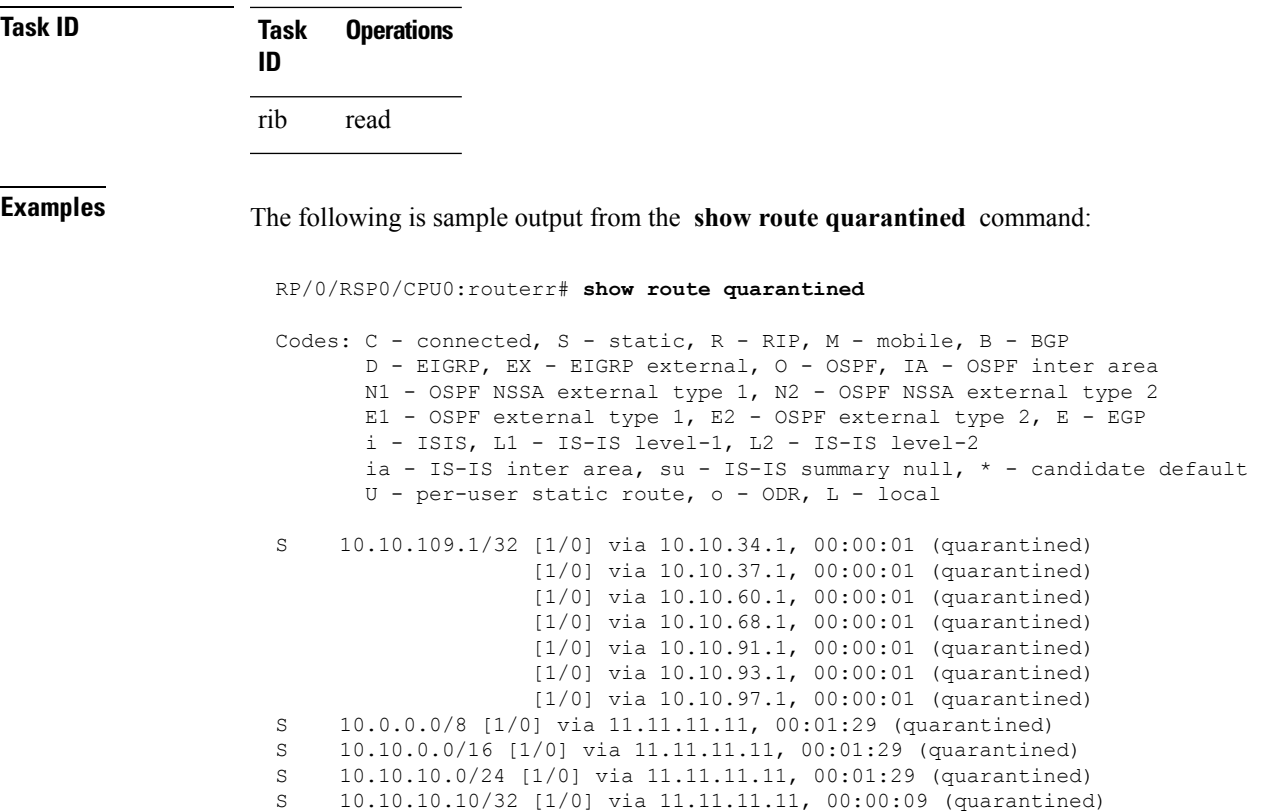

This table describes the significant fields shown in the display.

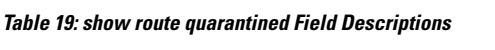

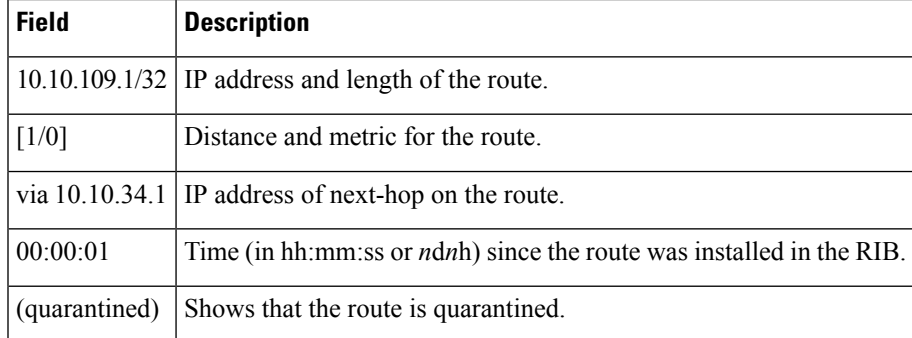

## **Related Commands**

I

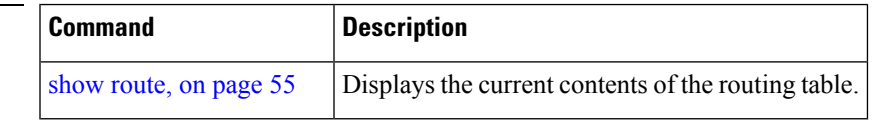

# **show route resolving-next-hop**

To display the next-hop gateway or host to a destination address, use the **show route resolving-next-hop** command in EXEC mode.

**show route** [**vrf** {*vrf-name* | **all**}] [{**ipv4** | **ipv6**}] [{**unicast** | **multicast** | {**topology** *topo-name*} |**safi-all**}] **resolving-next-hop** *ip-address* [ **standby**]

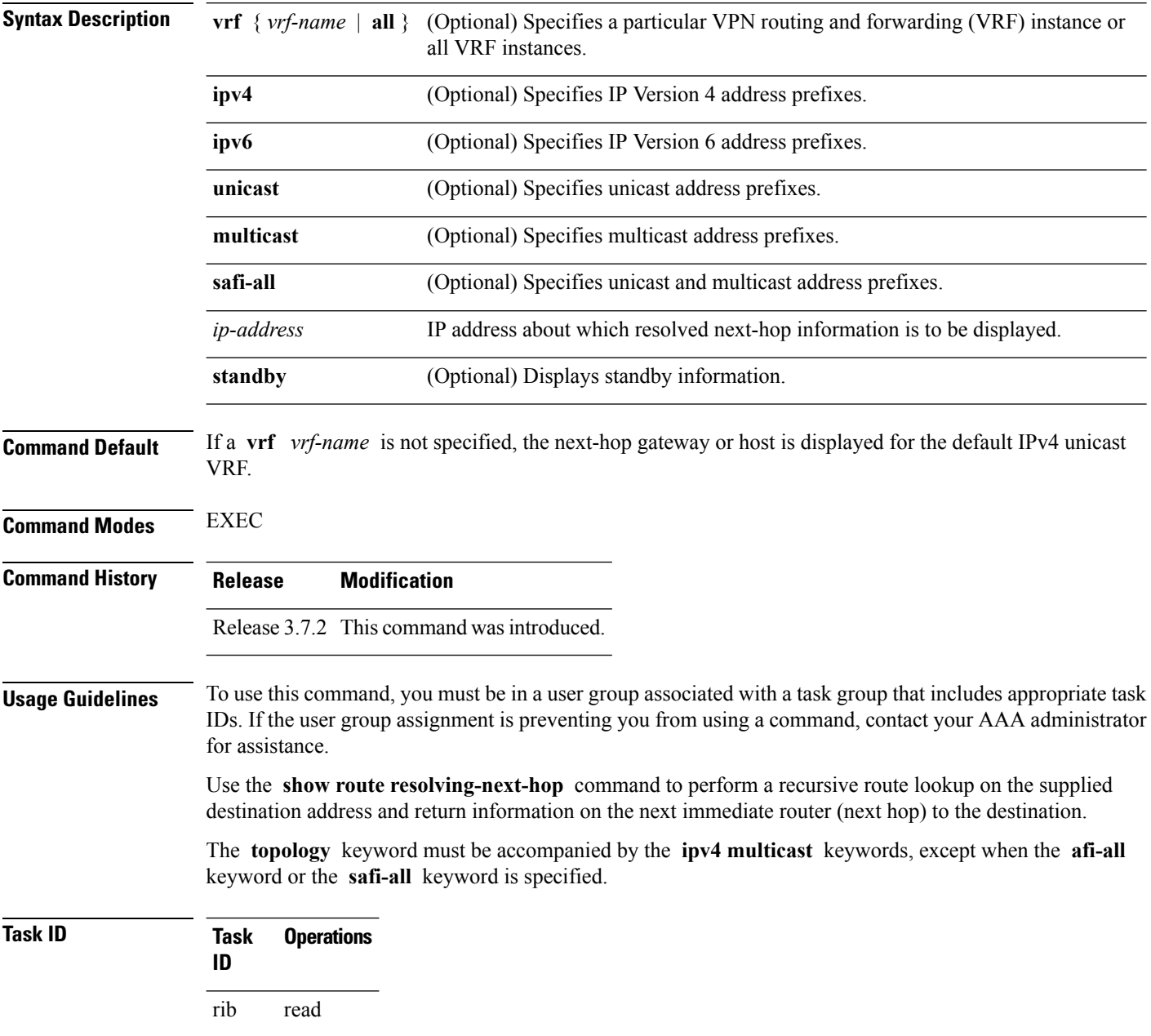

# **Examples** The following is sample output from the **show** route resolving-next-hop command: RP/0/RSP0/CPU0:router# **show route resolving-next-hop 10.1.1.1**

```
Nexthop matches 10.1.1.1/32
  Known via "local", distance 0, metric 0 (connected)
 Installed Aug 22 01:57:08.514
 Directly connected nexthops
   10.1.1.1 directly connected, via Loopback0
     Route metric is 0
```
This table describes the significant fields shown in the display.

**Table 20: show route resolving-next-hop Field Descriptions**

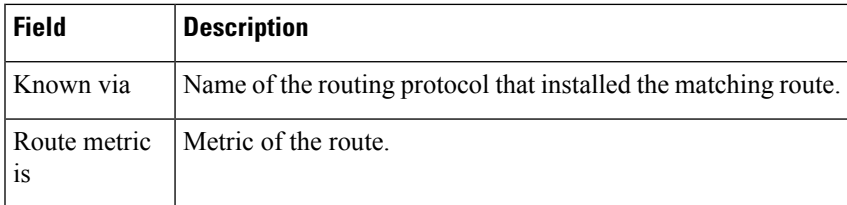

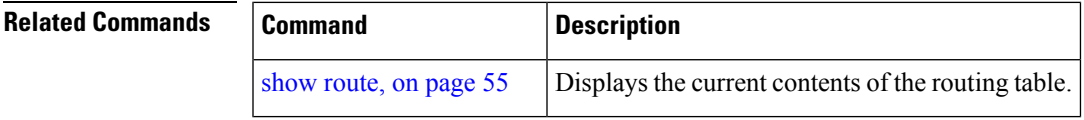

## **show route static**

To display the current static routes of the Routing Information Base (RIB), use the **show route static** command in EXEC mode.

**show route** [**vrf** {*vrf-name* | **all**}] [{**afi-all** | **ipv4** | **ipv6**}] [{**unicast** | **multicast** | {**topology** *topo-name*} | **safi-all**}] **static** [ **standby**]

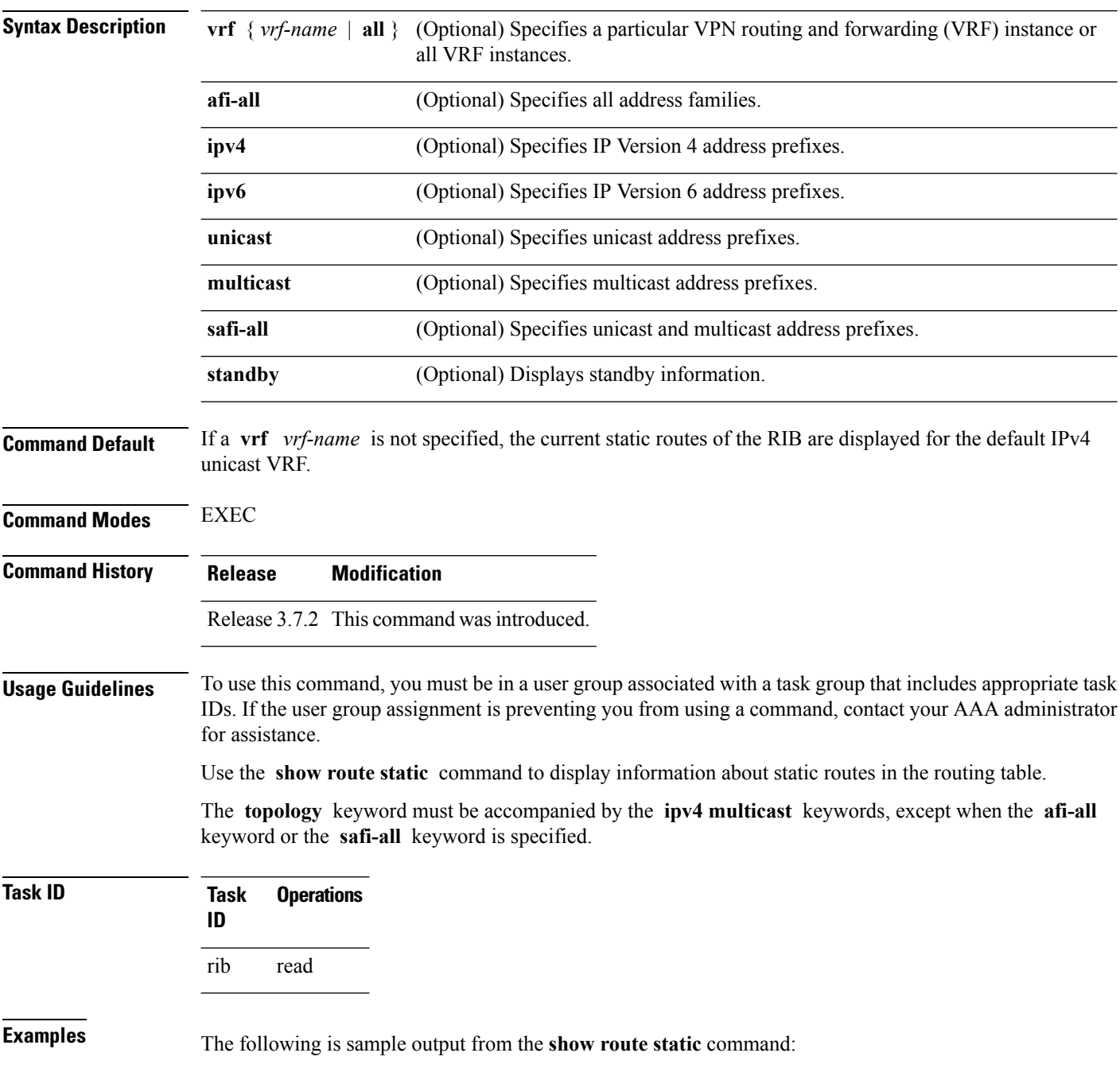

```
RP/0/RSP0/CPU0:router# show route static
```
S 10.1.1.0/24 is directly connected, 00:54:05, GigabitEthernet3/0/0/1 S 192.168.99.99/32 [1/0] via 10.12.12.2, 00:54:04

This table describes the significant fields shown in the display.

**Table 21: show route static Field Descriptions**

| <b>Field</b>        | <b>Description</b>                                           |
|---------------------|--------------------------------------------------------------|
| S                   | Code to indicate the route is static.                        |
| 10.1.1.0/24         | IP address and distance for the route.                       |
| 00:54:05            | Time (in hh:mm:ss) since the route was installed in the RIB. |
|                     | GigabitEthernet3/0/0/1   Outbound interface for the route.   |
| $\lceil 1/0 \rceil$ | Distance and metric for the route.                           |

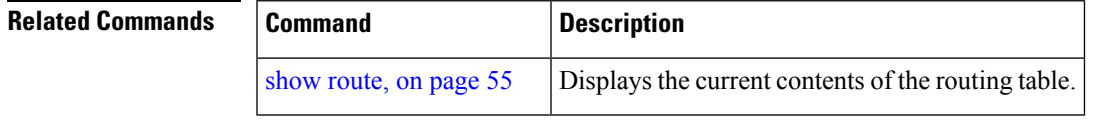

# **show route summary**

To display the current contents of the Routing Information Base (RIB), use the **show route summary** command in EXEC mode.

**show route** [**vrf** {*vrf-name* | **all**}] [{**afi-all** | **ipv4** | **ipv6**}] [{**unicast** | **multicast** | {**topology** *topo-name*} | **safi-all**}] **summary** [**detail**] [**standby**]

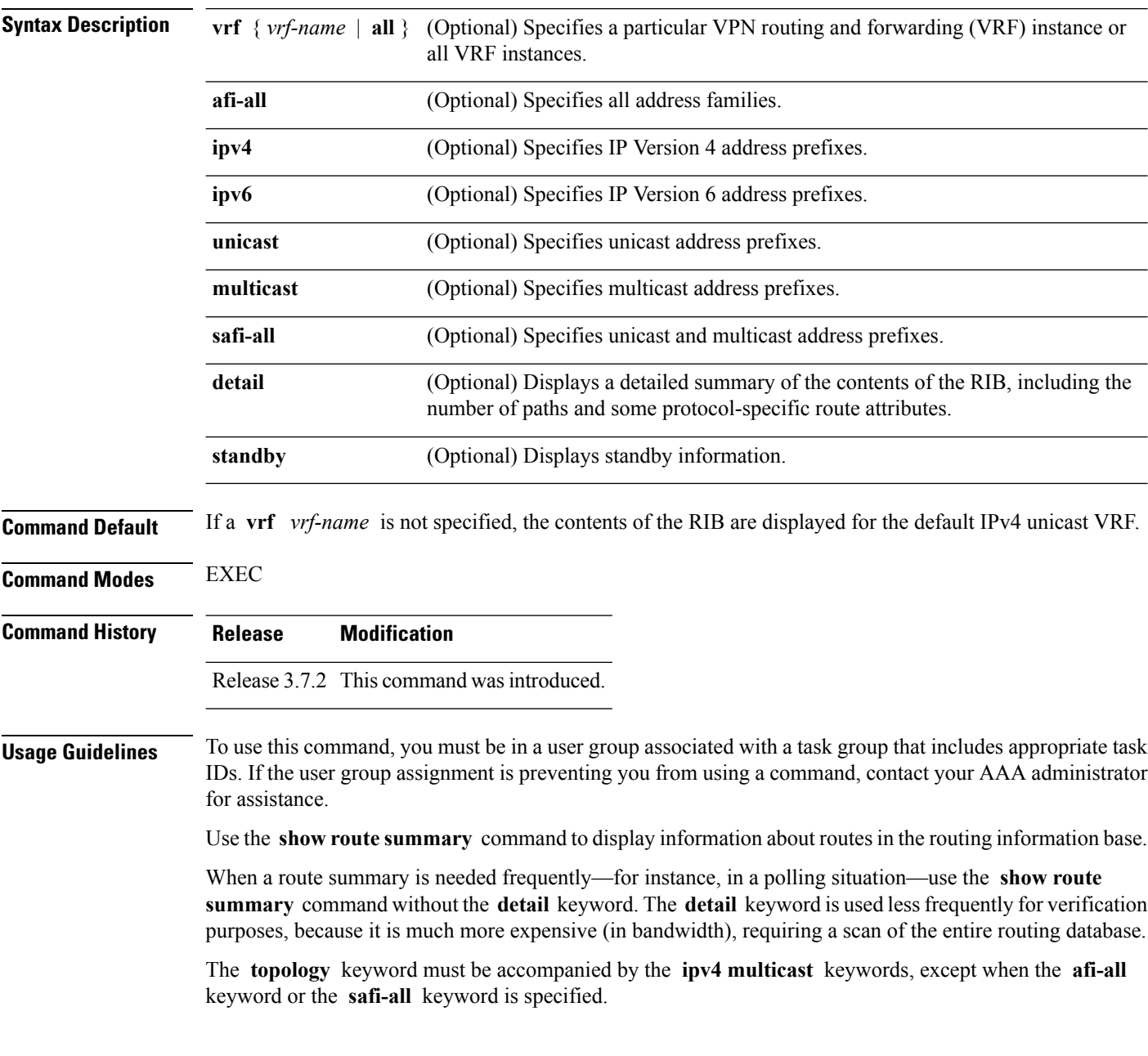

## **Task ID Task Operations ID** rib read

**Examples** The following is sample output from the **show route summary** command:

## RP/0/RSP0/CPU0:router# **show route summary**

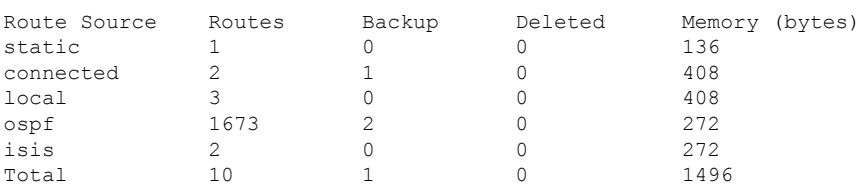

This table explains fields in the output of the **show route summary** command.

## **Table 22: show route summary Field Descriptions**

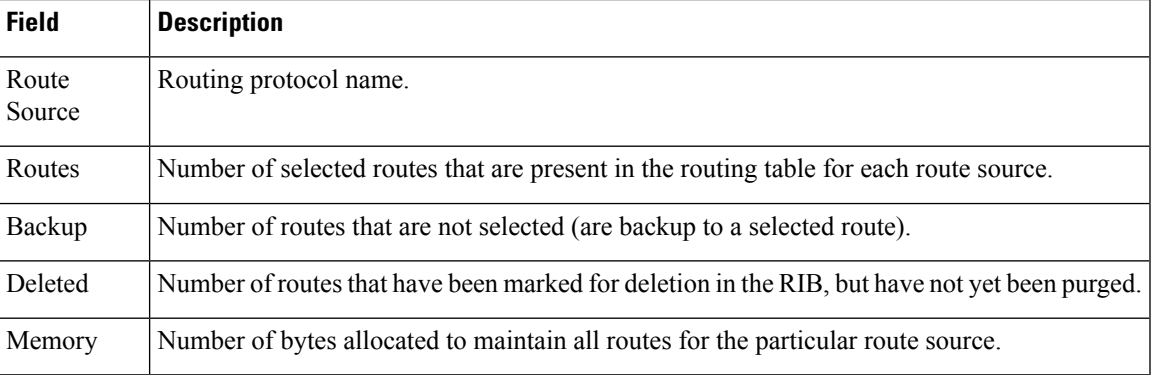

The following issample output from the **show route summary** command with the **detail** keyword:

### RP/0/RSP0/CPU0:router# **show route summary detail**

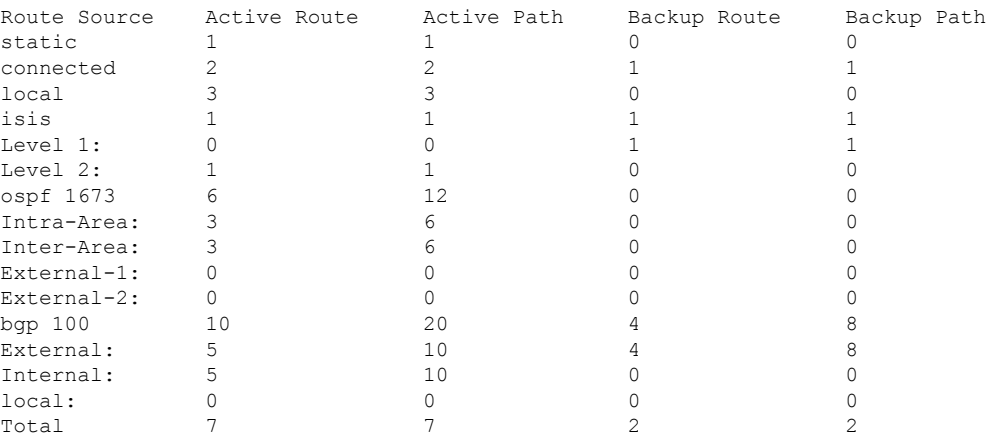

This table explains fields in the output of the **show route summary detail** command.

**Table 23: show route summary detail Field Descriptions**

| <b>Field</b>        | <b>Description</b>                                                             |
|---------------------|--------------------------------------------------------------------------------|
| Route Source        | Source of the route. Routing protocol name and type.                           |
| <b>Active Route</b> | Number of active routes present in the routing table<br>for each route source. |
| <b>Active Path</b>  | Number of active paths present in the routing table<br>for each route source.  |
| Backup Route        | Number of routes that are backup to a selected route<br>for each route source. |
| Backup Path         | Number of paths that are backup to a selected path<br>for each route source.   |

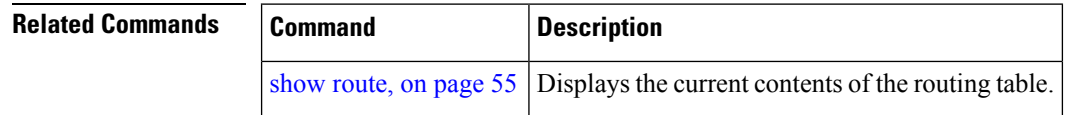